## **Chapter 1: Introduction to Jupyter**

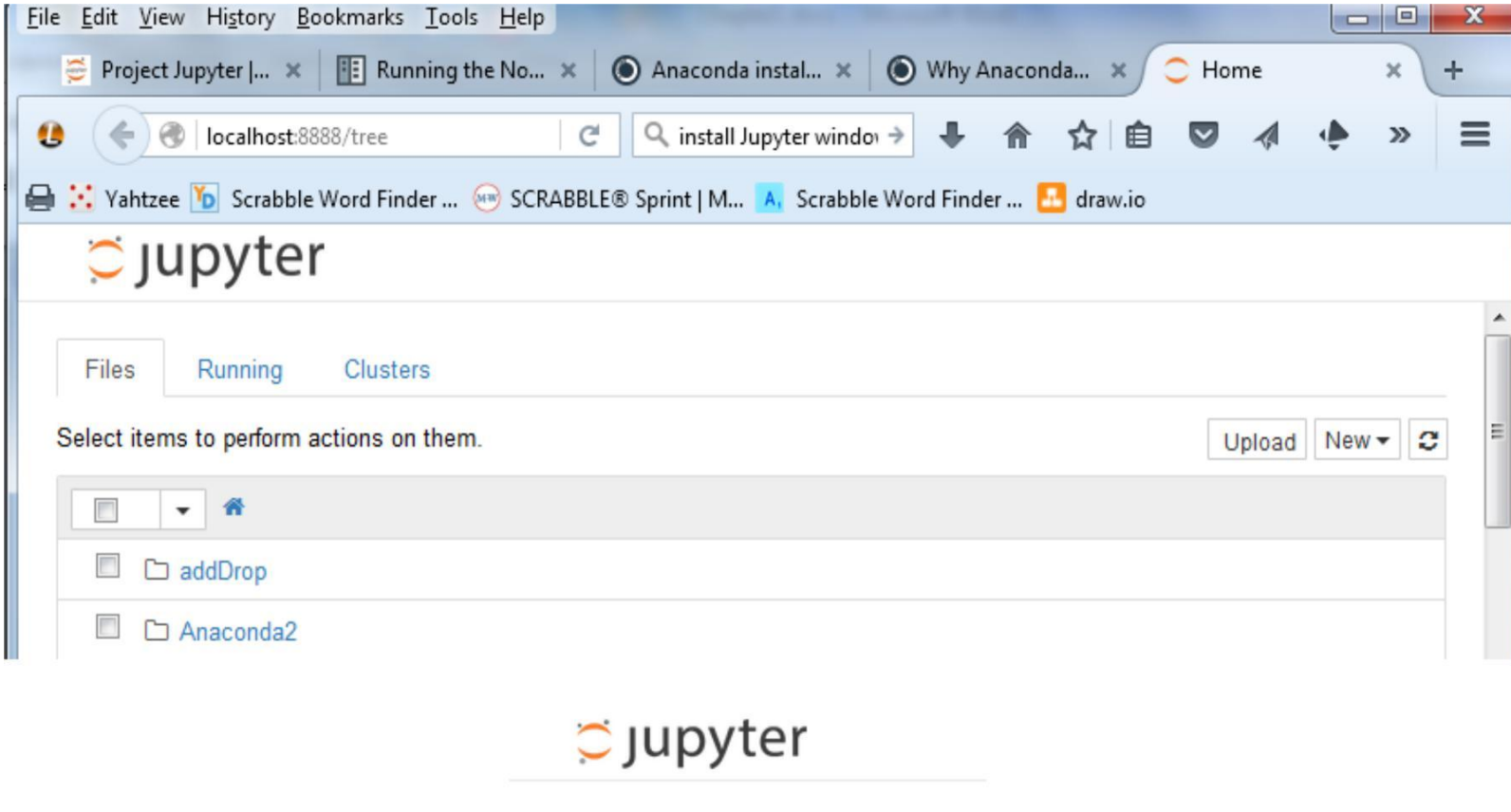

Files Running Clusters

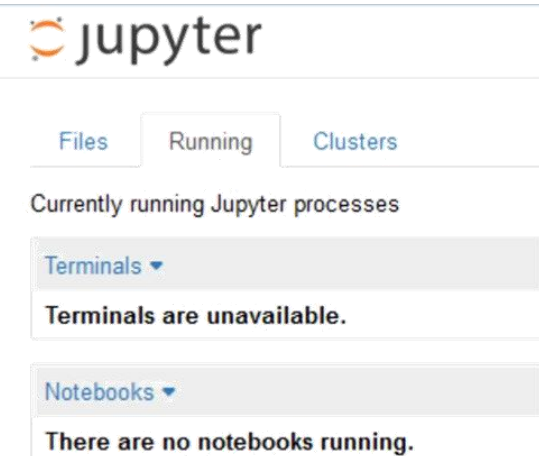

# Oupyter

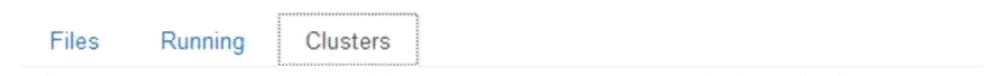

Clusters tab is now provided by IPython parallel. See IPython parallel for installation details.

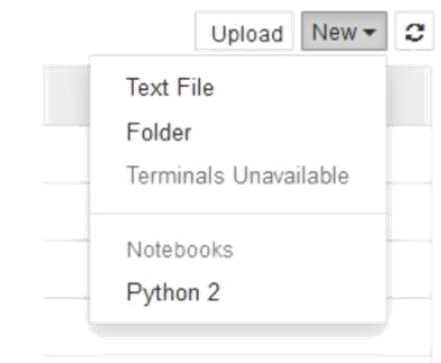

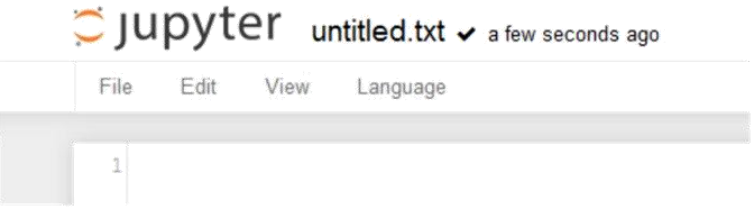

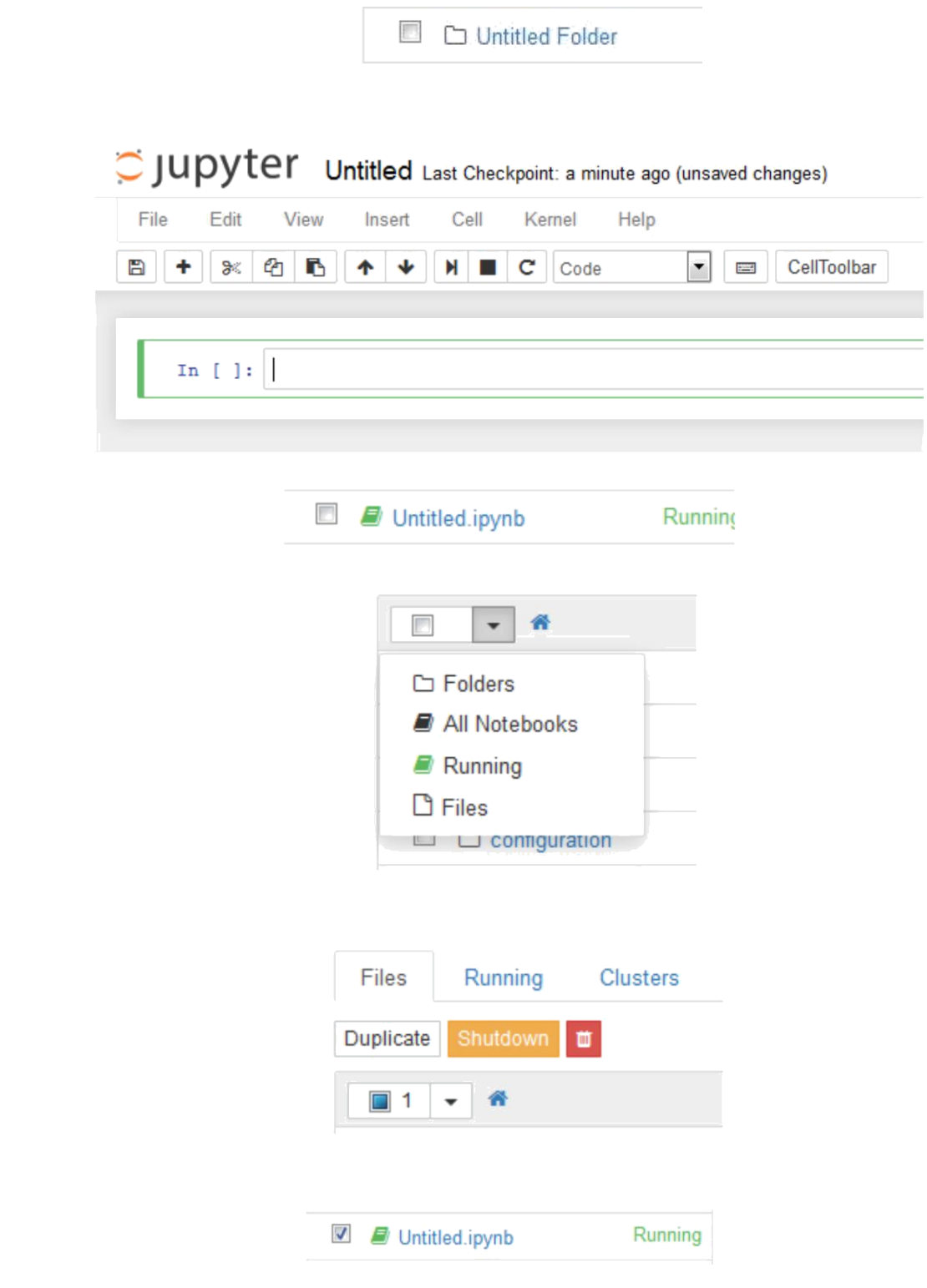

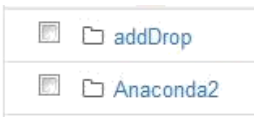

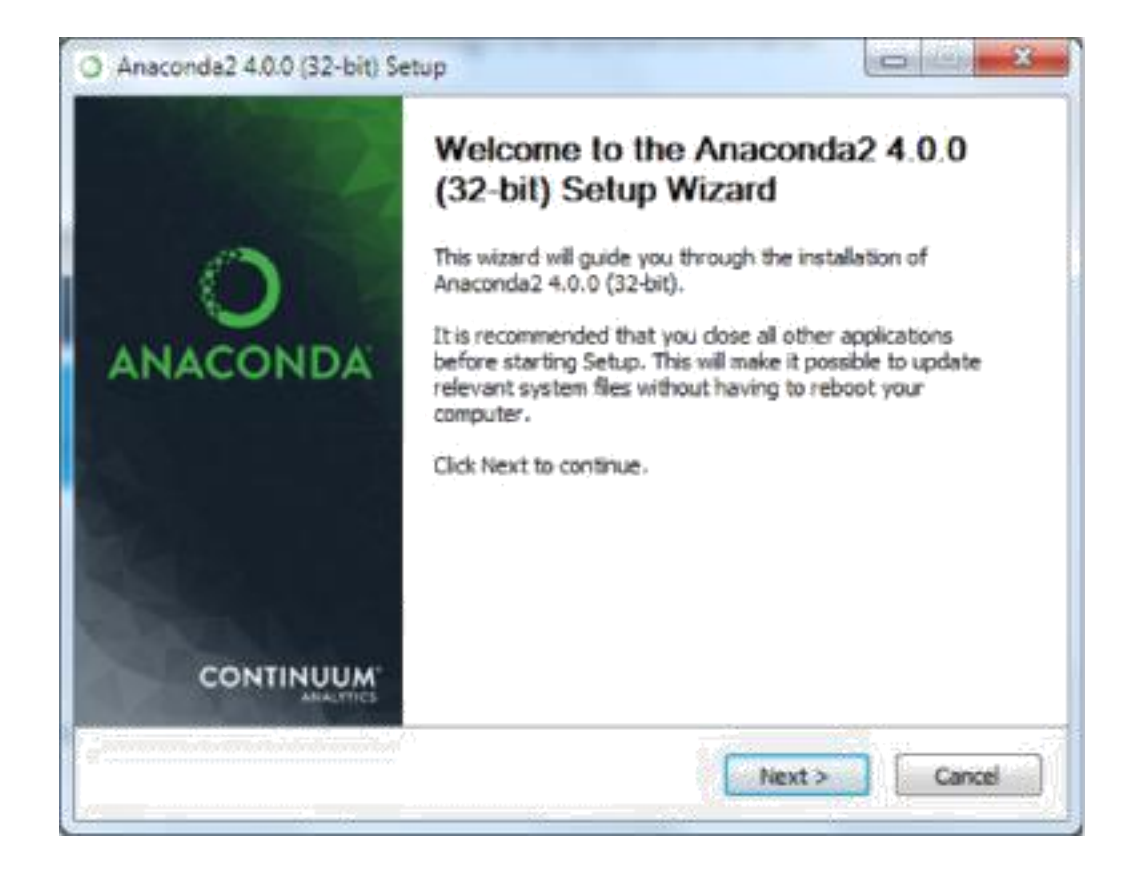

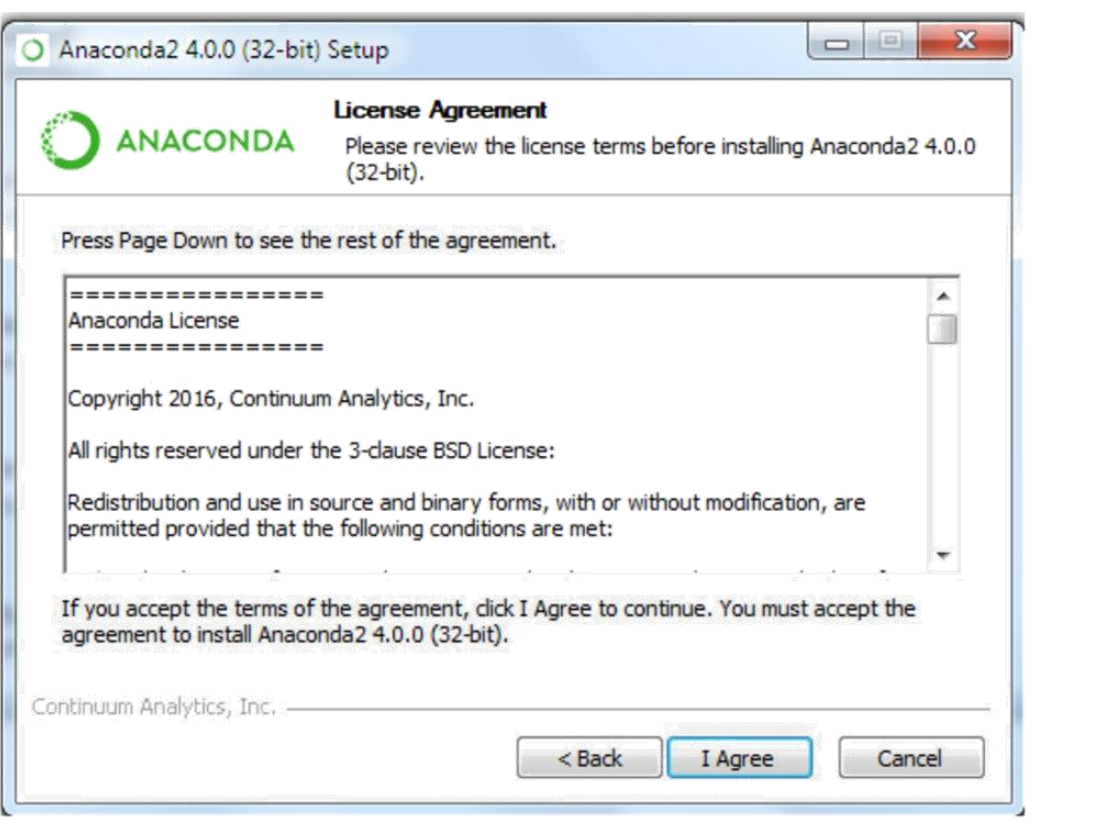

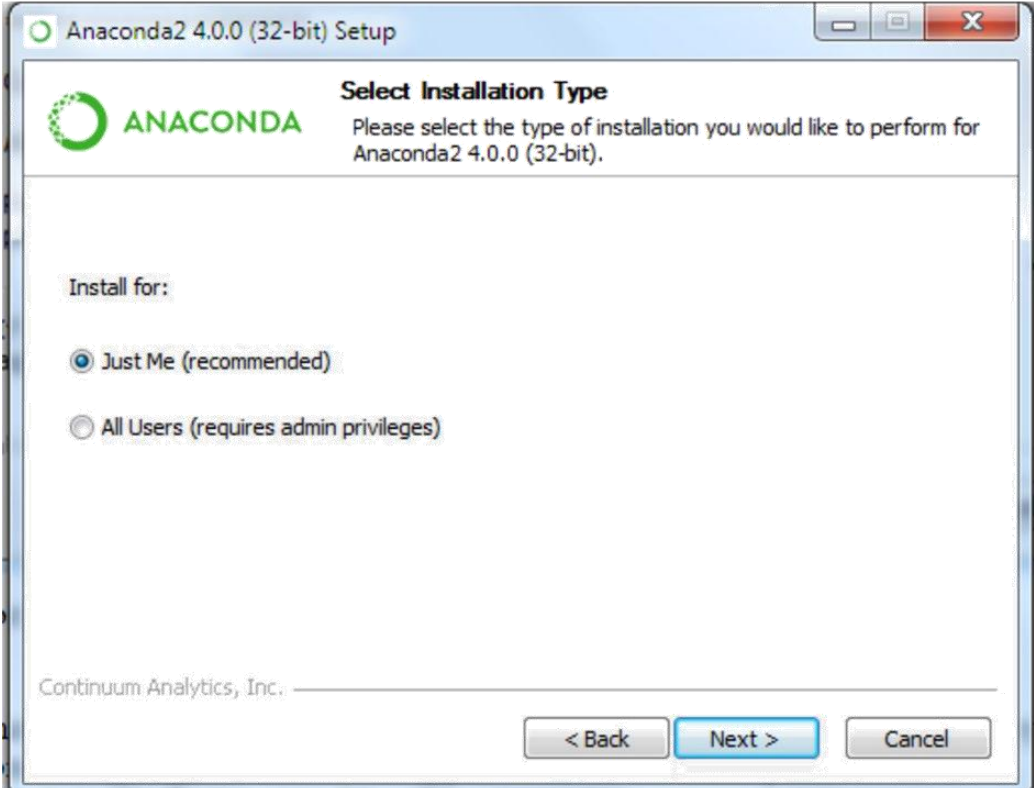

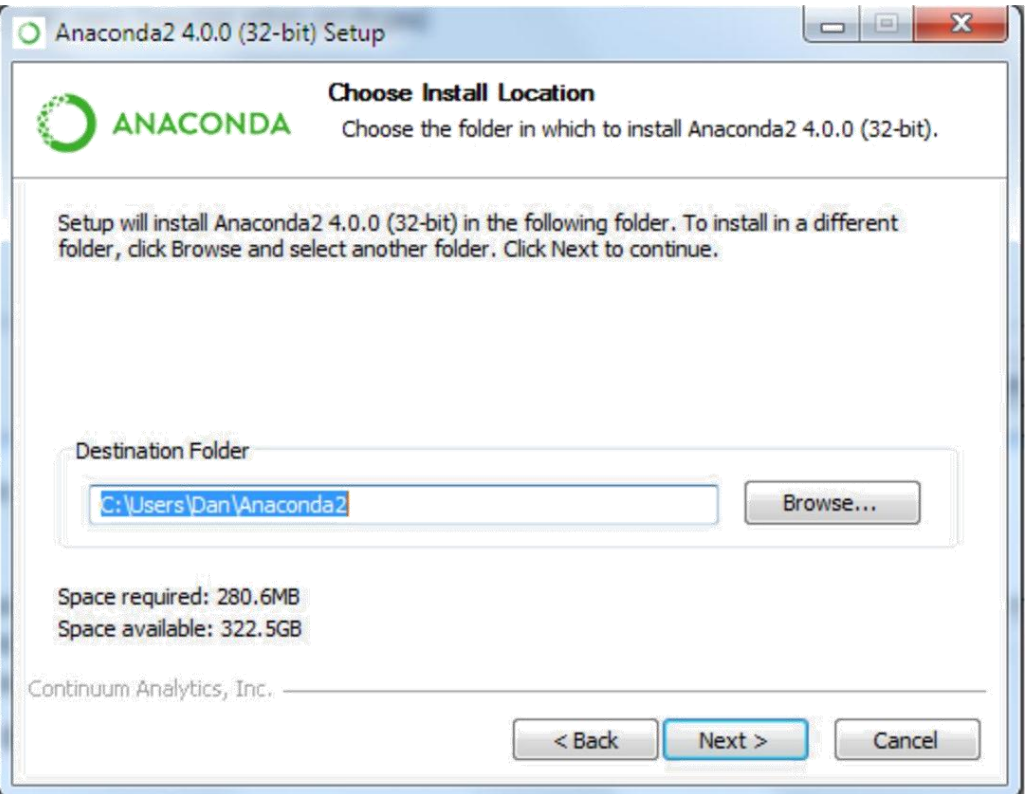

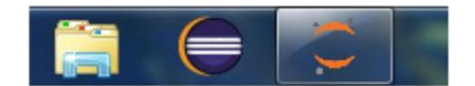

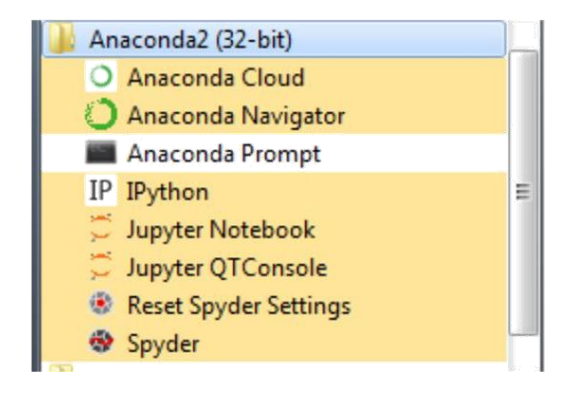

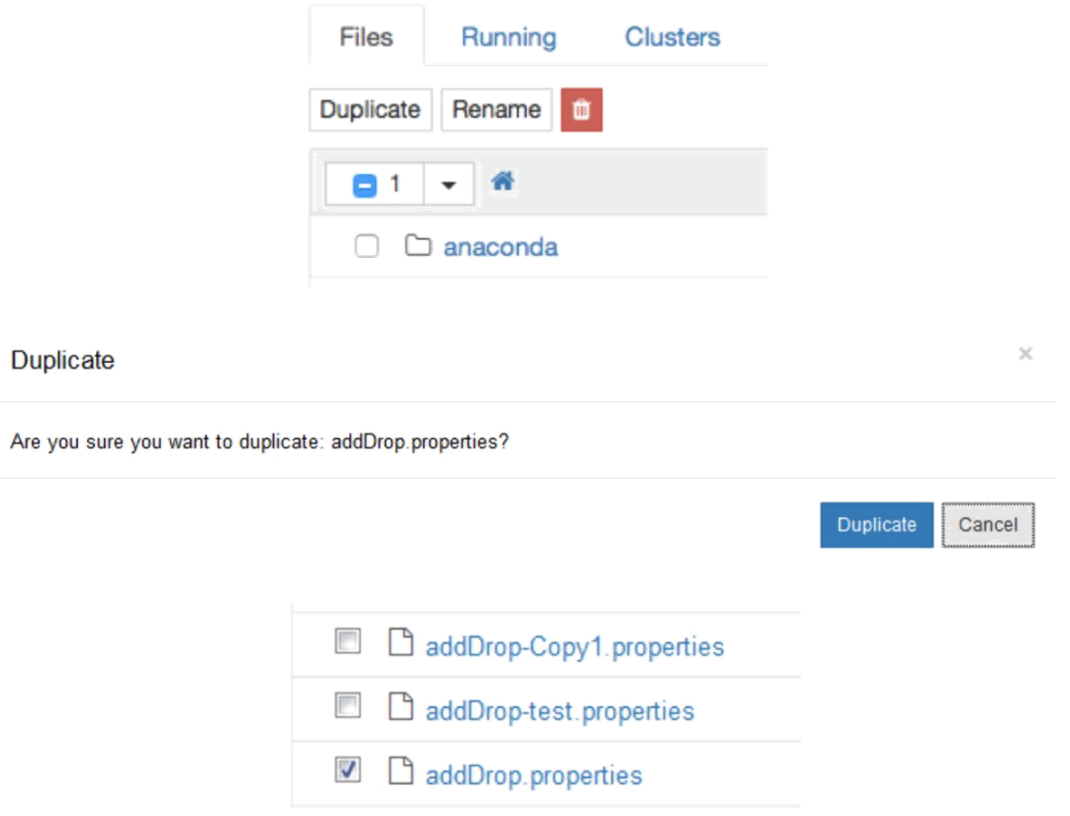

### Rename file

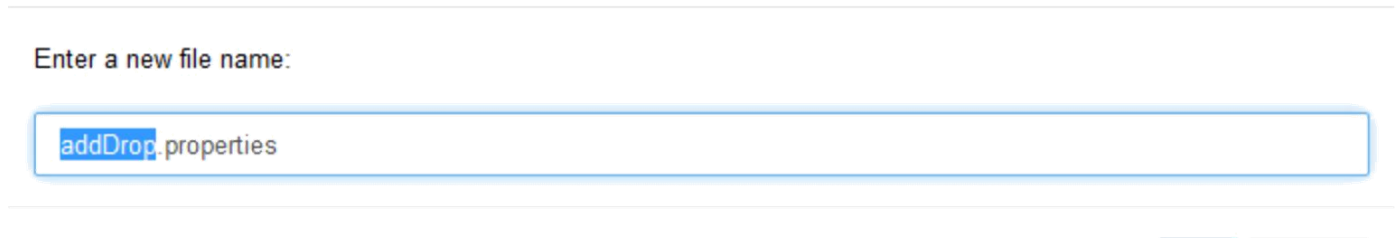

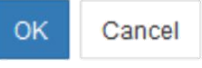

 $\asymp$ 

### **Delete**

Are you sure you want to permanently delete: addDrop.properties?

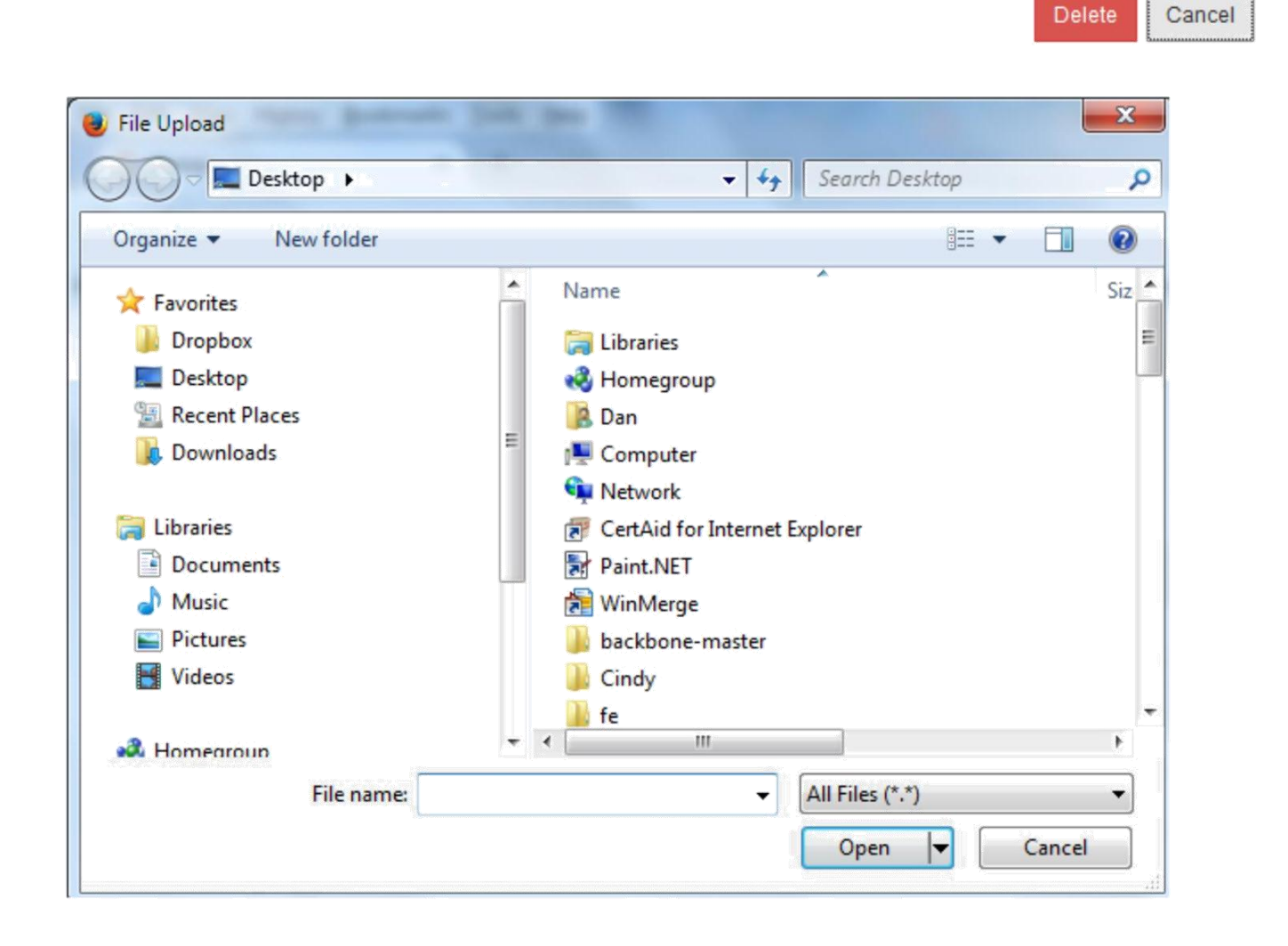

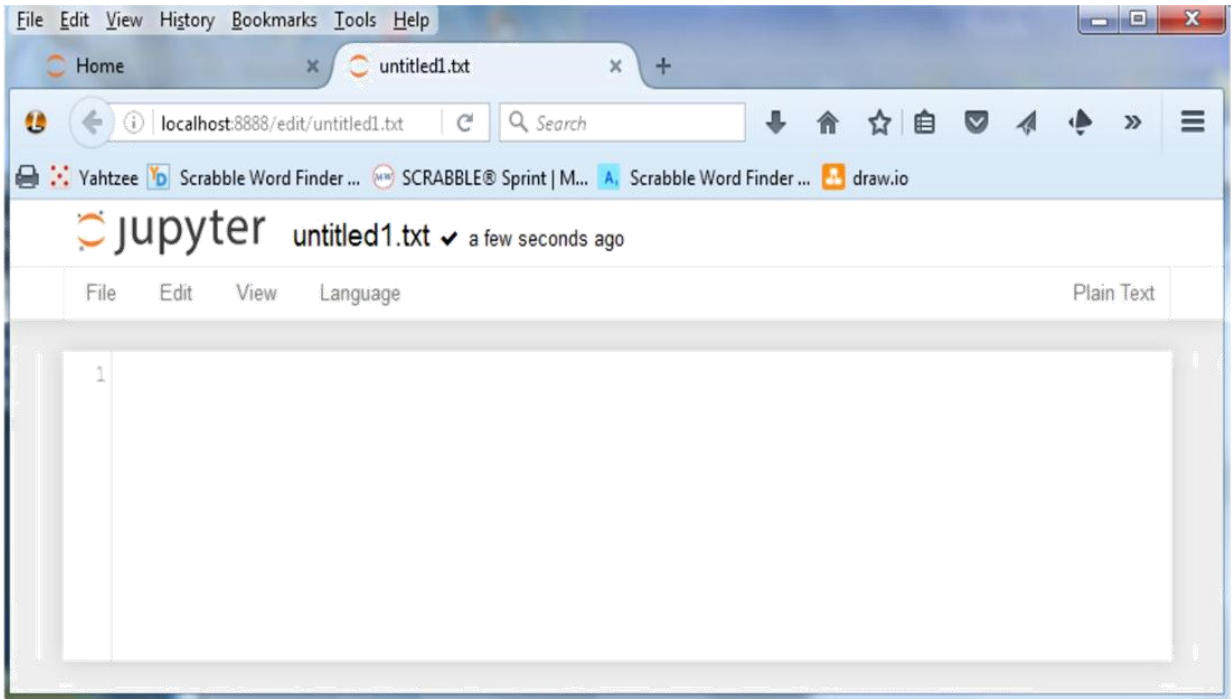

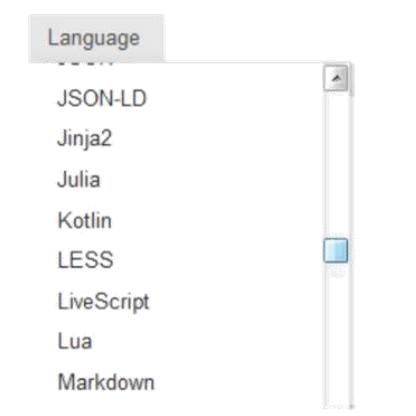

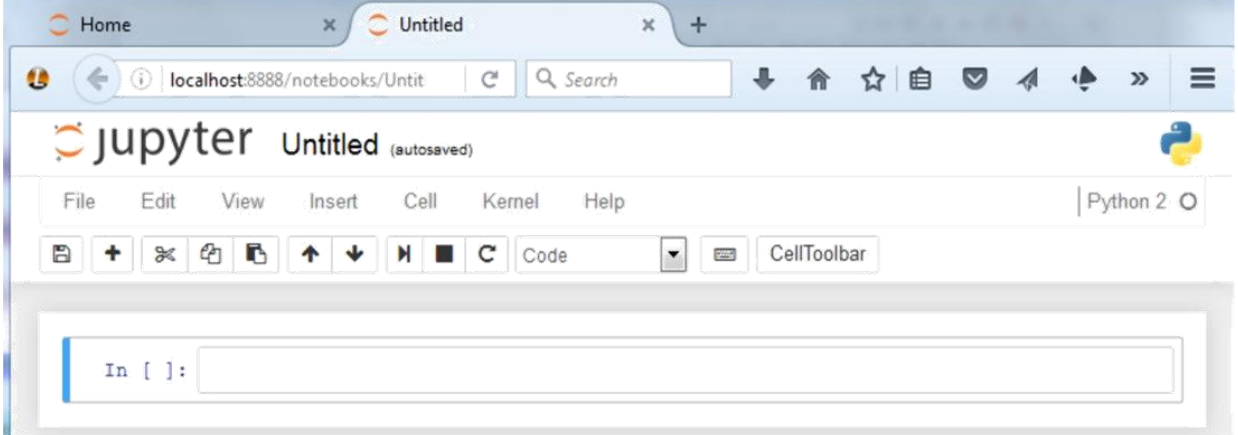

#### **Edit Notebook Metadata**

Manually edit the JSON below to manipulate the metadata for this Notebook. We recommend putting custom metadata attributes in an appropriately named sub-structure, so they don't conflict with those of others.

```
1\, {
      "kernelspec": {
 \bar{2}"name": "python2",
 \mathfrak{Z}"display_name": "Python 2",
 \bf 4\mathbb S"language": "python"
     \sqrt{6}\boldsymbol{7}\, 8 \,"mimetype": "text/x-python",
 \overline{9}"nbconvert_exporter": "python",
        "name": "python",
10
        "pygments_lexer": "ipython2",
11
        "version": "2.7.11",
12"file_extension": ".py",
13
14
        "codemirror_mode": {
          "version": 2,15"name": "ipython"
16
17
        \mathbf{r}18 }
19 }
```
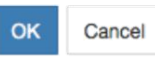

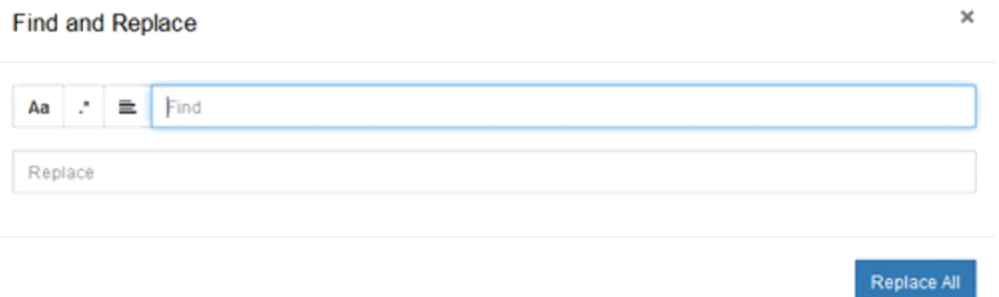

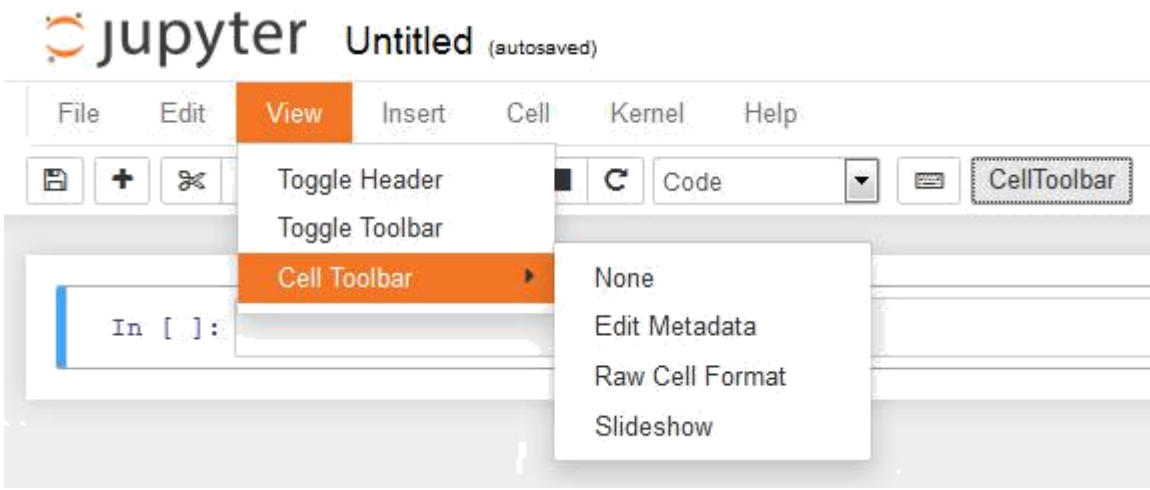

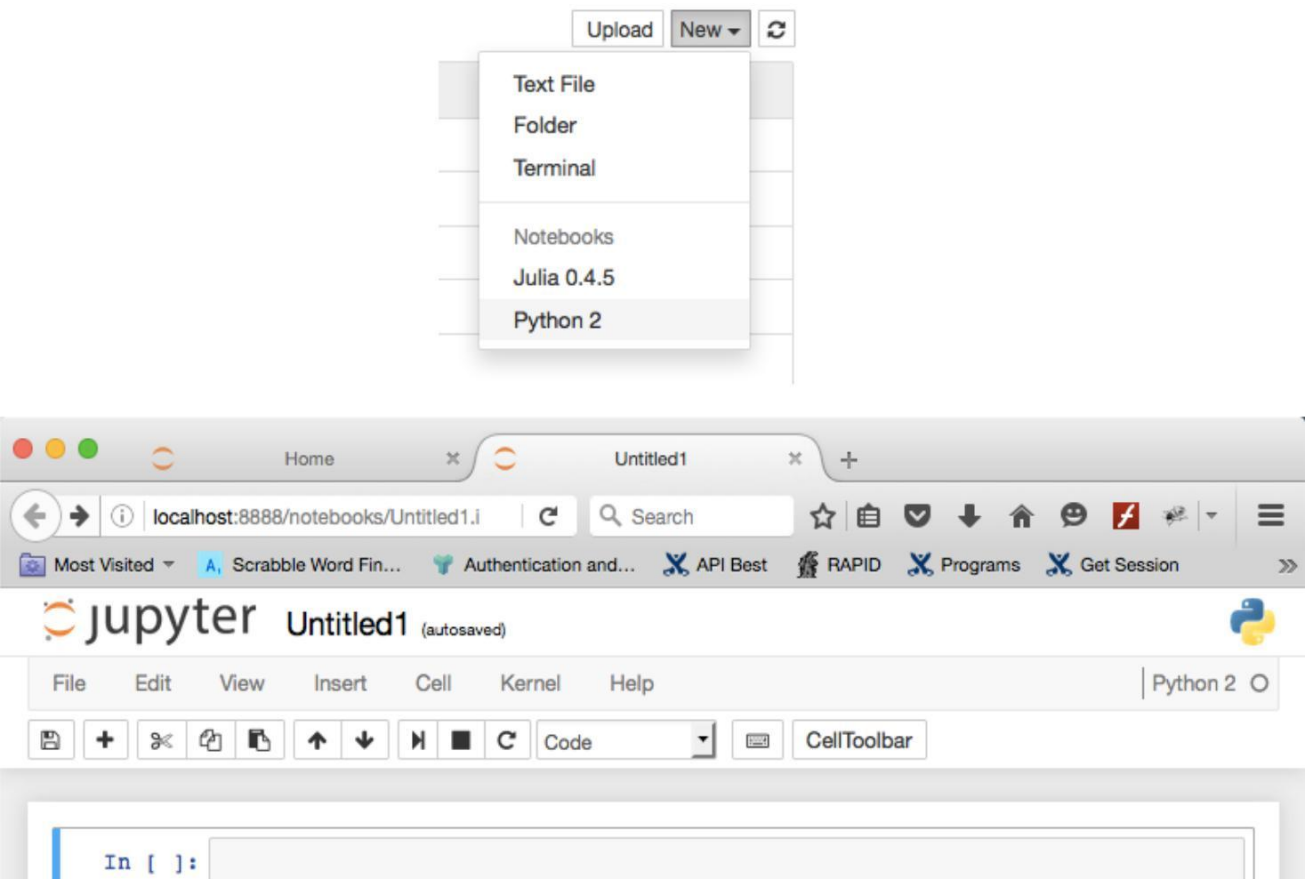

# **Chapter 2: Jupyter Python Scripting**

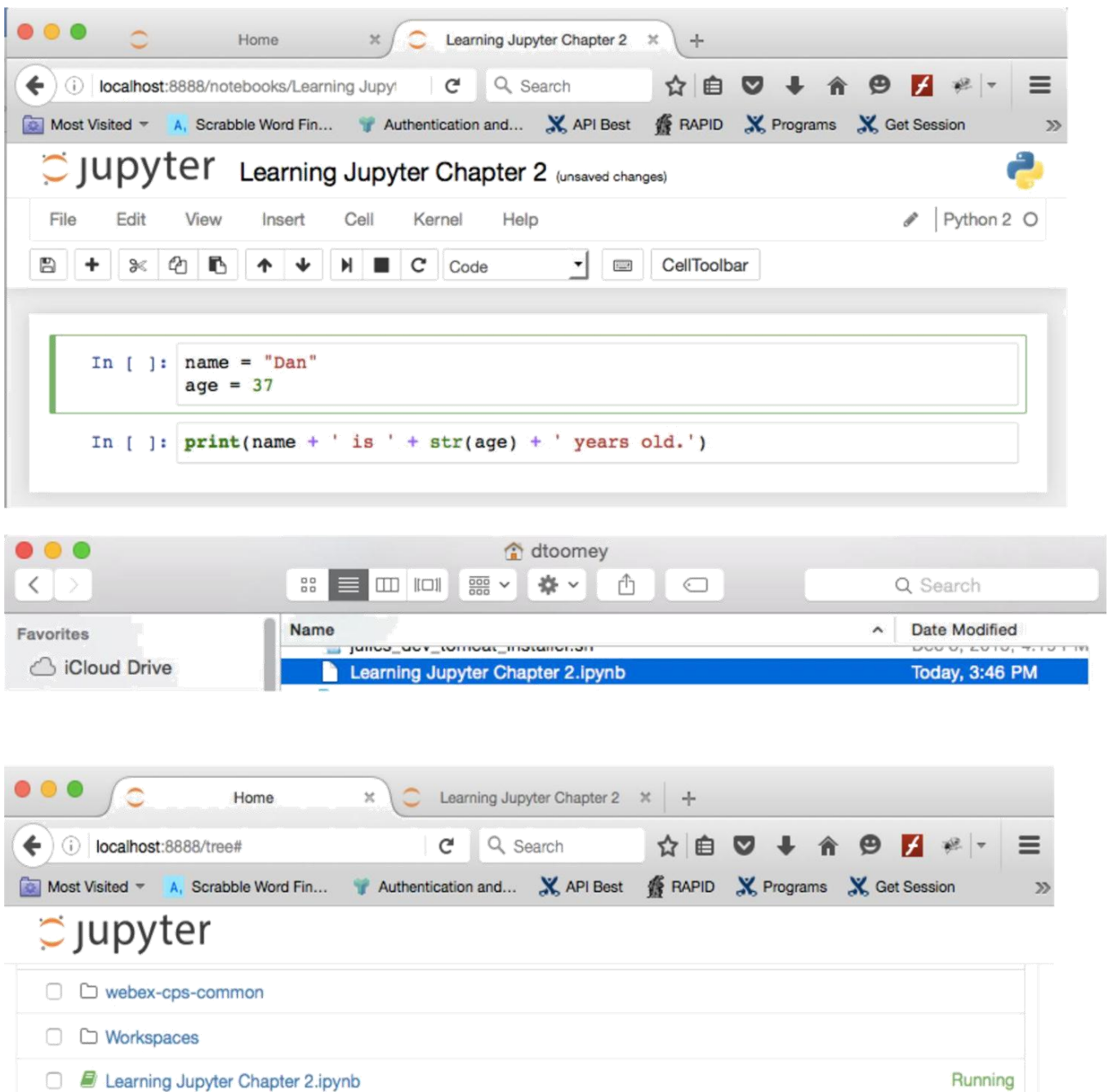

**D** Untitled.ipynb

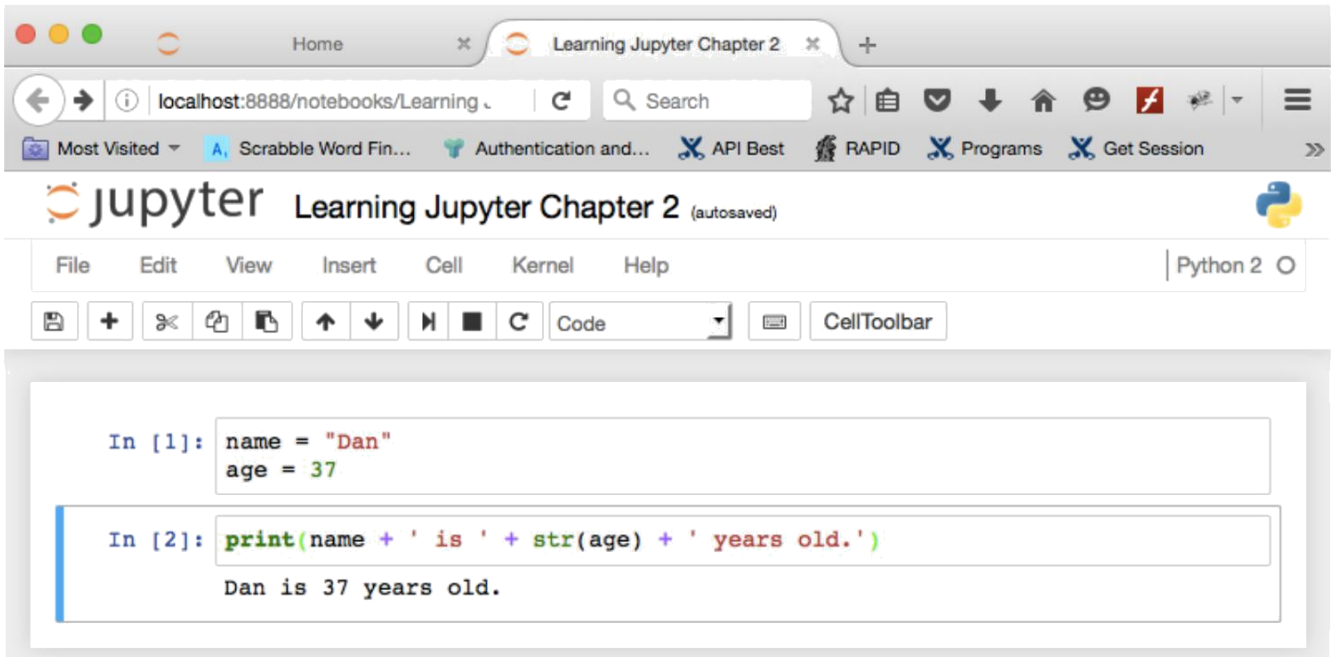

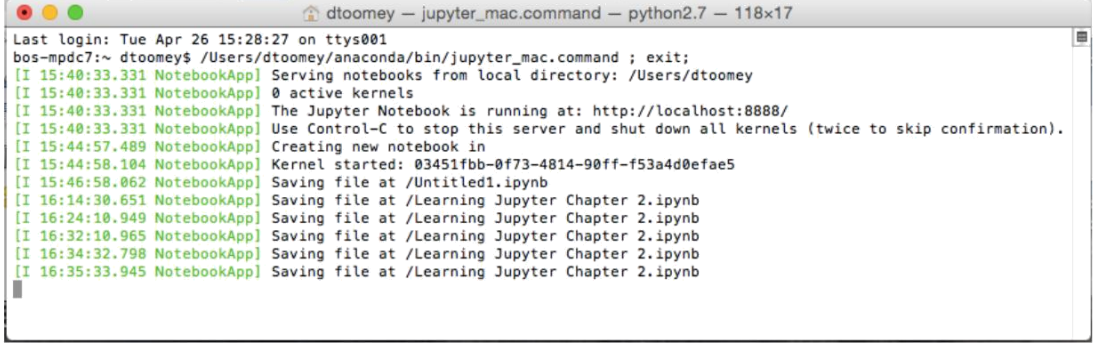

<u> 1980 - Johann Barbara, martin da basar a shekara tsa a shekara tsa a shekara tsa a shekara tsa a shekara tsa</u>

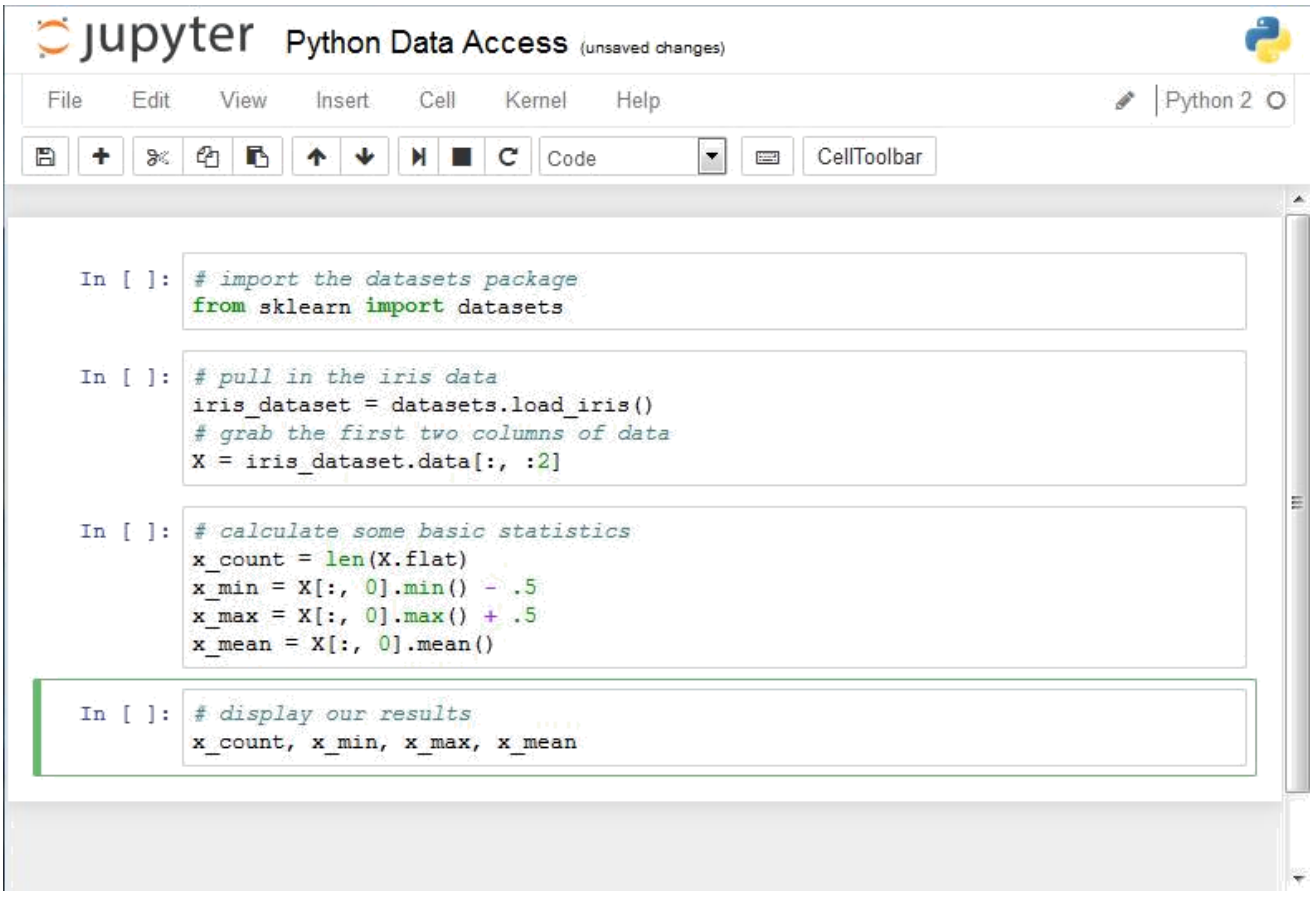

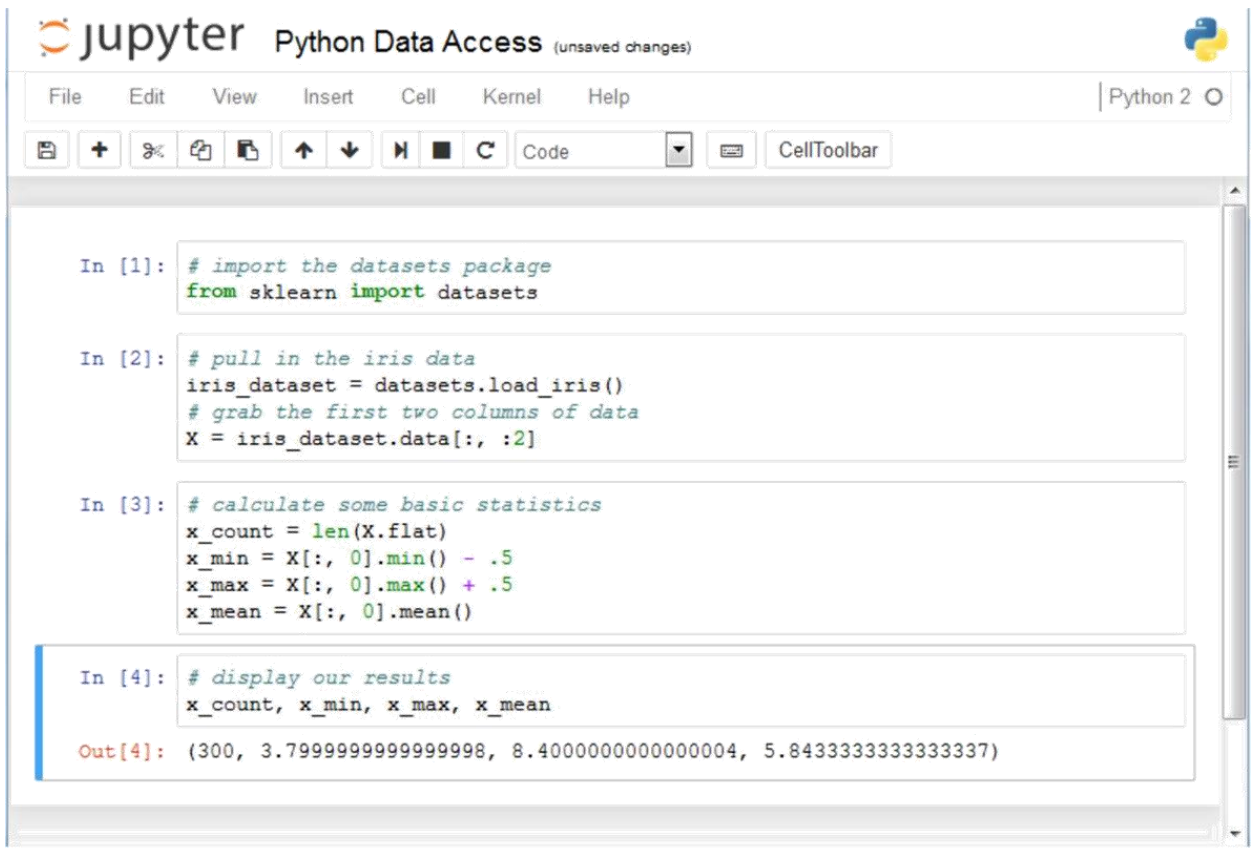

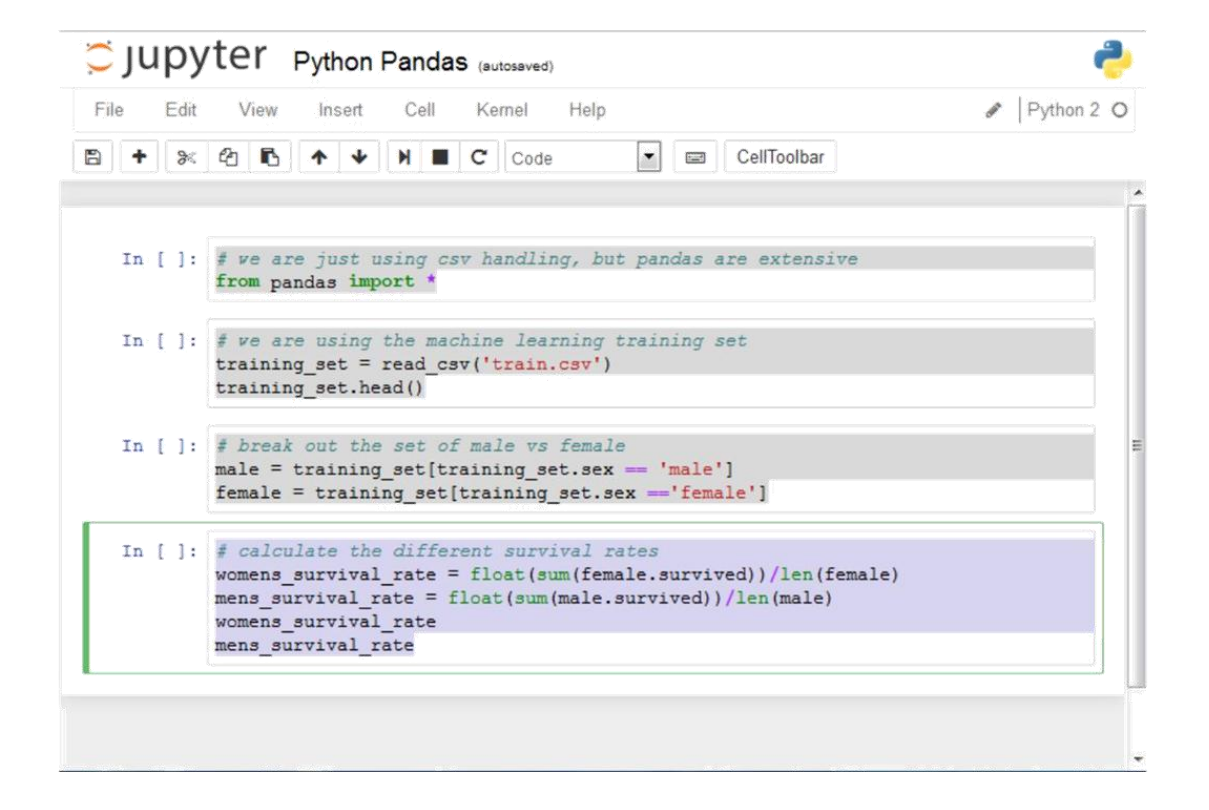

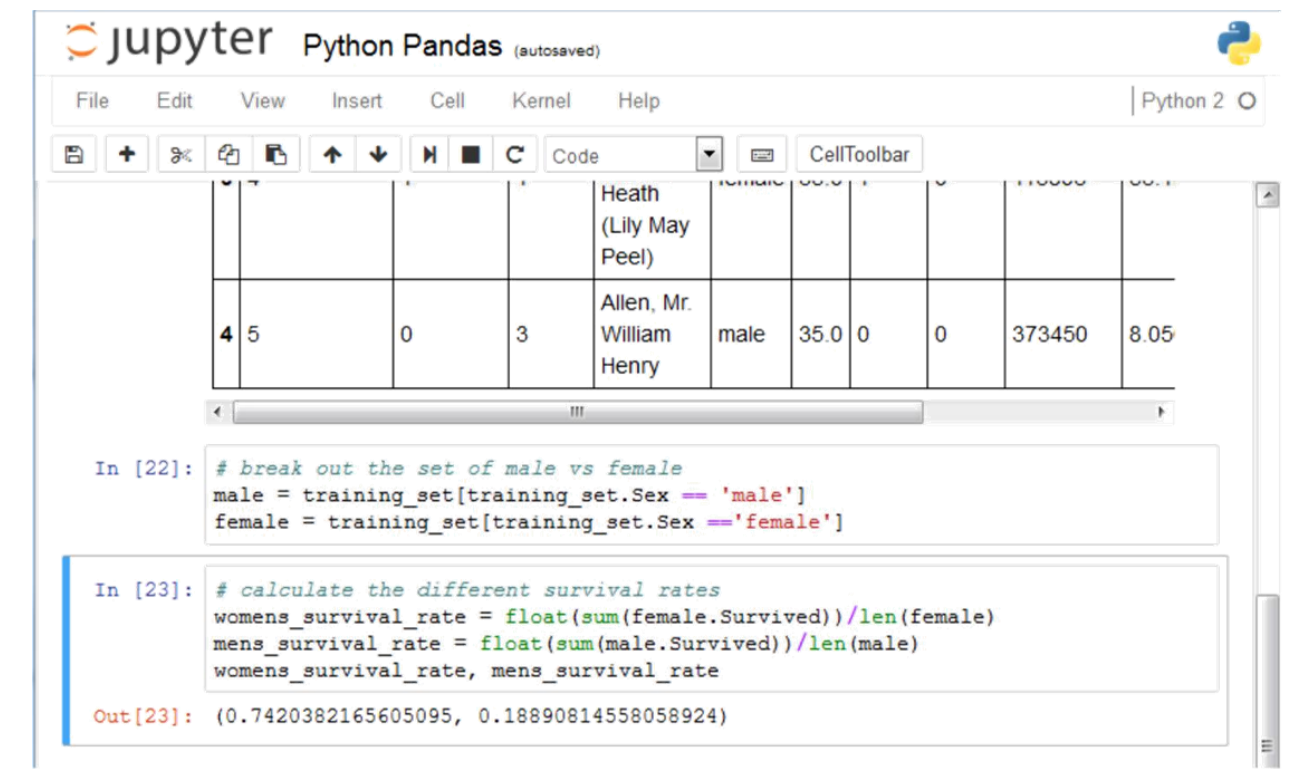

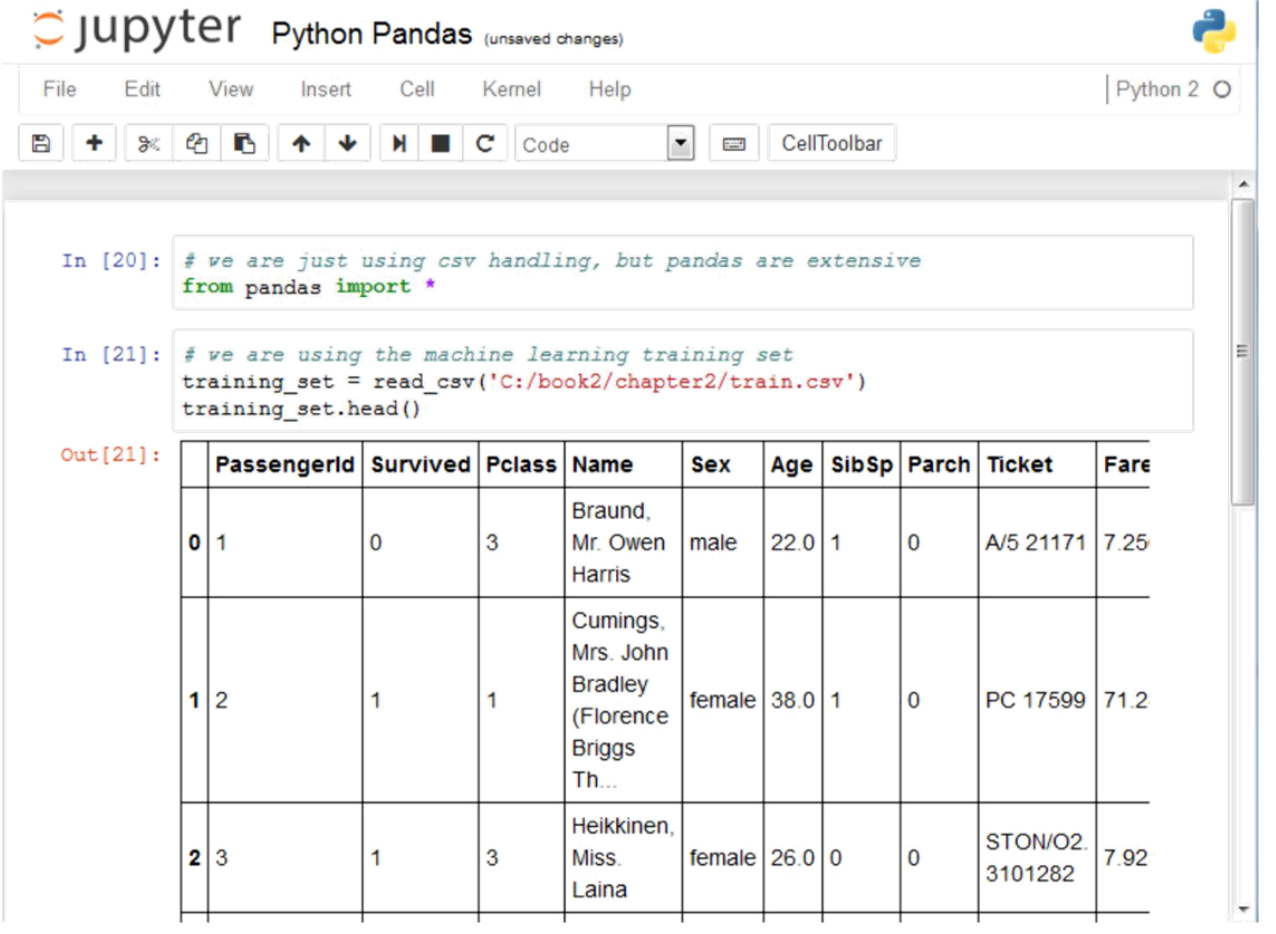

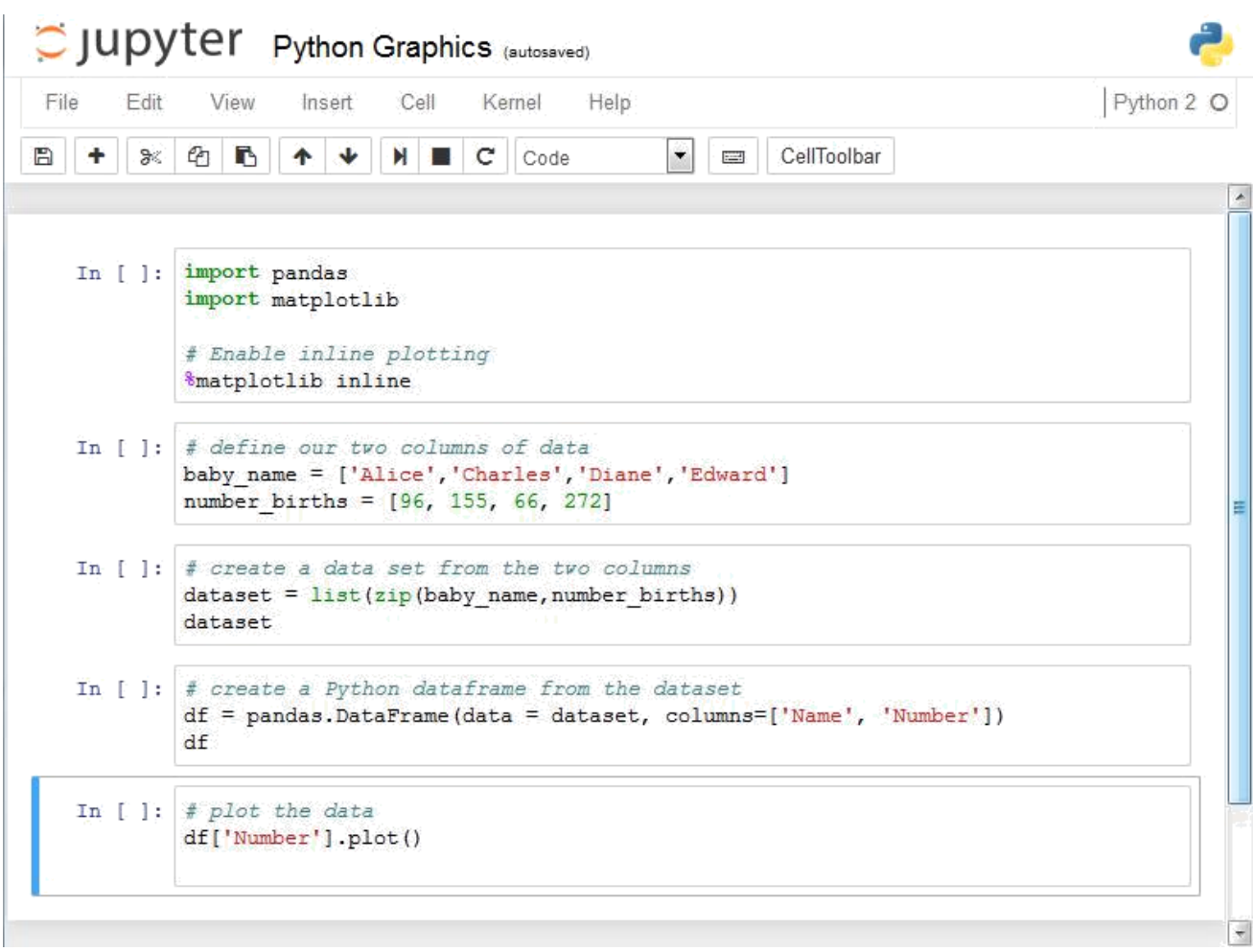

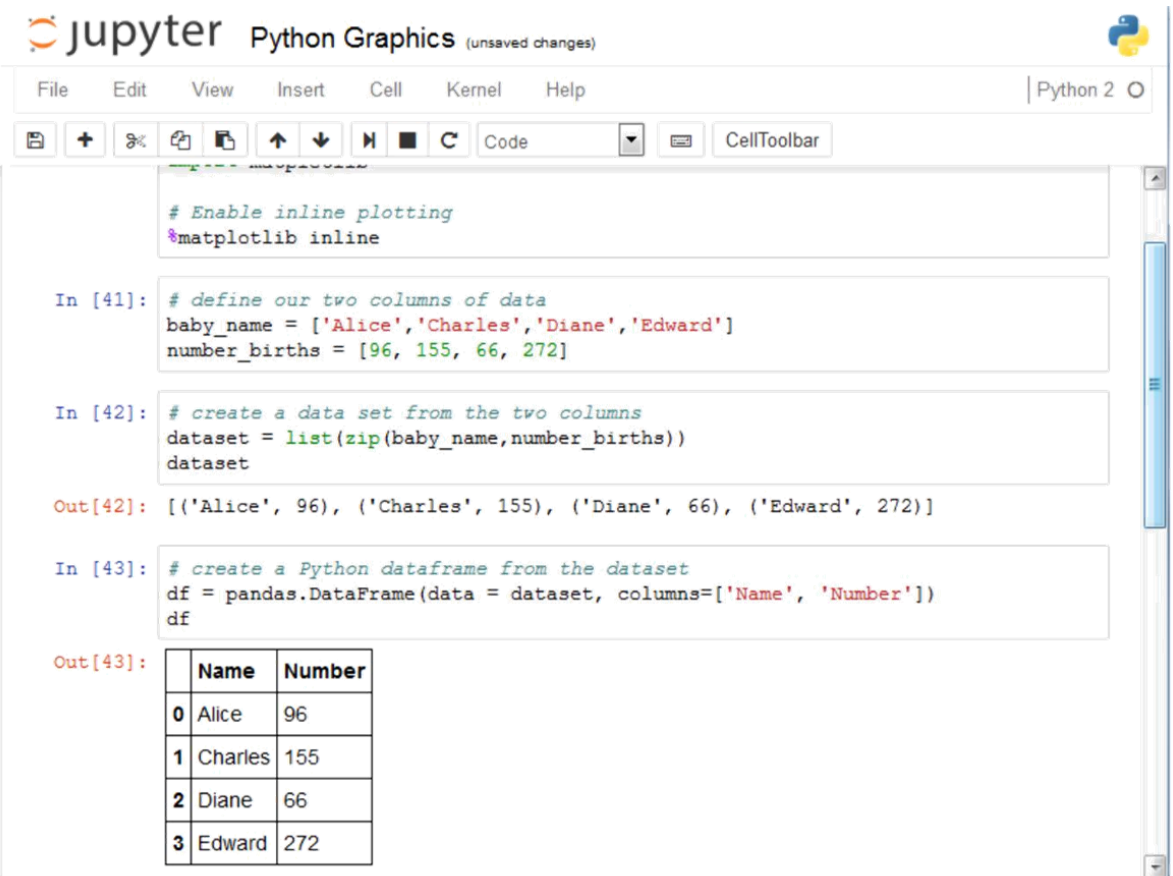

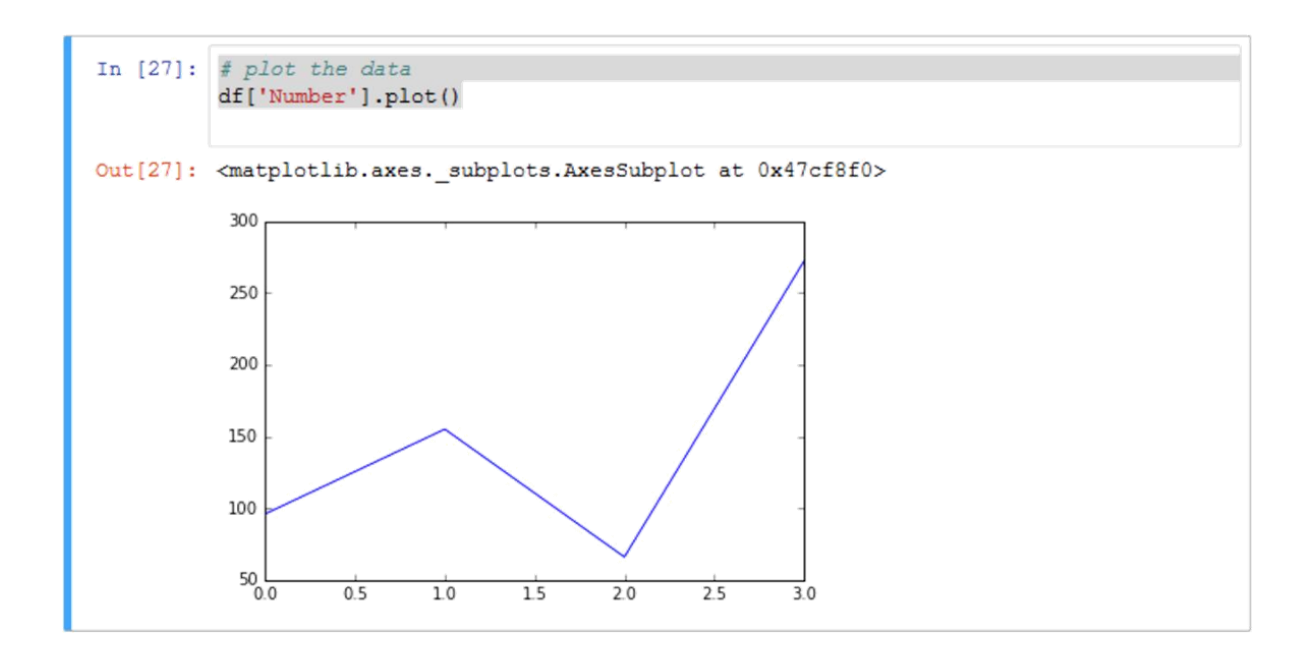

```
C JUDYTer Python Random Numbers (autosaved)
                                                                                                                                                                                              a
                            View
 File
              Edit
                                                            CellKernel
                                                                                          Help
                                                                                                                                                                               Python 2 \bulletInsert
\mathbb{E} \left[ \left. \left. \left. \right. \right| + \left. \left. \right| \right| \otimes \left. \left| \left. \right| \right| \right| \right] \right] \left. \left. \right| \left. \right| + \left. \left| \right| \right| \right] \left. \right| \left. \right| \left. \right| \left. \right| \left. \right| \left. \right| \left. \right| \left. \right| \left. \right| \left. \right| \left. \right| \left. \right| \left. \right| \left. \right| \left. \right| \left. \right| \left. \right| \left. \right| \left. \right| \left. \right| \left. \right\begin{tabular}{|c|c|c|c|c|} \hline \small{\textbf{--}} & \small{\textbf{--}} & \small{\textbf{CellToolbar} } \\\hline \end{tabular}\overline{\phantom{a}}In [*]: import pylab
                         import random
                         random.seed(113)
                        samples = 1000dice = []for i in range (samples) :
                                total = random.randint(1, 6) + random.randint(1, 6)dice.append(total)
                        print "Throw two dice", samples, "times."
                        print "Mean of", pylab.mean(dice)<br>print "Median of", pylab.median(dice)
                        print "Std Dev", pylab.std(dice)
                        pylab.hist (dice, bins= pylab. arange(1.5, 12.6, 1.0))
                        pylab.xlabel('Pips')
                        pylab.ylabel('Count')
                        pylab.show()
                        Throw two dice 1000 times.
                        Mean of 6.905
                        Median of 7.0
                        Std Dev 2.45397127123
```
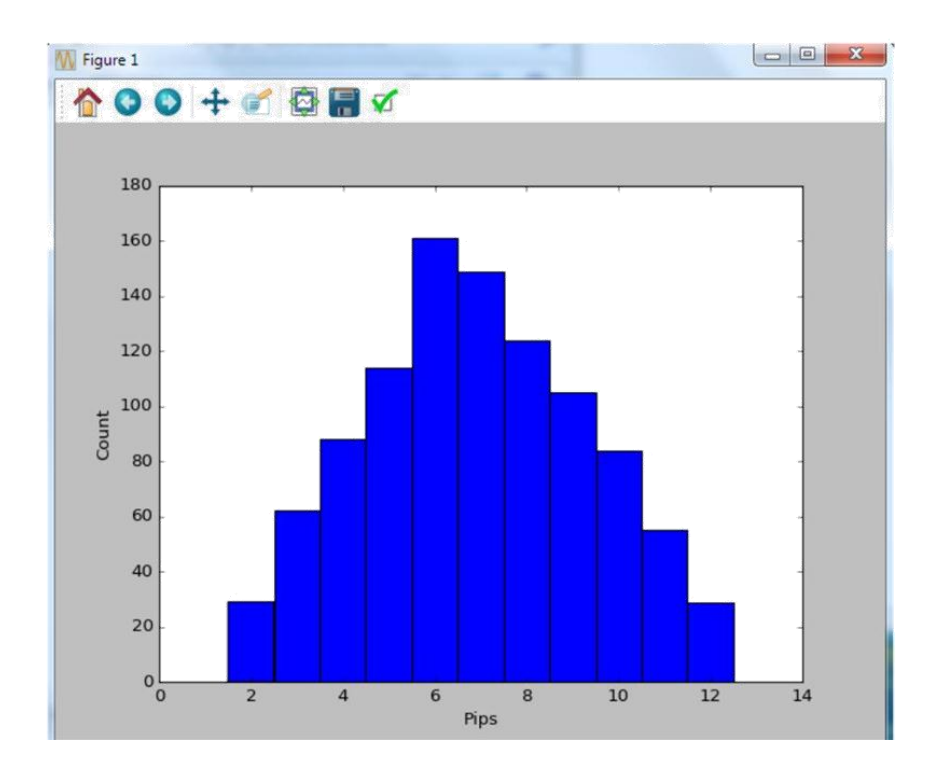

## **Chapter 3: R Scripting**

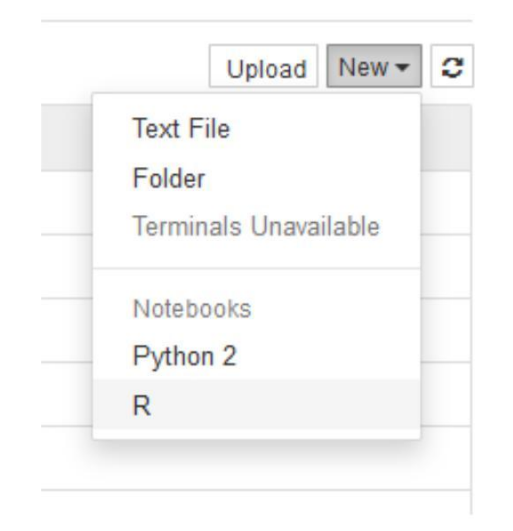

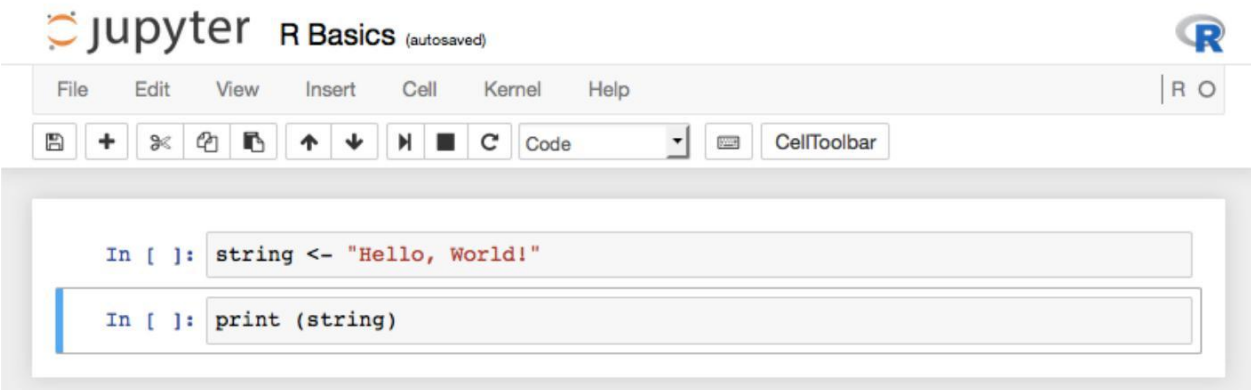

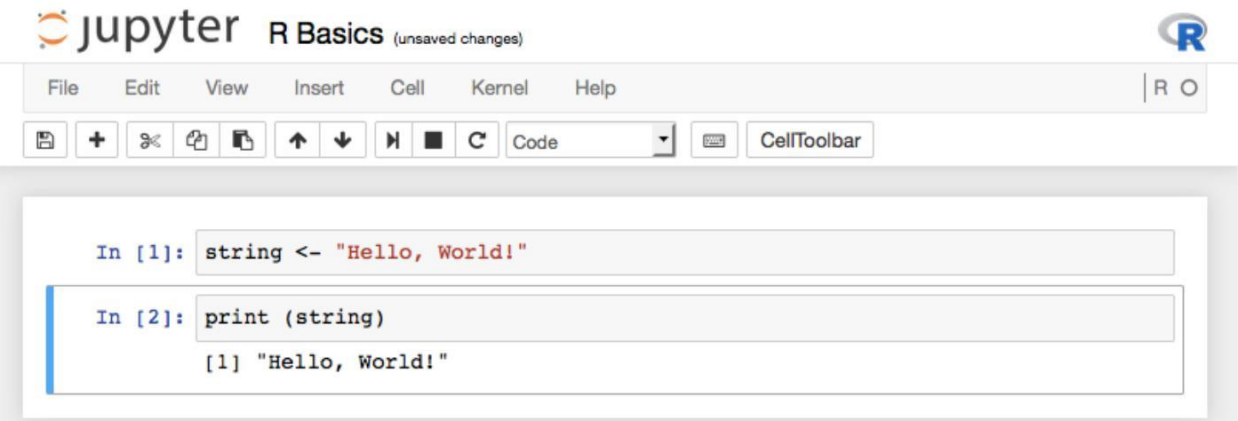

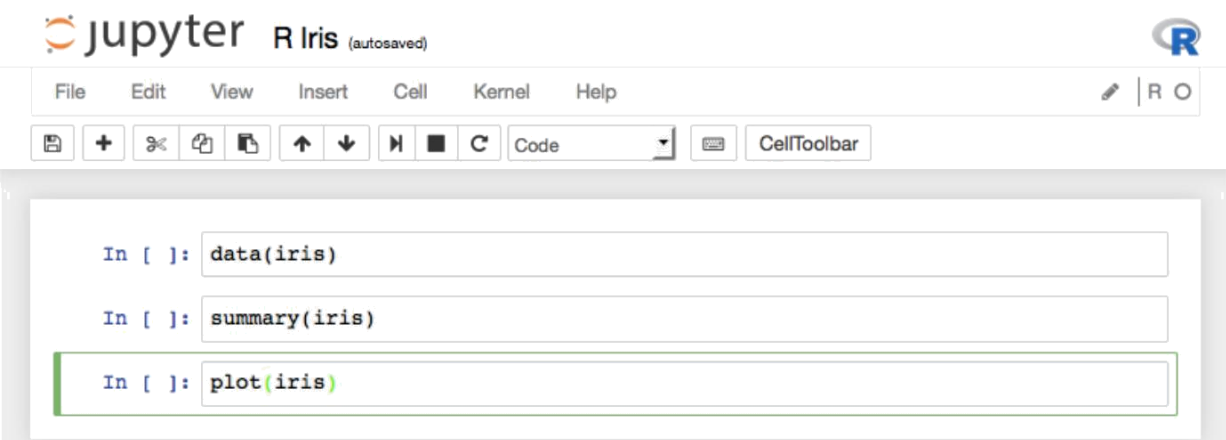

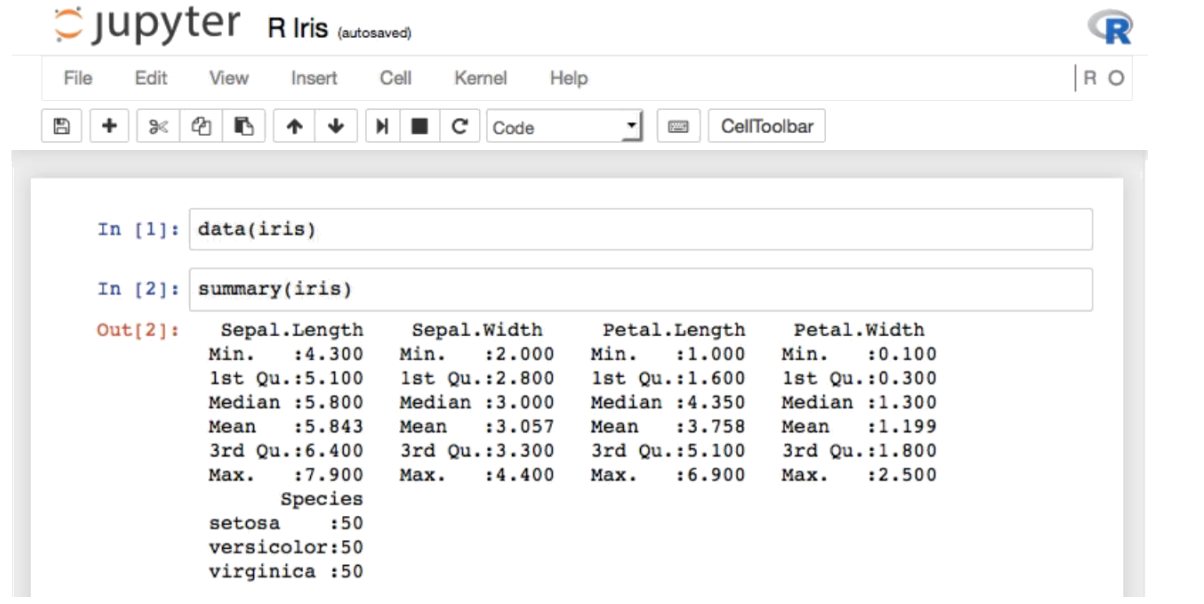

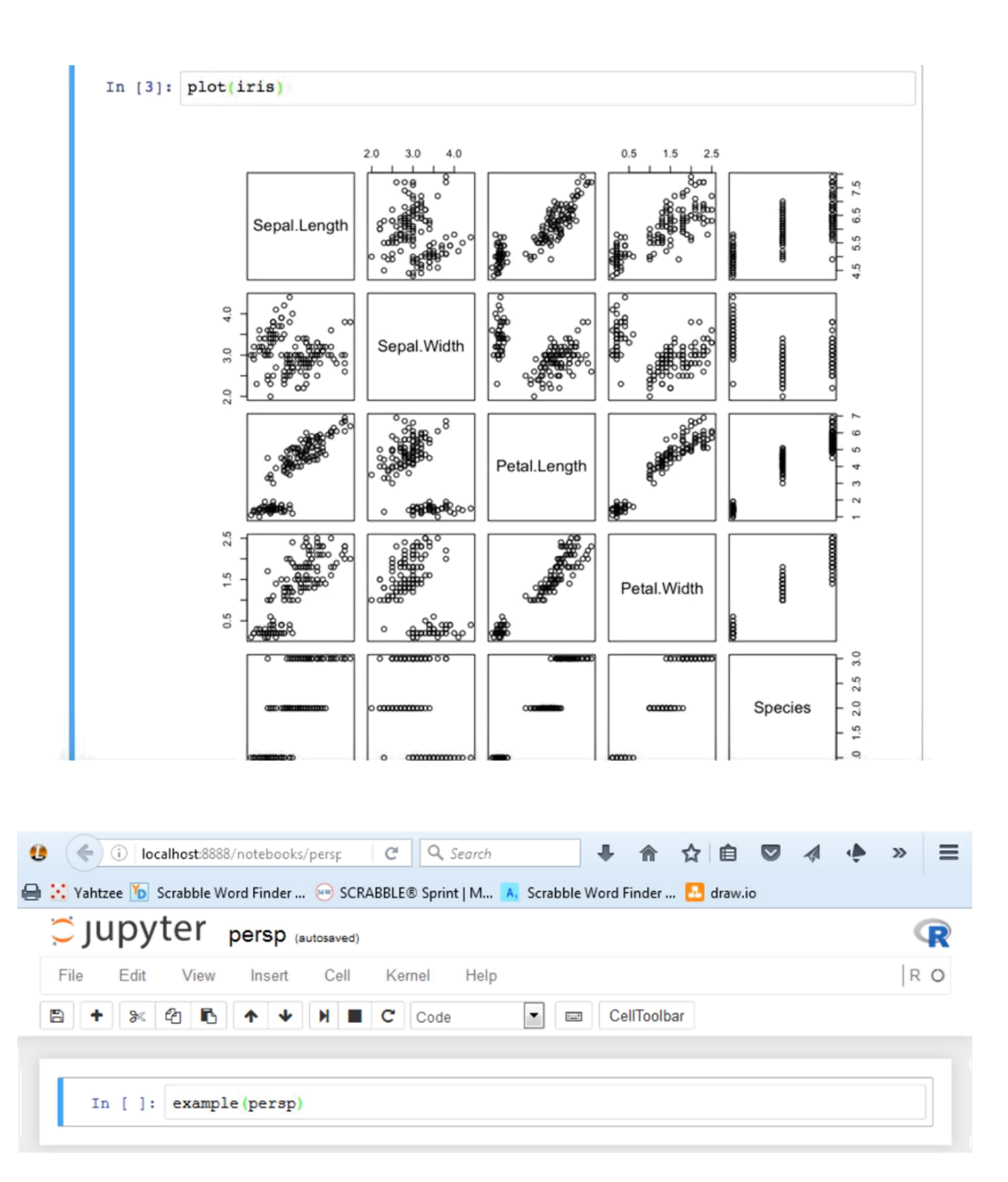

#### C jupyter persp (unsaved changes)  $\mathbb{R}$ File Edit Help  $|RO$ Insert Cell Kernel Viaw  $\boxed{\bullet}$   $\boxed{\bullet}$  CellToolbar  $\mathbb{E} \left[ \left. \left. \right| + \left. \right| \right| \otimes \left. \left| \mathfrak{L} \right| \right| \right] \left. \left. \right| + \left. \left| \right| \right| \left. \right| \right] \mathbb{E} \left[ \left. C \right| \right] \right] \text{Code}$  $\overline{\phantom{a}}$ In  $[1]:$  example (persp) persp> require(grDevices) # for trans3d persp> ## More examples in demo (persp) !! persp> ## persp> persp> # (1) The Obligatory Mathematical surface. persp> # Rotated sinc function. persp> persp>  $x \leftarrow \text{seq}(-10, 10, \text{length} = 30)$  $persp> y \leftarrow x$ persp> f <- function(x, y) {  $r$  <- sqrt(x^2+y^2); 10 \* sin(r)/r } persp> z <- outer(x, y, f) persp>  $z(is.na(z)] < -1$  $persp>op \leftarrow par(bg = "white")$ persp> persp(x, y, z, theta = 30, phi = 30, expand = 0.5, col = "lightblue" persp> persp(x, y, z, theta = 30, phi = 30, expand = 0.5, col = "lightblue"

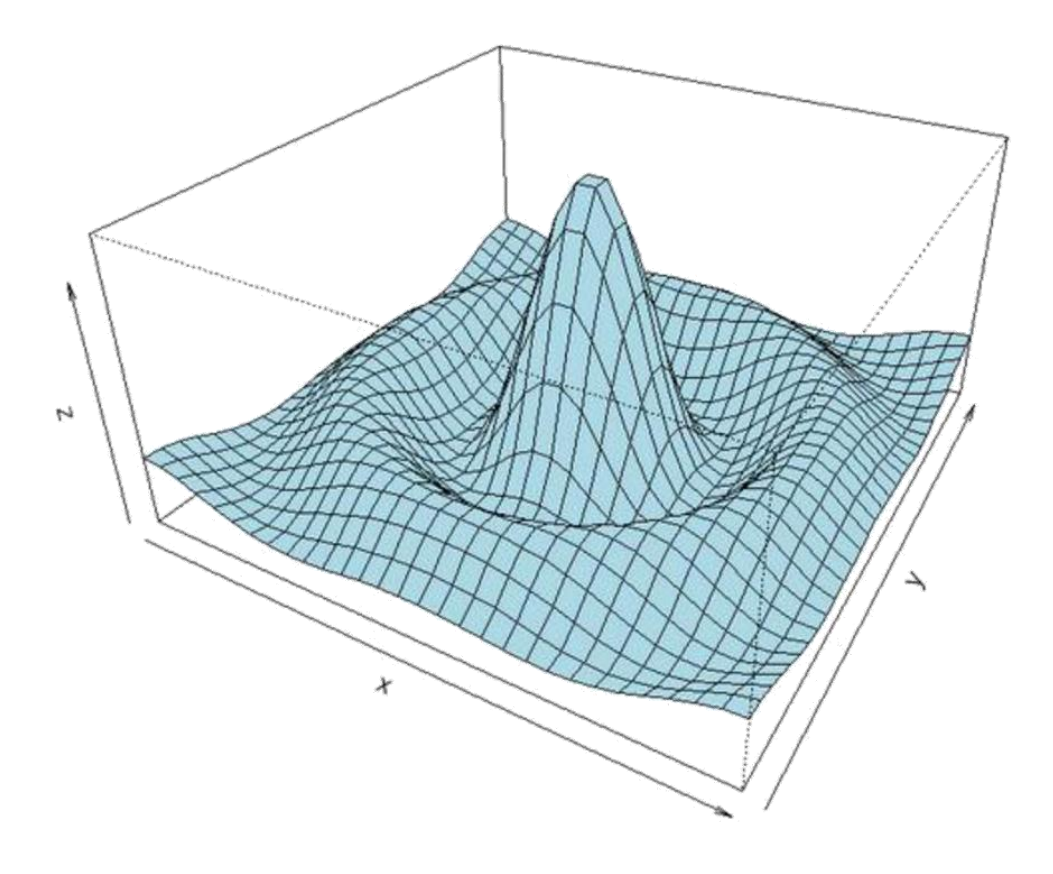

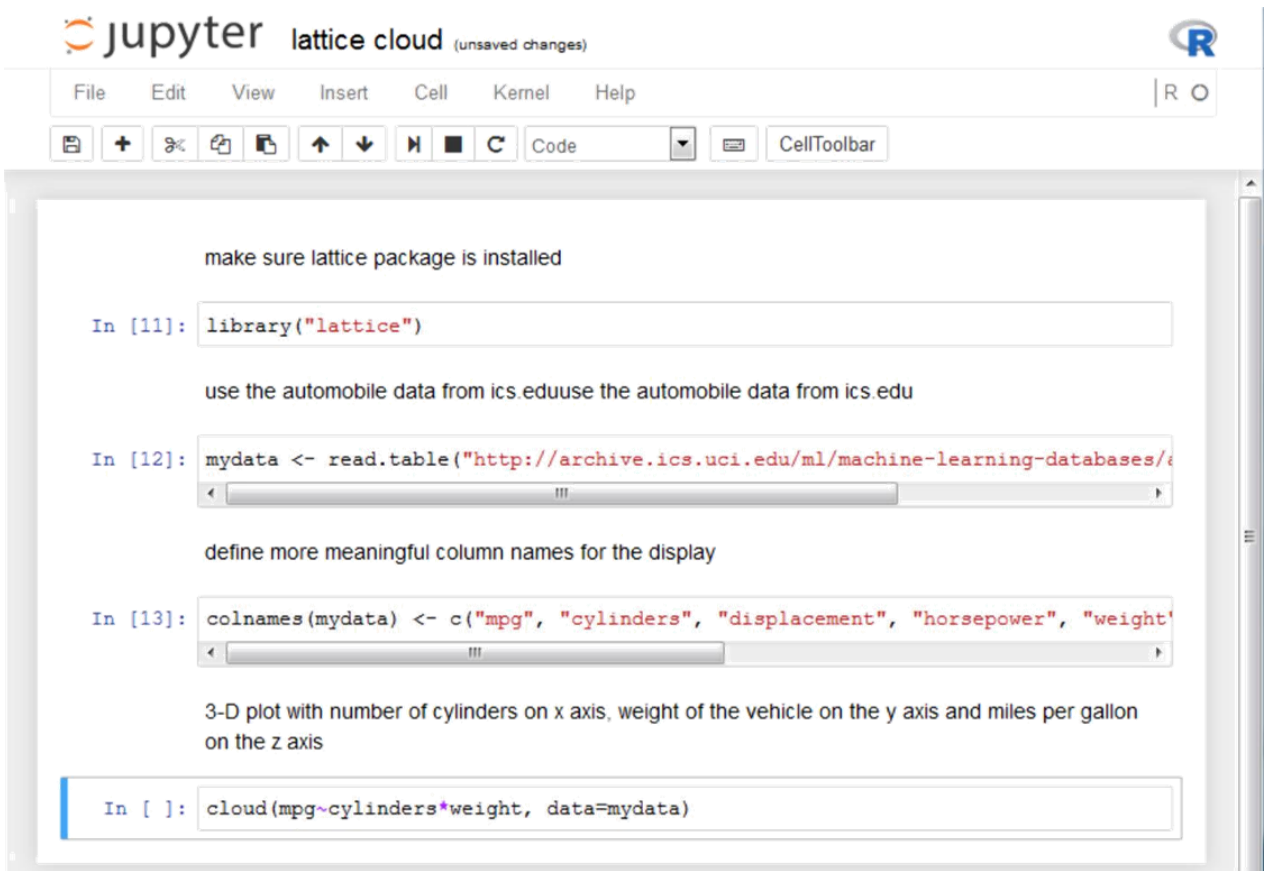

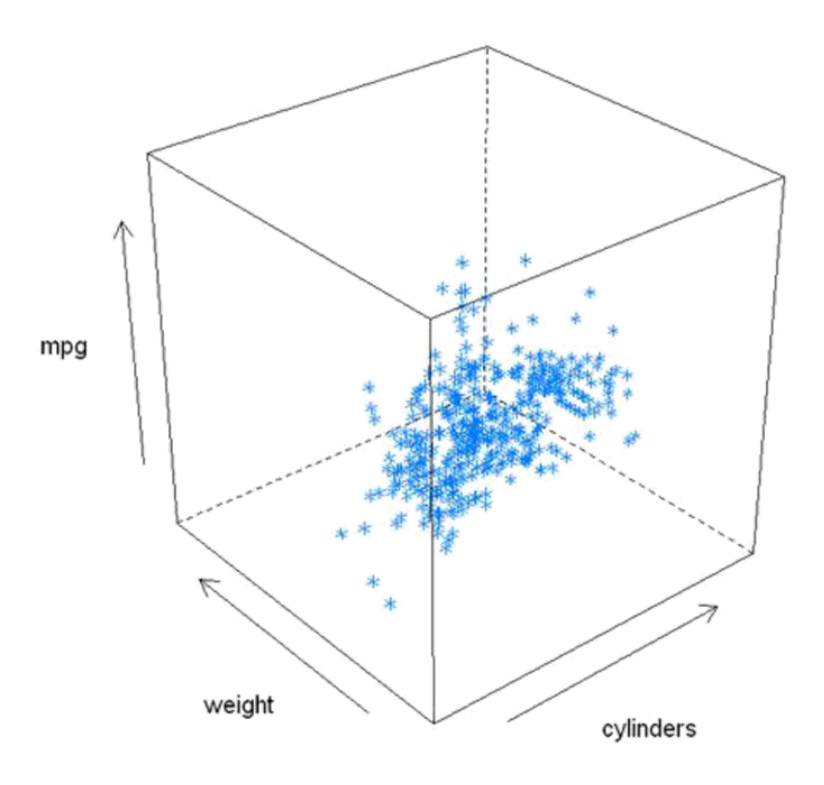

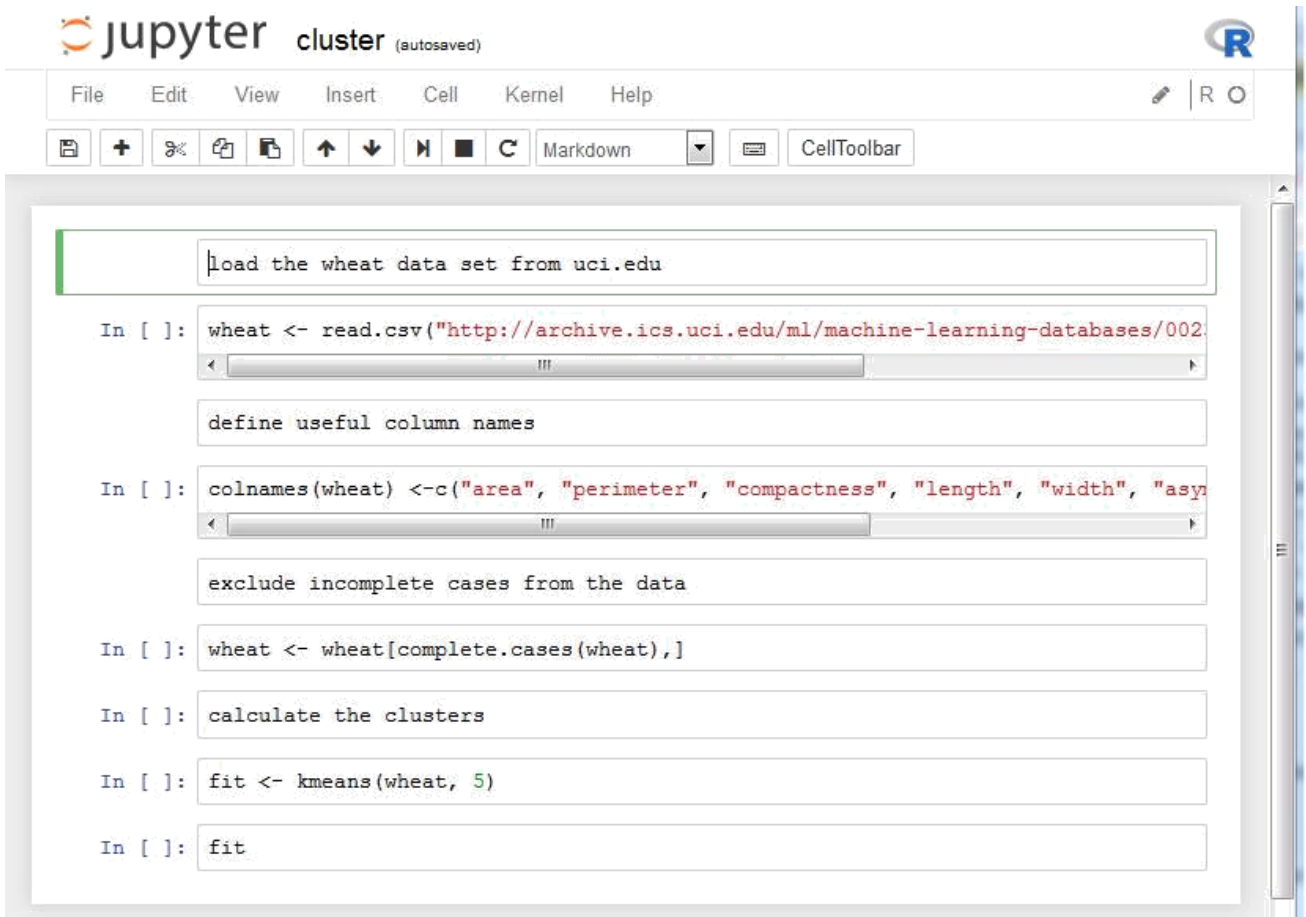

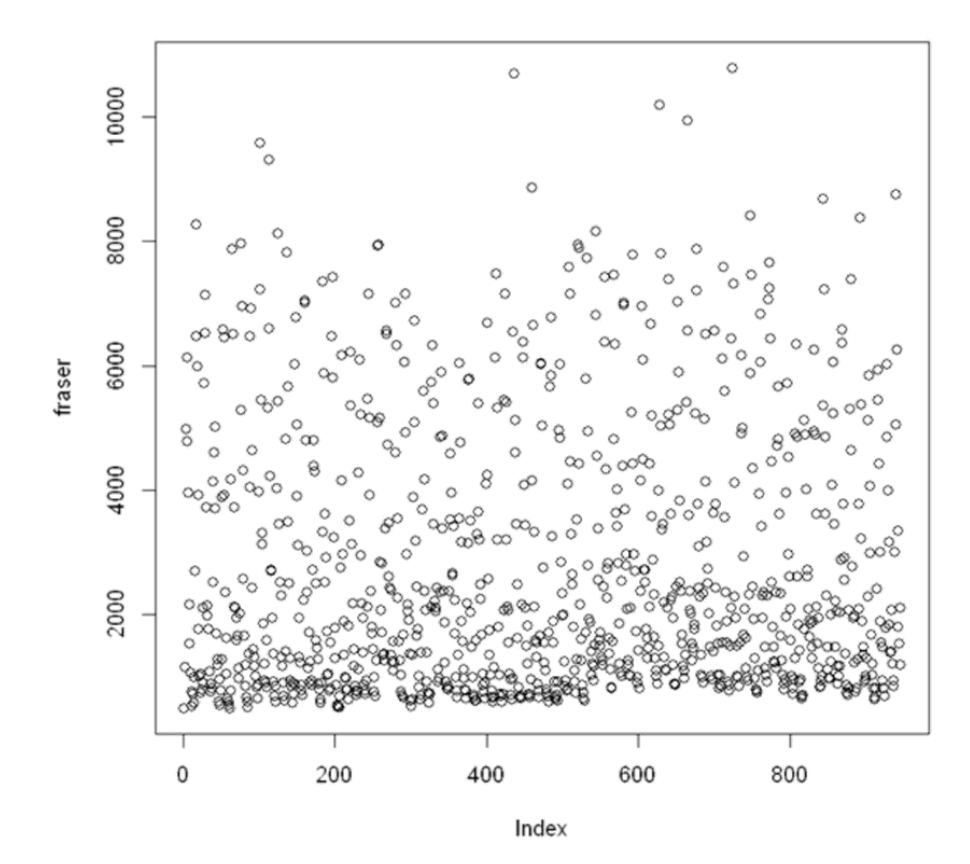

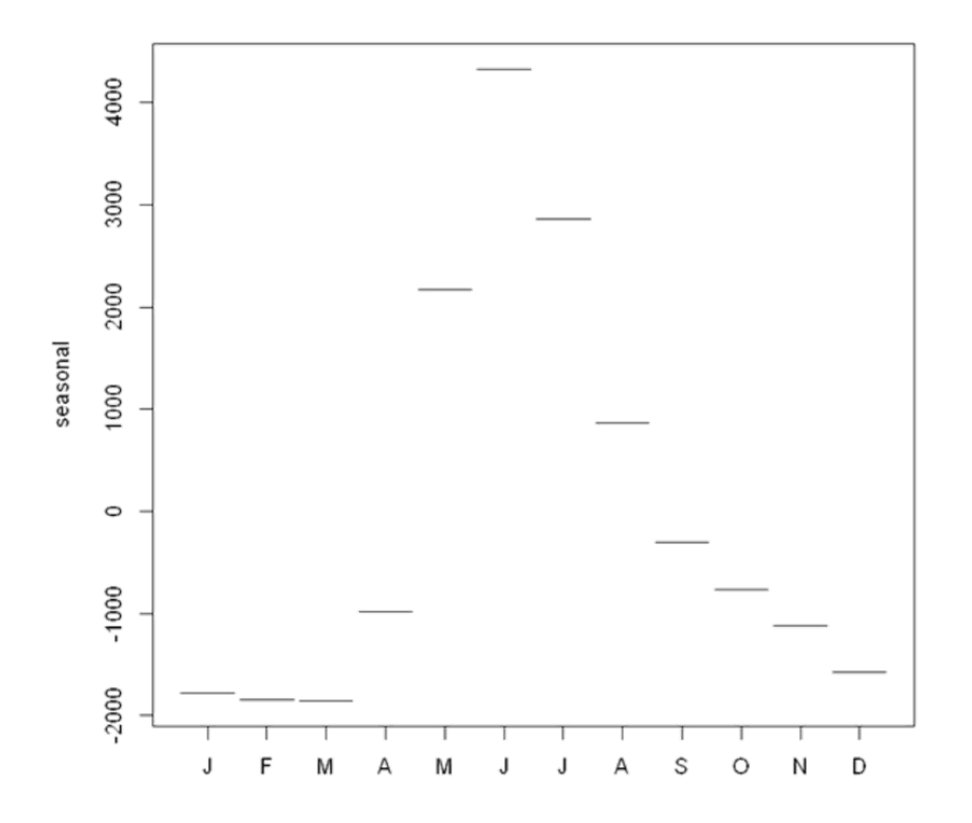

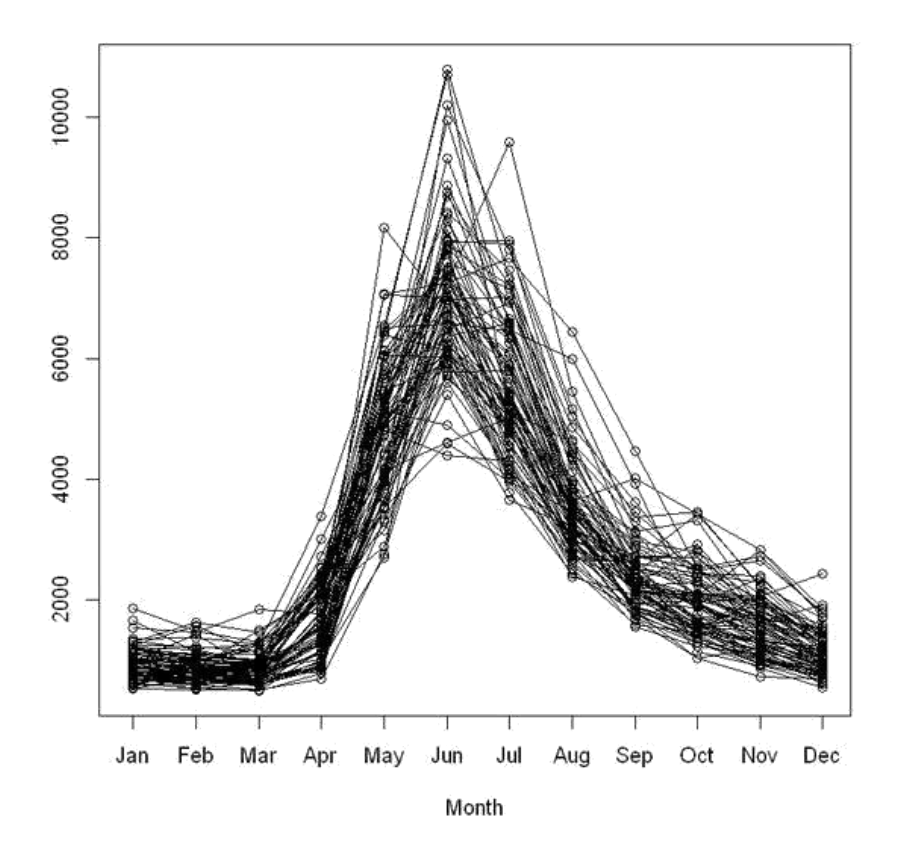

### **Chapter 4: Julia Scripting**

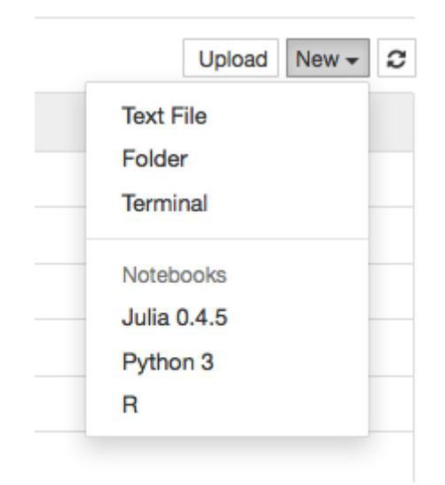

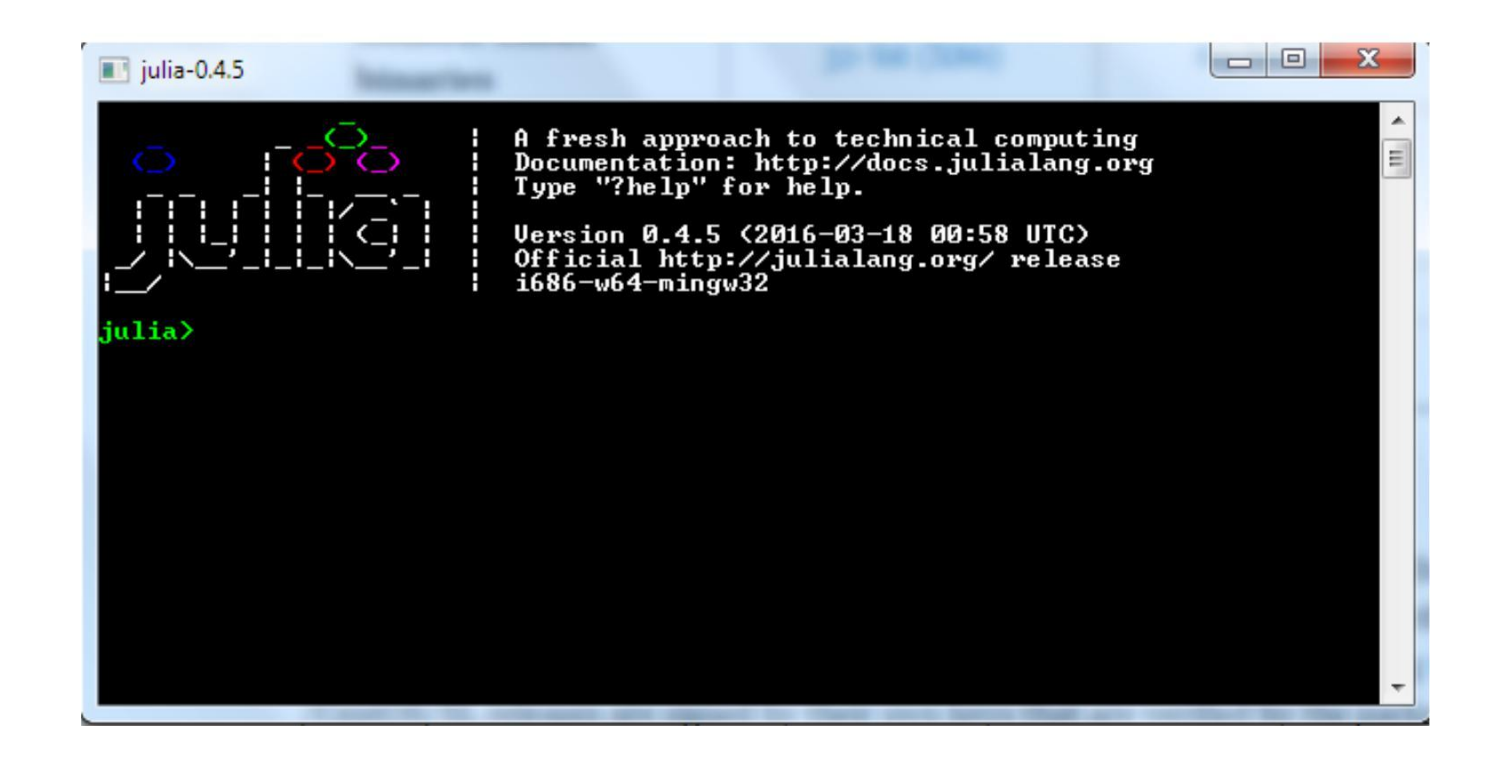

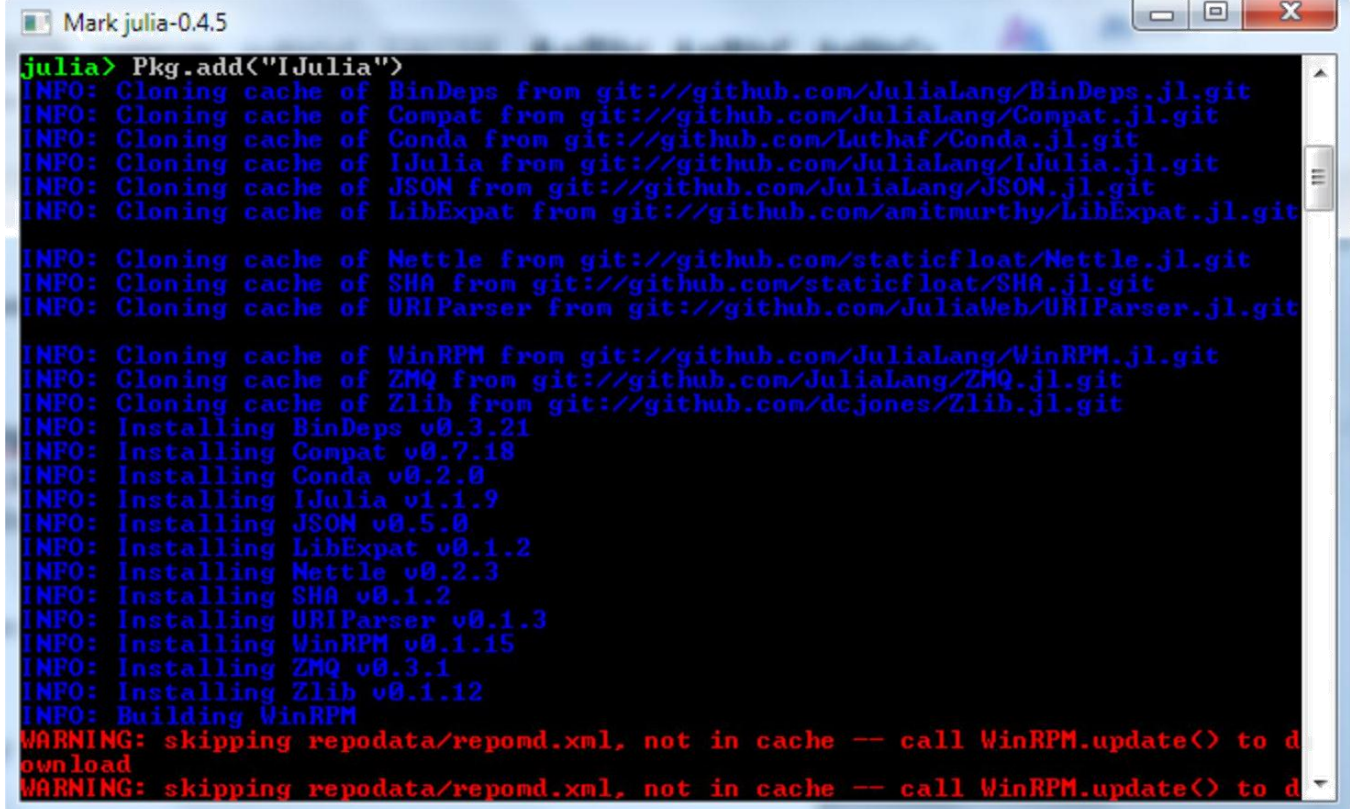

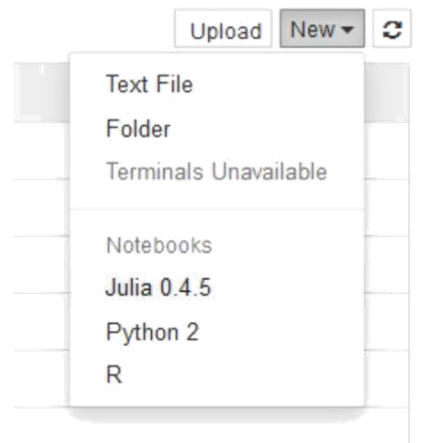

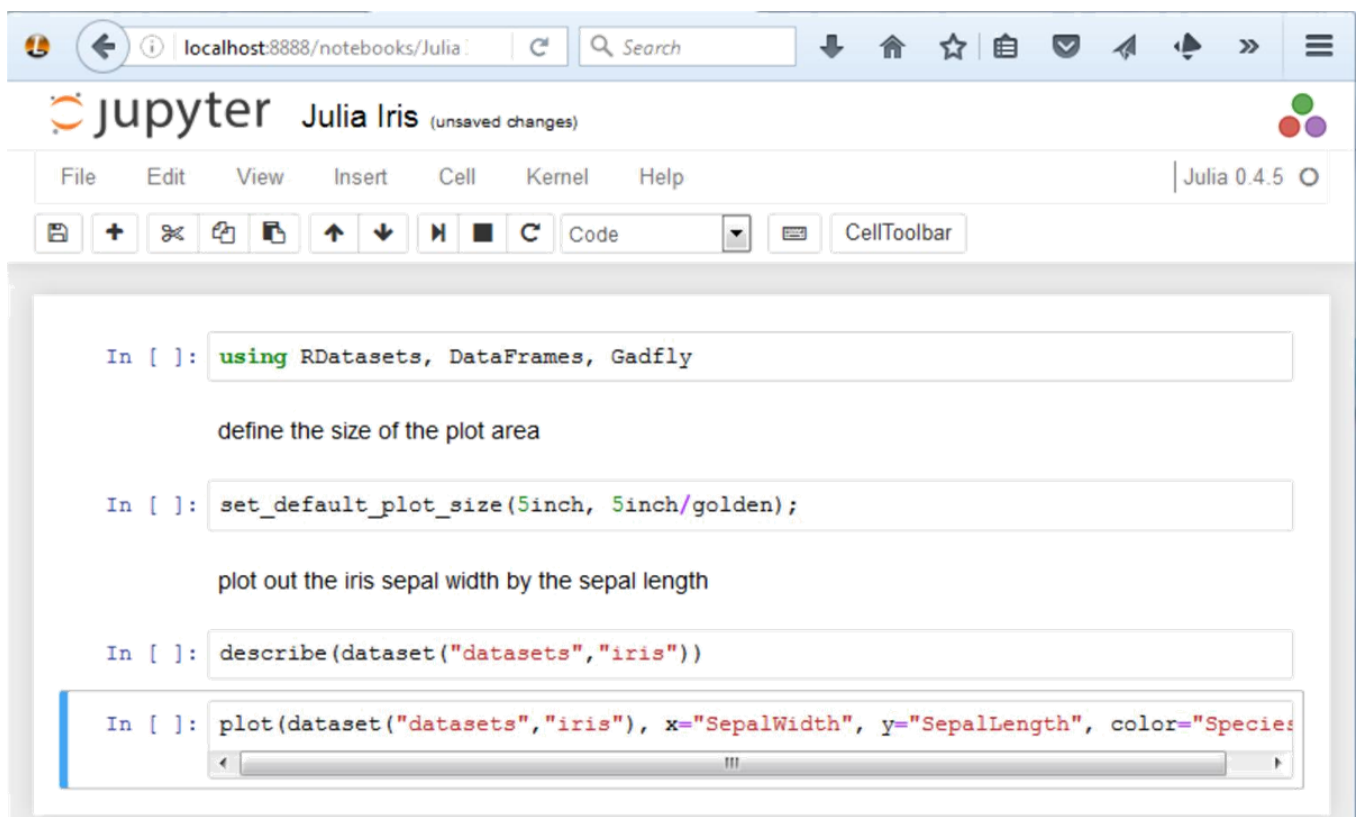

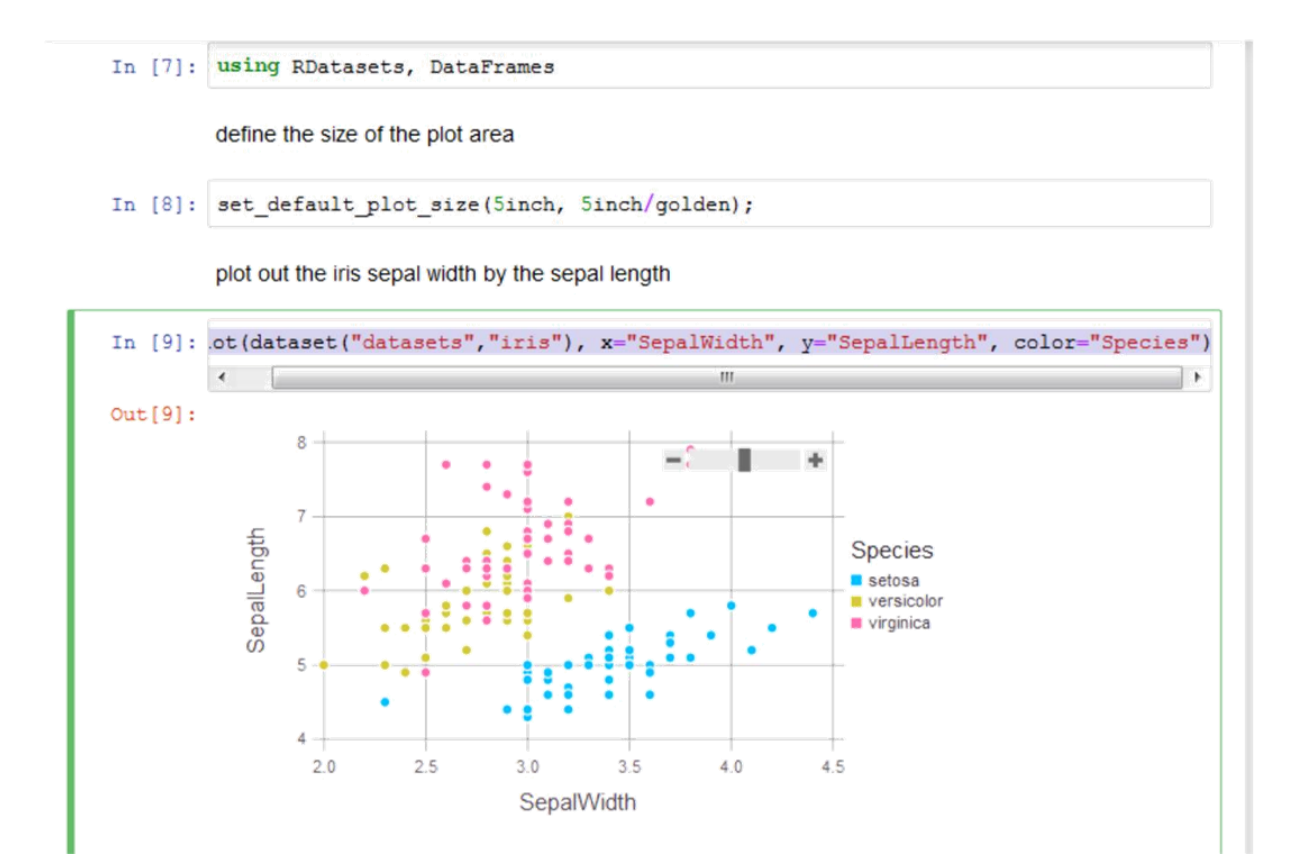

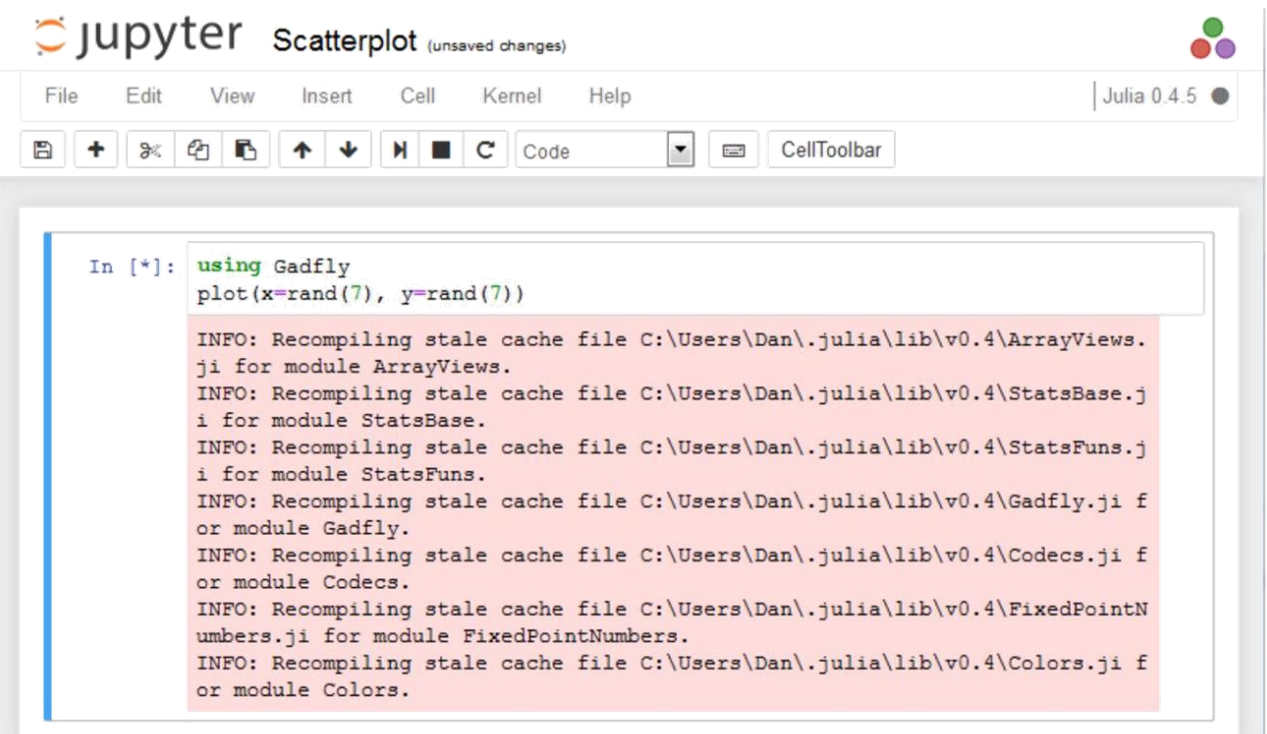

```
C JUpyter Julia describe (autosaved)
                                                                                          ஃ
File
      Edit View
                   Insert Cell Kernel
                                          Help
                                                                                  Julia 0.4.5 O
\left| \bullet \right| \left| \bullet \right| CellToolbar
   In [1]: using RDatasets
           describe(dataset("datasets","iris"))
           SepalLength
           Min 4.3
           1st Qu. 5.1E
           \texttt{Median} \qquad 5.8Mean 5.843333333333332
           3rd Qu. 6.47.9
           Max
           NAs\circ0.0%NA<sup>2</sup>SepalWidth
           Min 2.0
                    \sim \sim\mathbf{r}
```
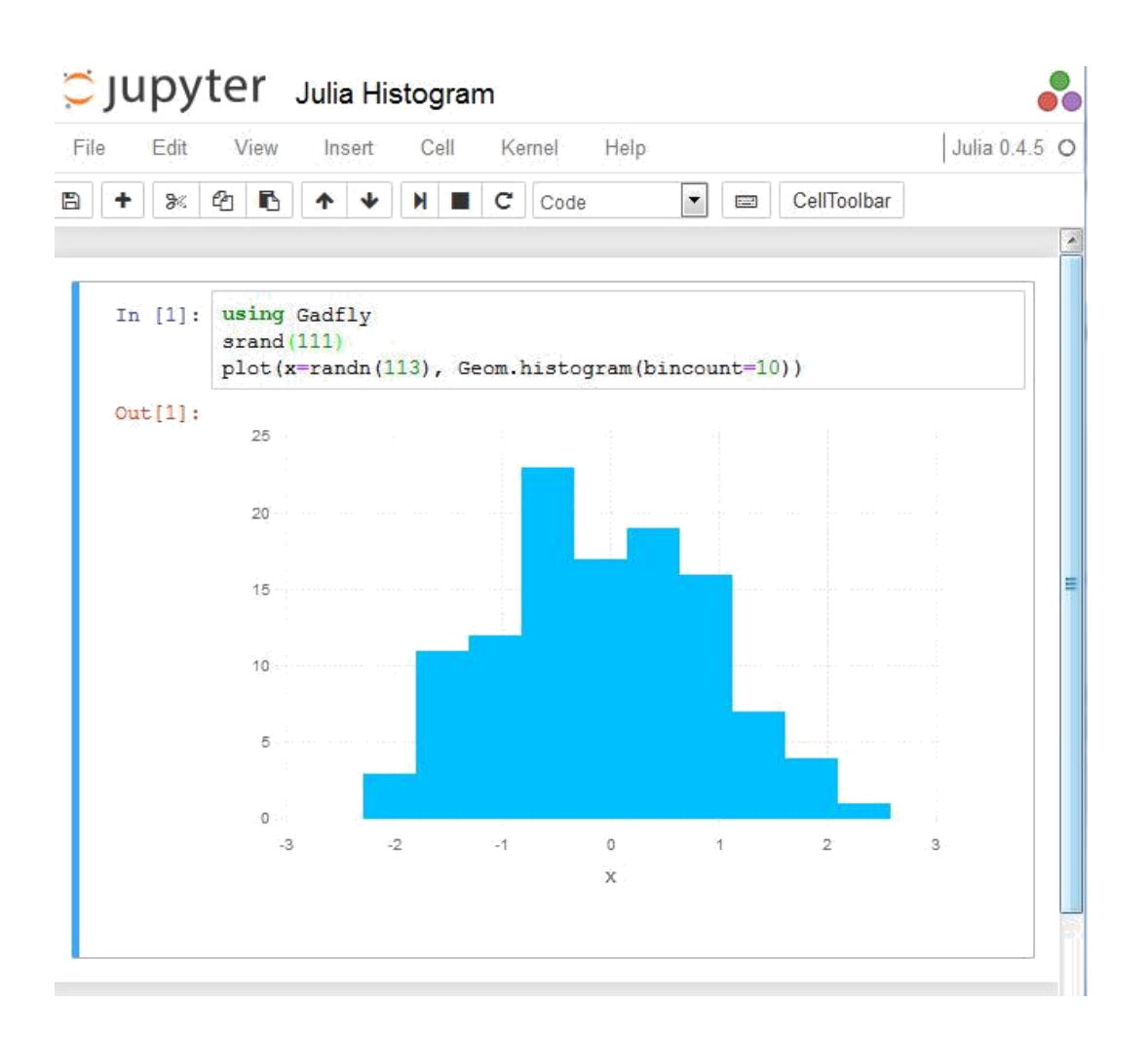

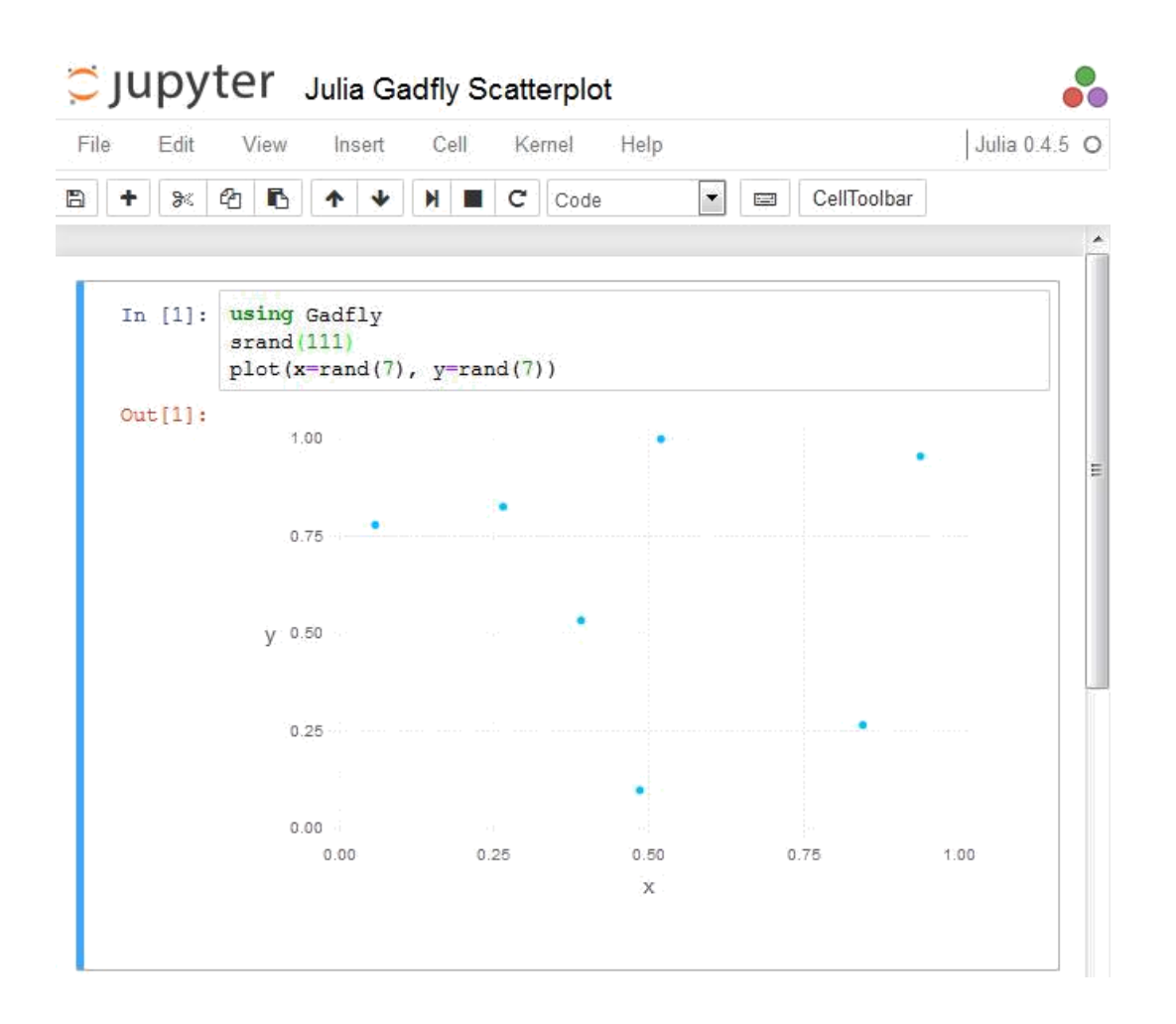

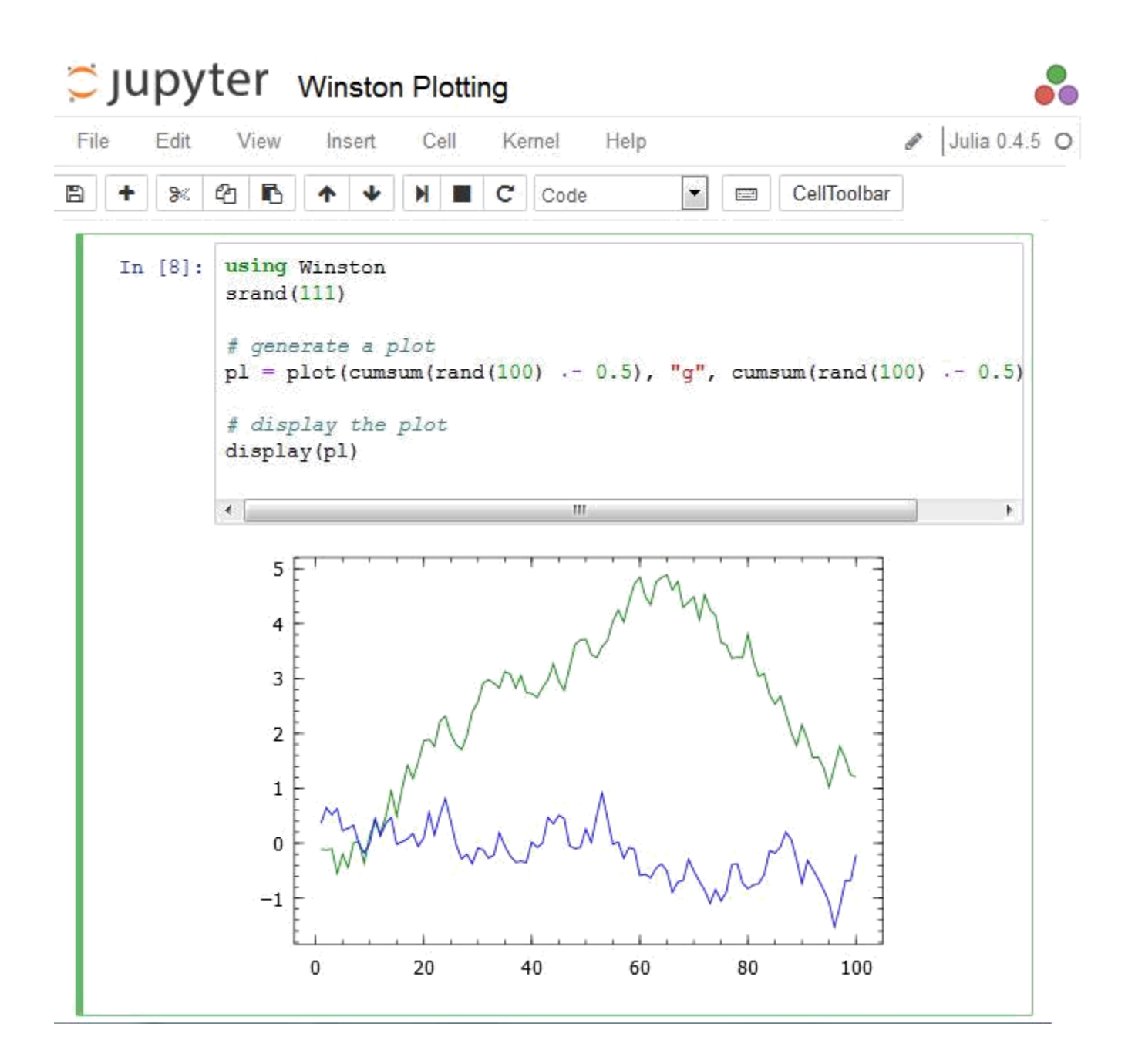

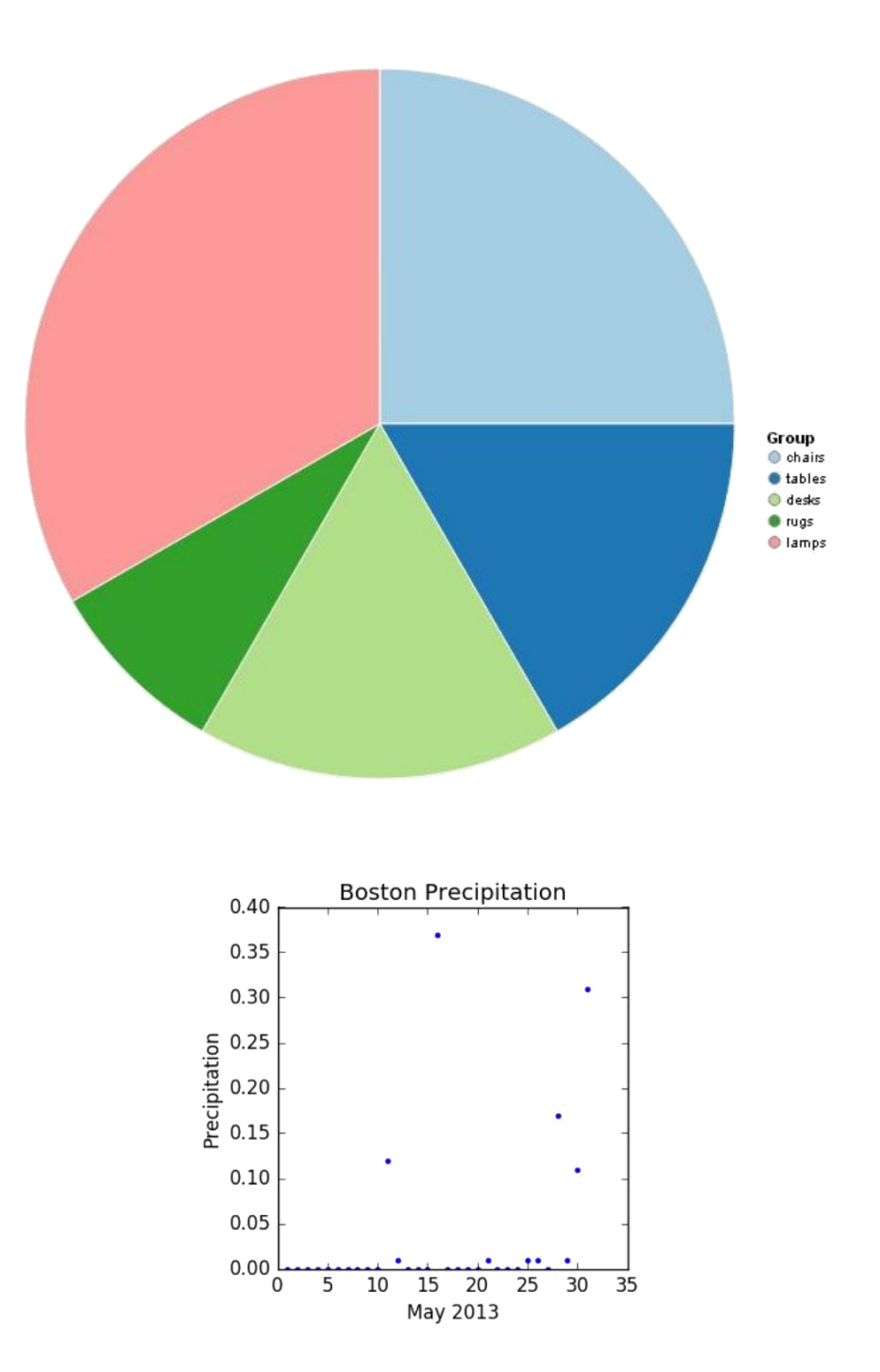
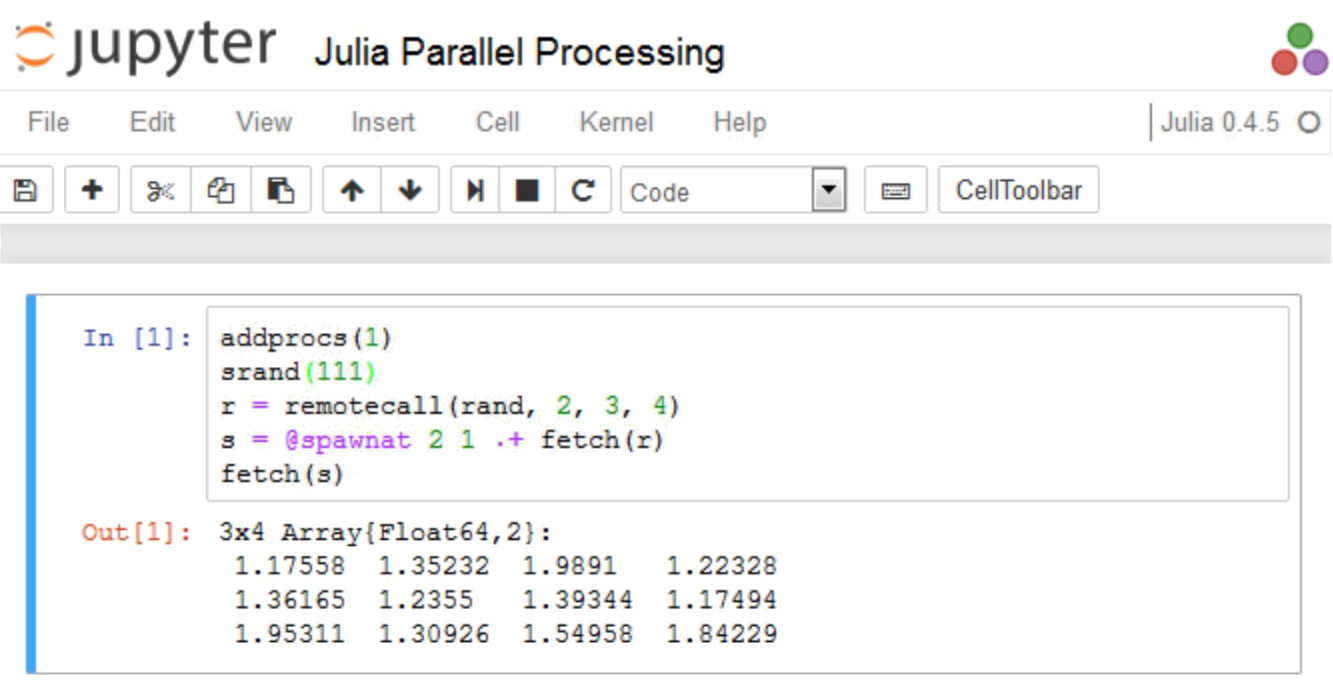

```
In [3]: function larger(x, y)
             if (x>y)return x
             end
             return y\mathbf{end}println(larger(7,8))
         8
```
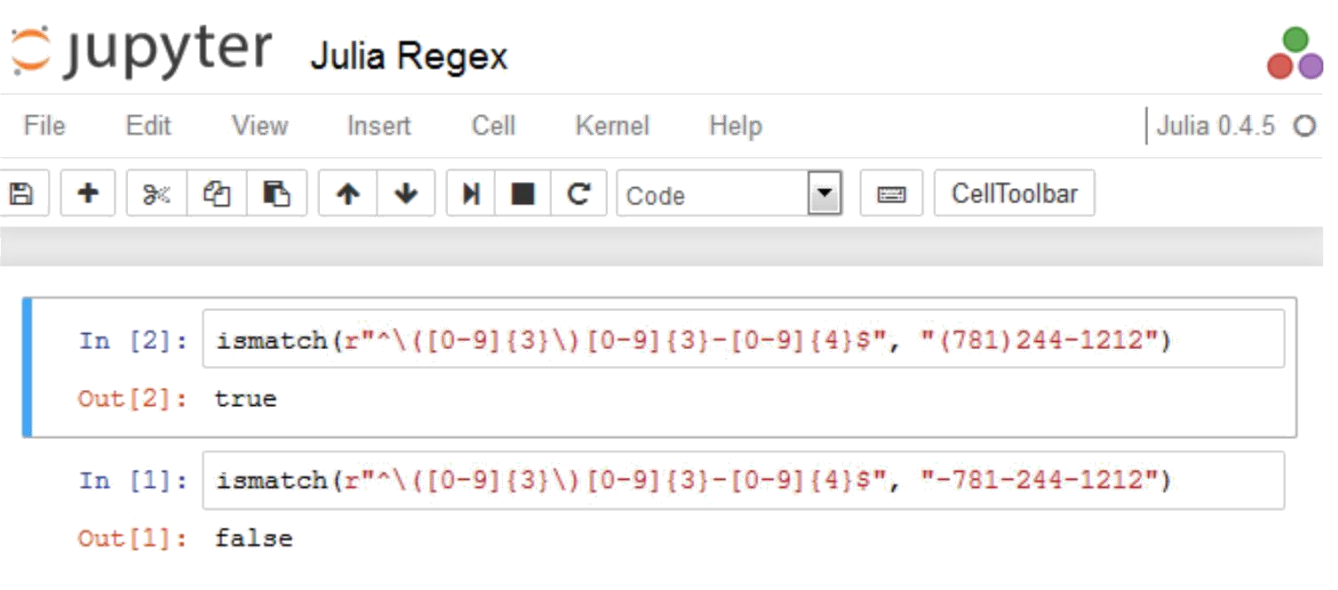

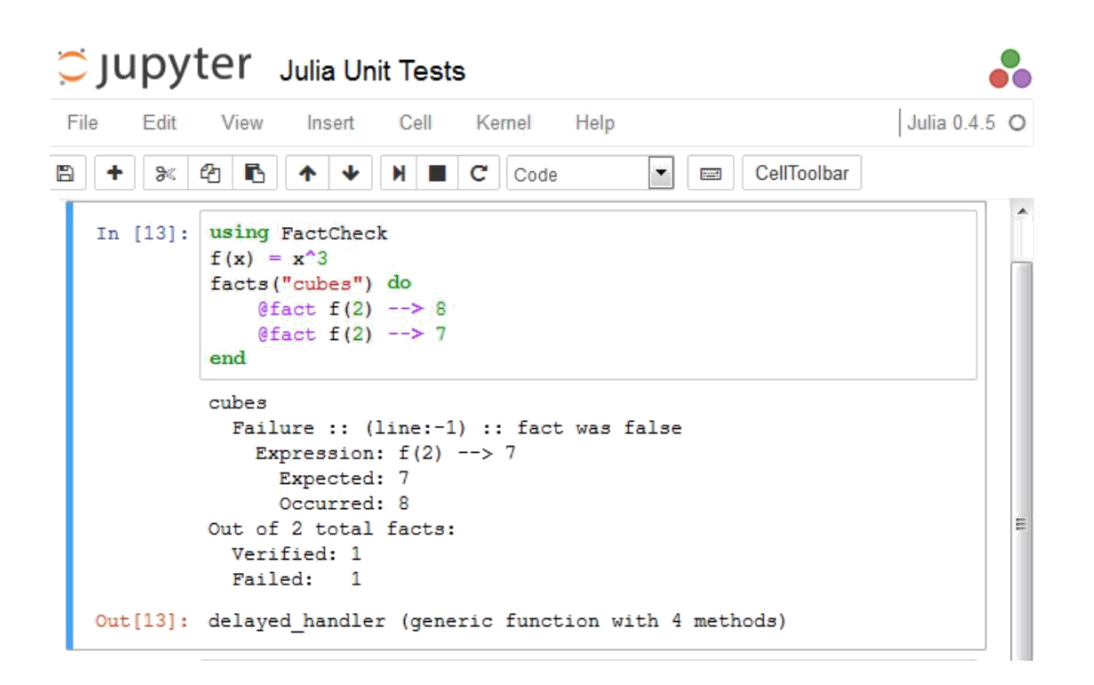

```
In [9]: using Base. Test
        f(x) = x^3\thetatest f(2) = 8
        @test f(2) = 7LoadError: test failed: 8 == 7
        in expression: f(2) == 7while loading In[9], in expression starting on line 4
         in error at error.jl:21
         in default handler at test.jl:28
         in do test at test.jl:53
```
## **Chapter 5: JavaScript Coding**

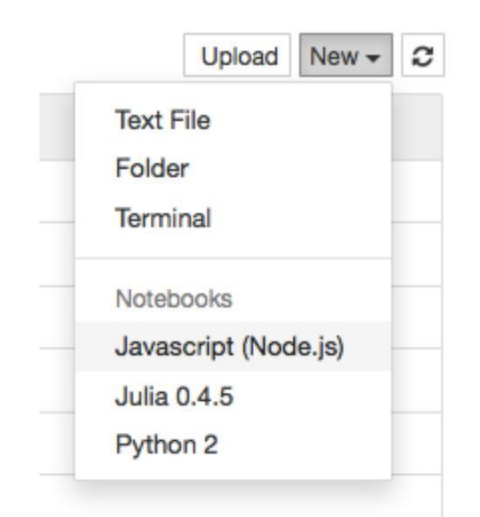

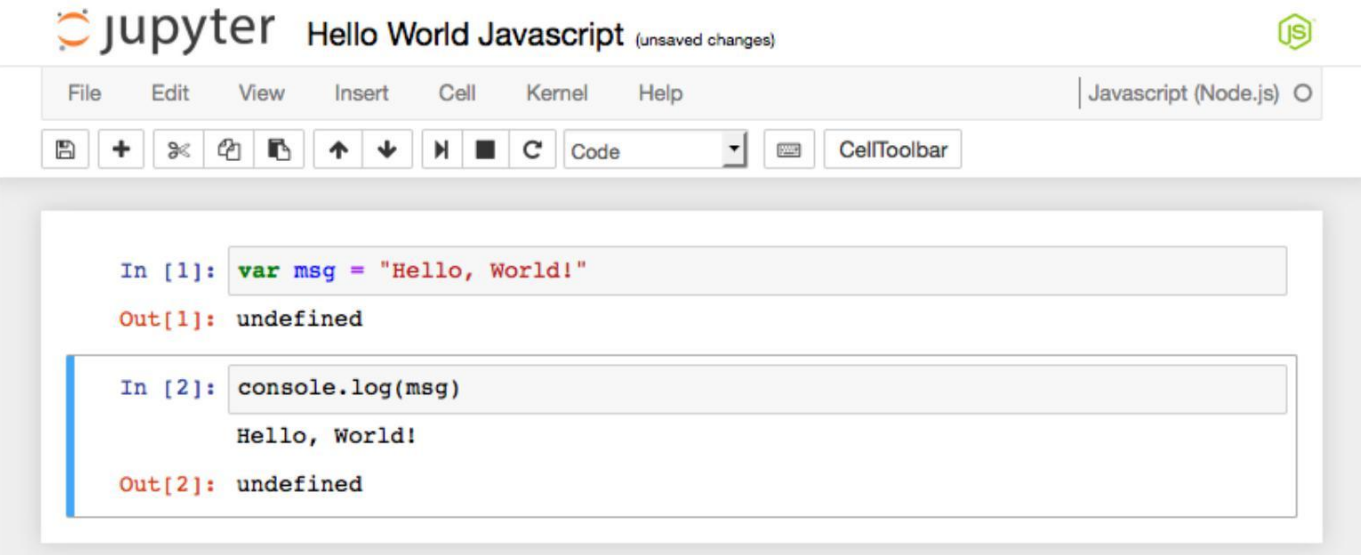

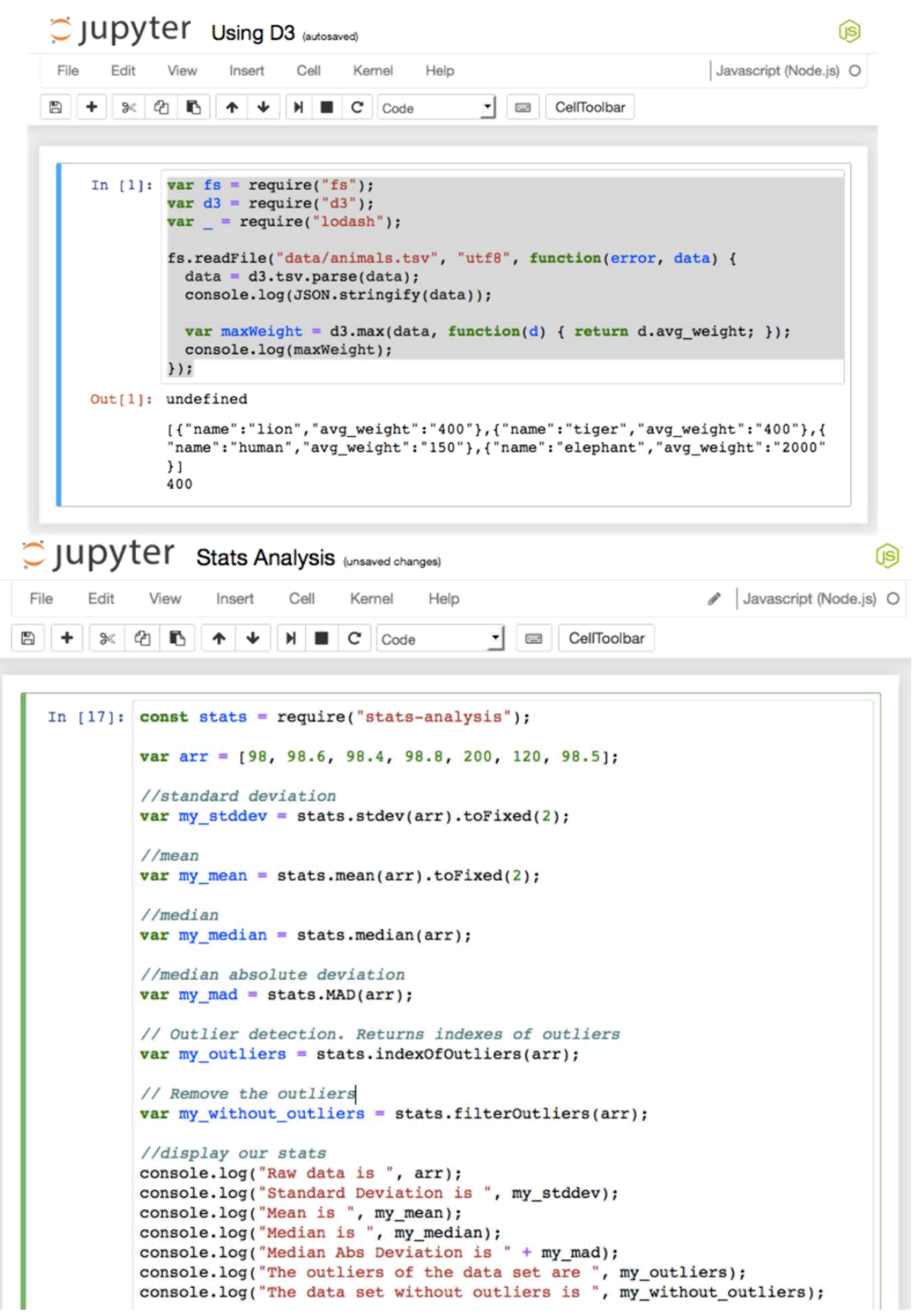

```
C JUDYTET Node.js Load JSON Last Checkpoint: 9 minutes ago (autosaved)
                                                                                                                                                       (s)File
          Edit
                   View
                                       Cell
                                                Kernel
                                                         Help
                                                                                                                               Javascript (Node.js) O
                             Insert
 B + \times 0 B\uparrow \downarrow \uparrow \uparrow \uparrow \uparrow \uparrow \uparrow \uparrow \uparrow \uparrow \uparrow\mathbf{r} \mathbf{r} \mathbf{r} \mathbf{r} CellToolbar
     In [27]: //load the JSON dataset
                  //http://www.cargueryapi.com/api/0.3/2callback=?&cmd=getModels&make=ford<br>var fords = require('/Users/dtoomey/fords.json');//display how many Ford models are in our data set<br>console.log("There are " + fords.Models.length + " Ford models in the data set");
                  //loop over the set
                  var index = 1
                  for(var i=0; i<fords. Models. length; i++) {
                        //get this model
                        var model = fords.Models[i];//pull it's name
                        var name = model.model_name;
                        //if the model name does not have numerics in it
                        if(1 name.match(/[0-9]/i)) {
                             //display the model name<br>console.log("Model " + index + " is a " + name);
                             index++;\mathcal{F}//only display the first 5
                        if (index>5) break;
```

```
There are 147 Ford models in the data set
Model 1 is a Aerostar
Model 2 is a Anglia
Model 3 is a Artic
Model 4 is a Aspire
Model 5 is a Bantam
```
 $Out[27]: 5$ 

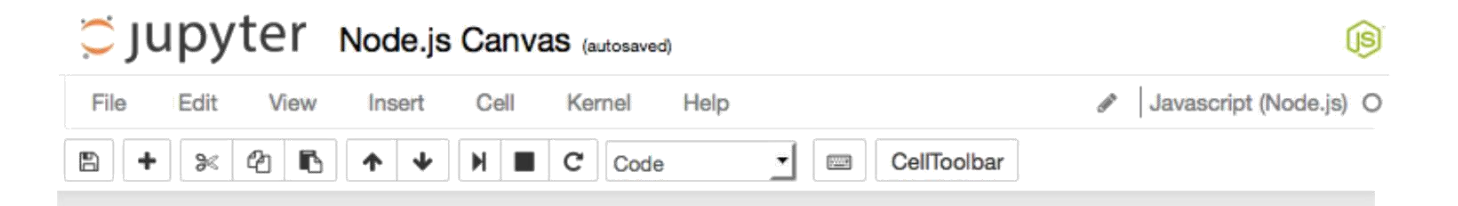

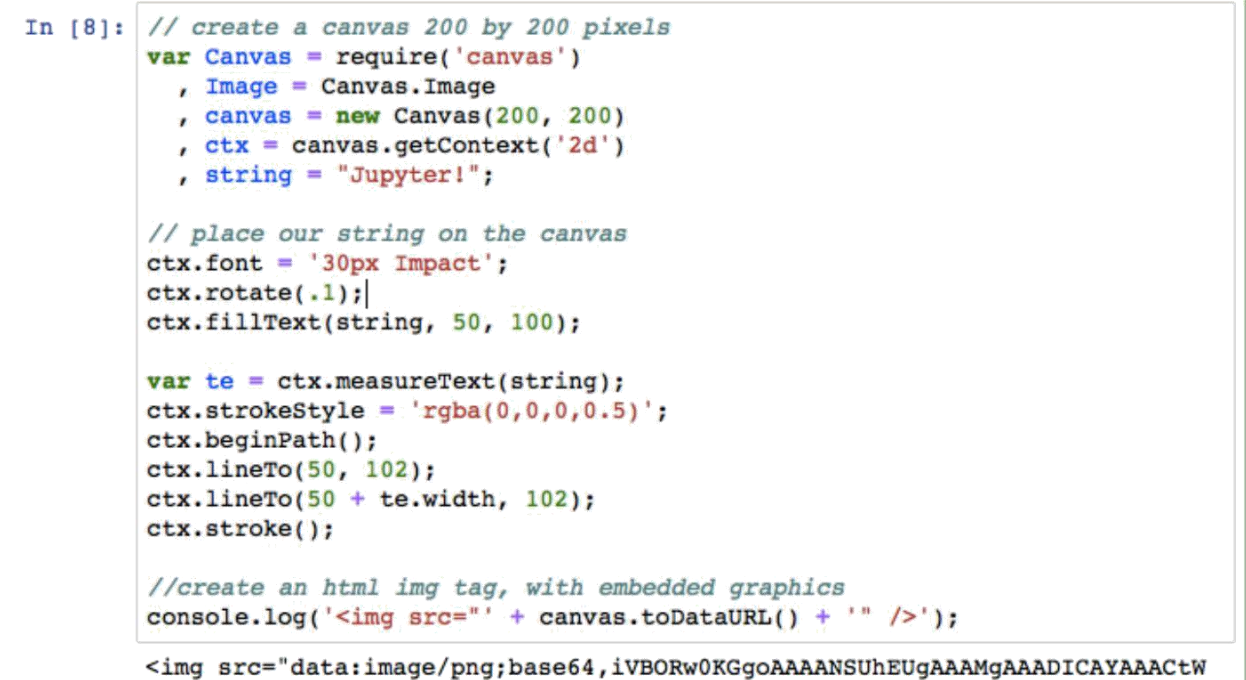

K6eAAAABmJLR0QA/wD/AP+gvaeTAAAJYElEQVR4nO3da4wVZxnA8T8LRViWUmhLEWhTa9W2Vm M1RjRGjbdovFStEGO9JUaNMd7SePvgLX7pF0U1Jka/aLVpqomXSqxaL8SqtKZGKVraAtZSFrZ

# **Jupyter!**

## Jupyter Node.js Plotly (unsaved changes)

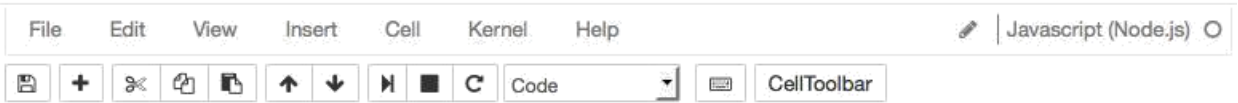

GS

```
In [14]: //set random seed
         var seedrandom = require('seedrandom');
         var rng = seedrandom('Jupyter');//setup plotly
         var plotly = require('plotly')(username="<username>", api_key="<api key>")
         var x = [];
         for (var i = 0; i < 500; i +) {
             x[i] = Math.random();\mathbf{1}require('plotly')(username, api_key);
         var data = [Æ
             x: x,
             type: "histogram"
           \mathcal{F}1.7var graphOptions = {filename: "basic-histogram", fileopt: "overwrite"};
         plotly.plot(data, graphOptions, function (err, msg) {
             console.log(msg);
         );
Out[14]: undefined
```

```
{ streamstatus: undefined,
 url: 'https://plot.ly/-dantoomey/1',
```
### .lll. plotly

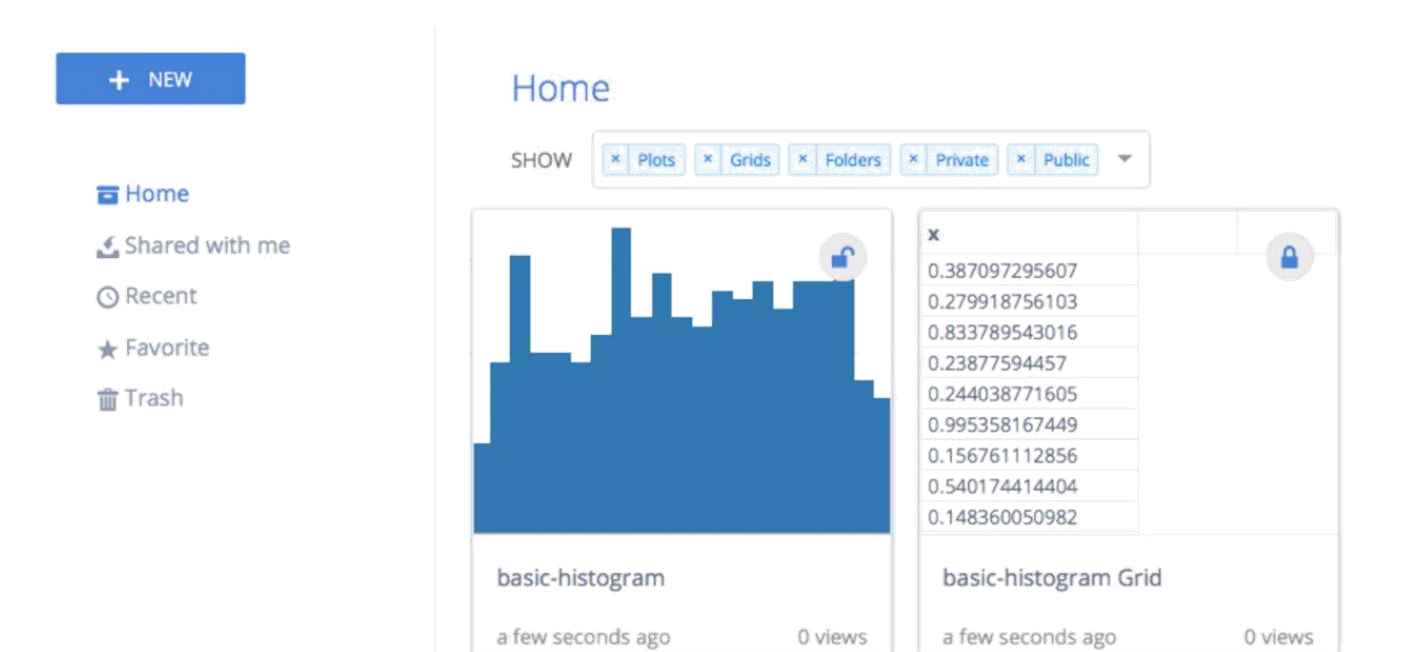

#### C JUDYTET Node.js Asynch Threads (unsaved changes)

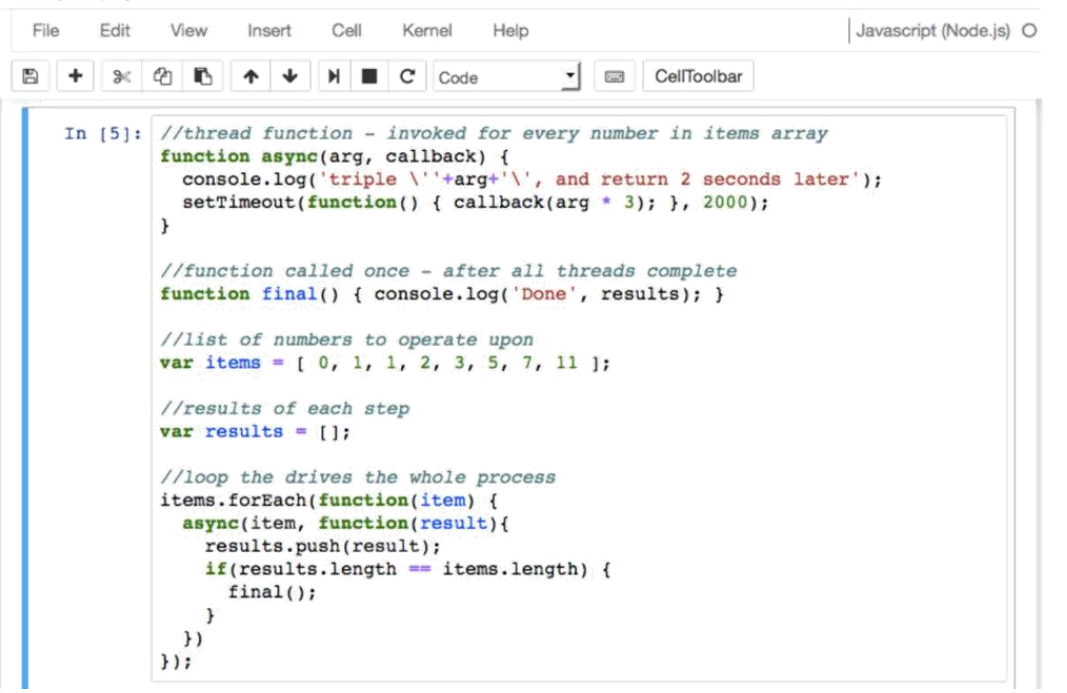

 $\circledR$ 

```
triple '0', and return 2 seconds later
        triple '1', and return 2 seconds later
        triple '1', and return 2 seconds later
        triple '2', and return 2 seconds later
        triple '3', and return 2 seconds later
        triple '5', and return 2 seconds later
        triple '7', and return 2 seconds later
        triple '11', and return 2 seconds later
Out[5]: undefined
        Done [ 0, 3, 3, 6, 9, 15, 21, 33 ]
```
 $Out[23]$ : undefined

```
rows = 42training_size = 28test size = 14Decision Tree is { data:
   [ { 'mpg, cylinders, displacement, horsepower, weight, acceleration, modelye
ar, maker': 'Bad, 8, 400, 170, 4746, 12, 71, America' },
     { 'mpg, cylinders, displacement, horsepower, weight, acceleration, modelye
```
## **Chapter 6: Interactive Widgets**

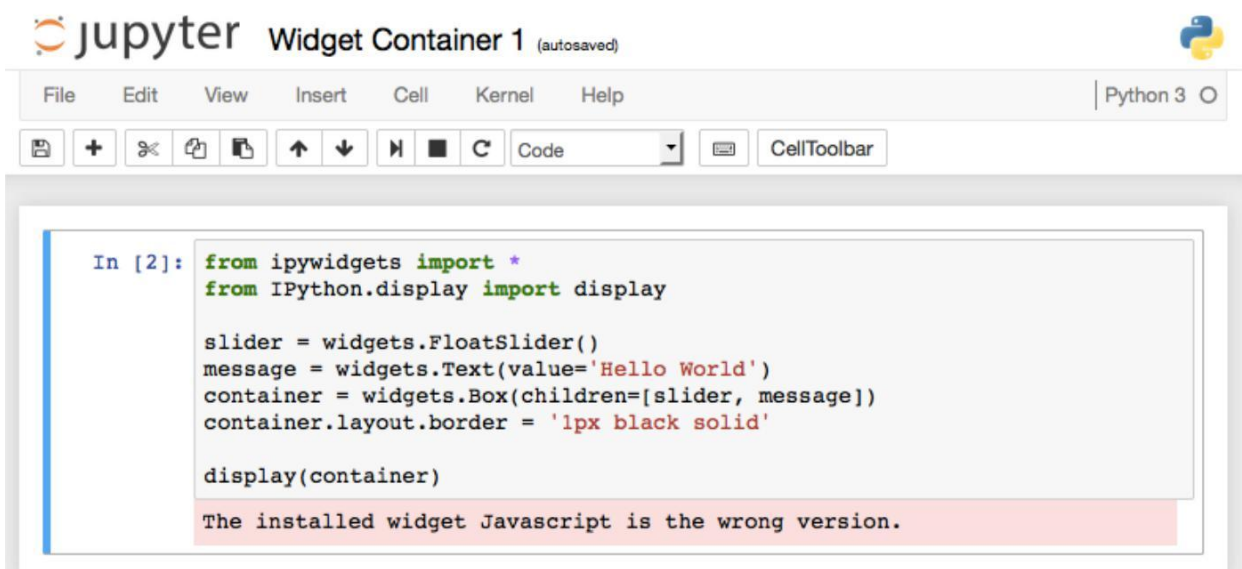

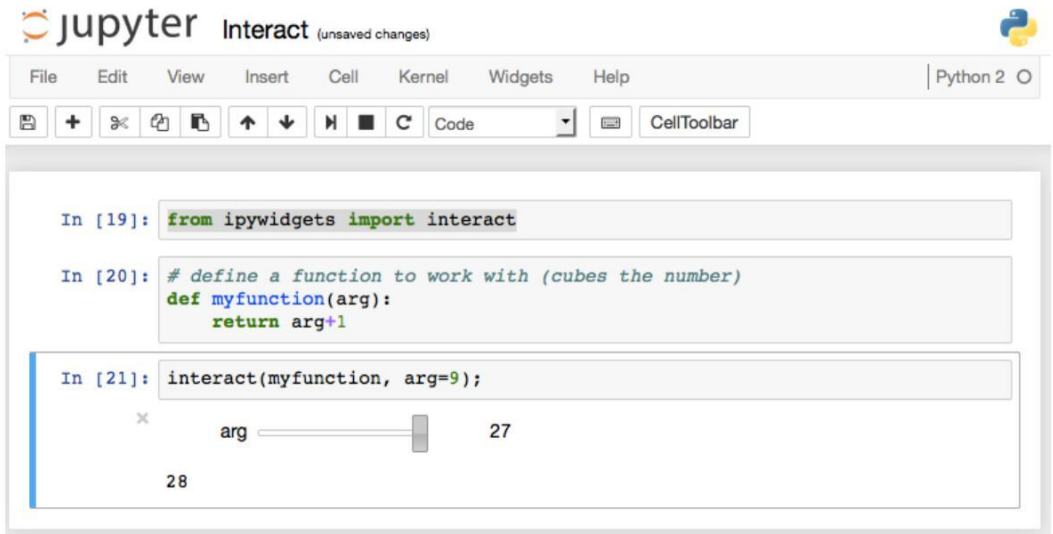

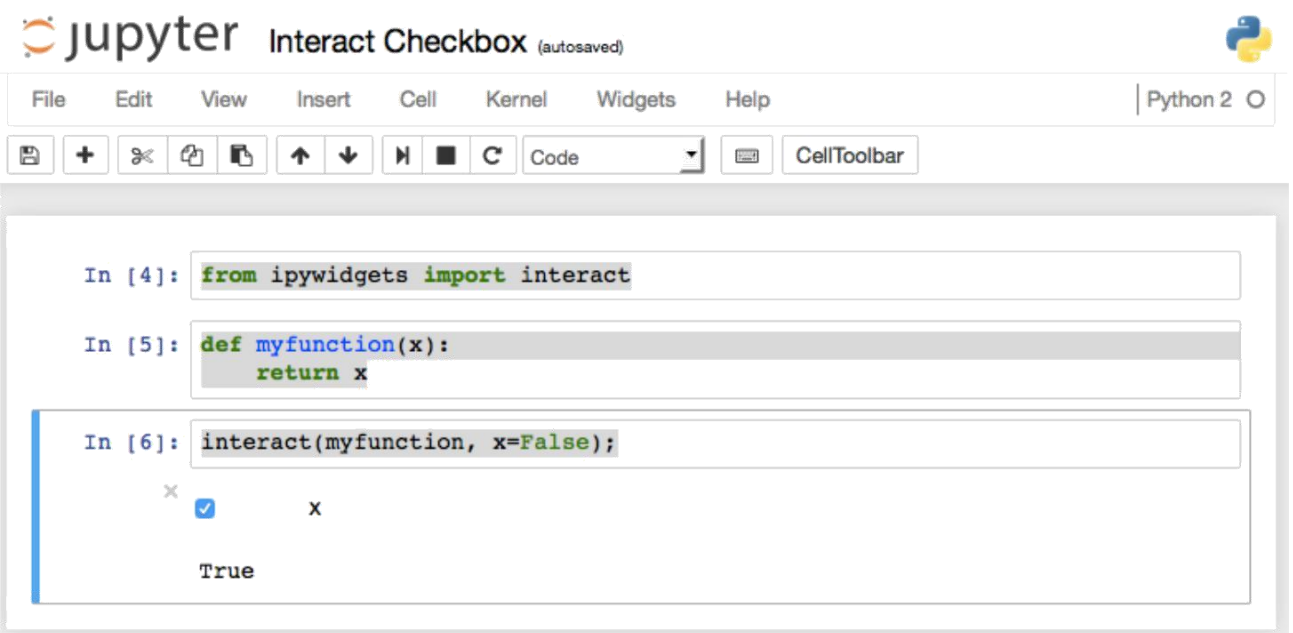

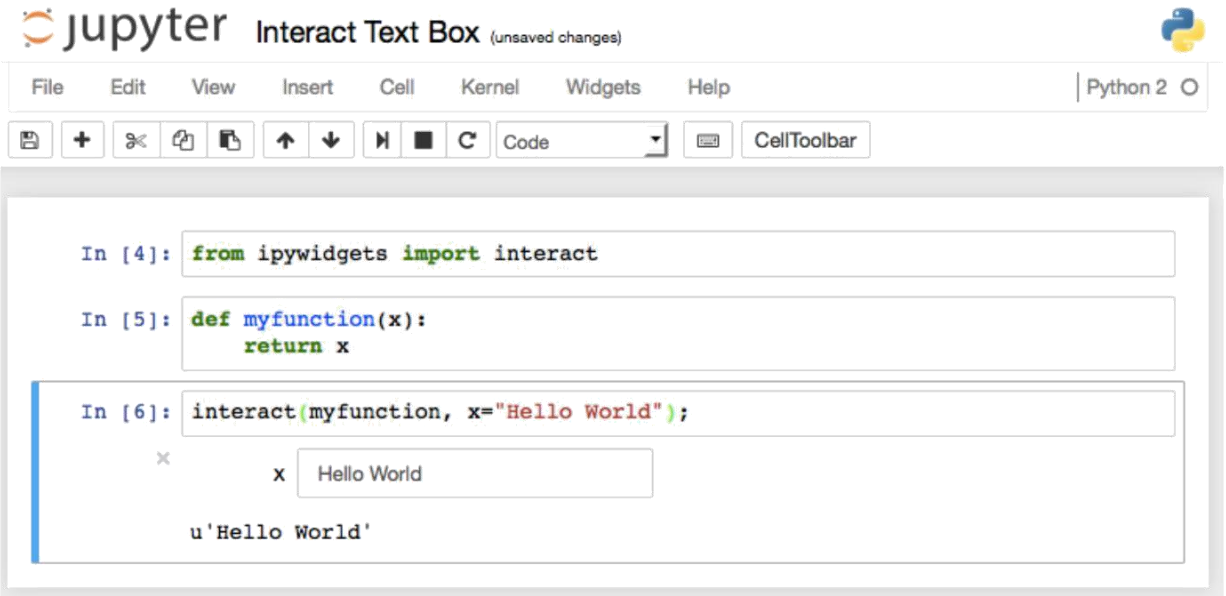

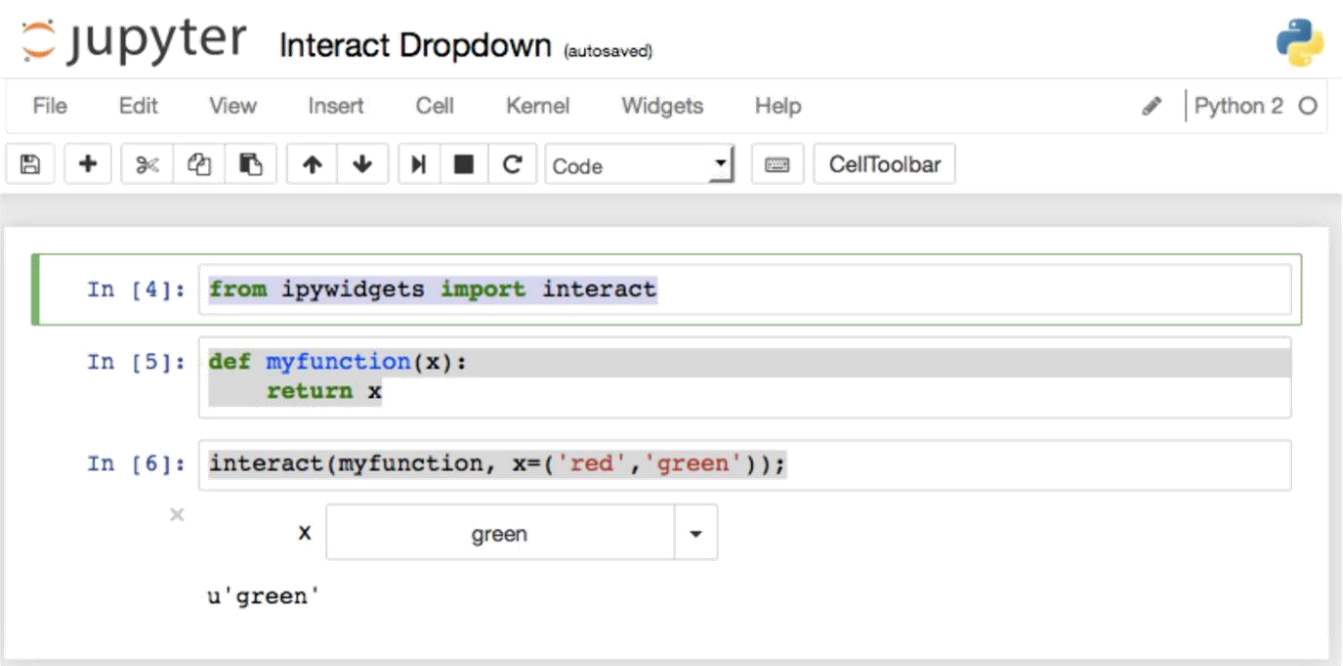

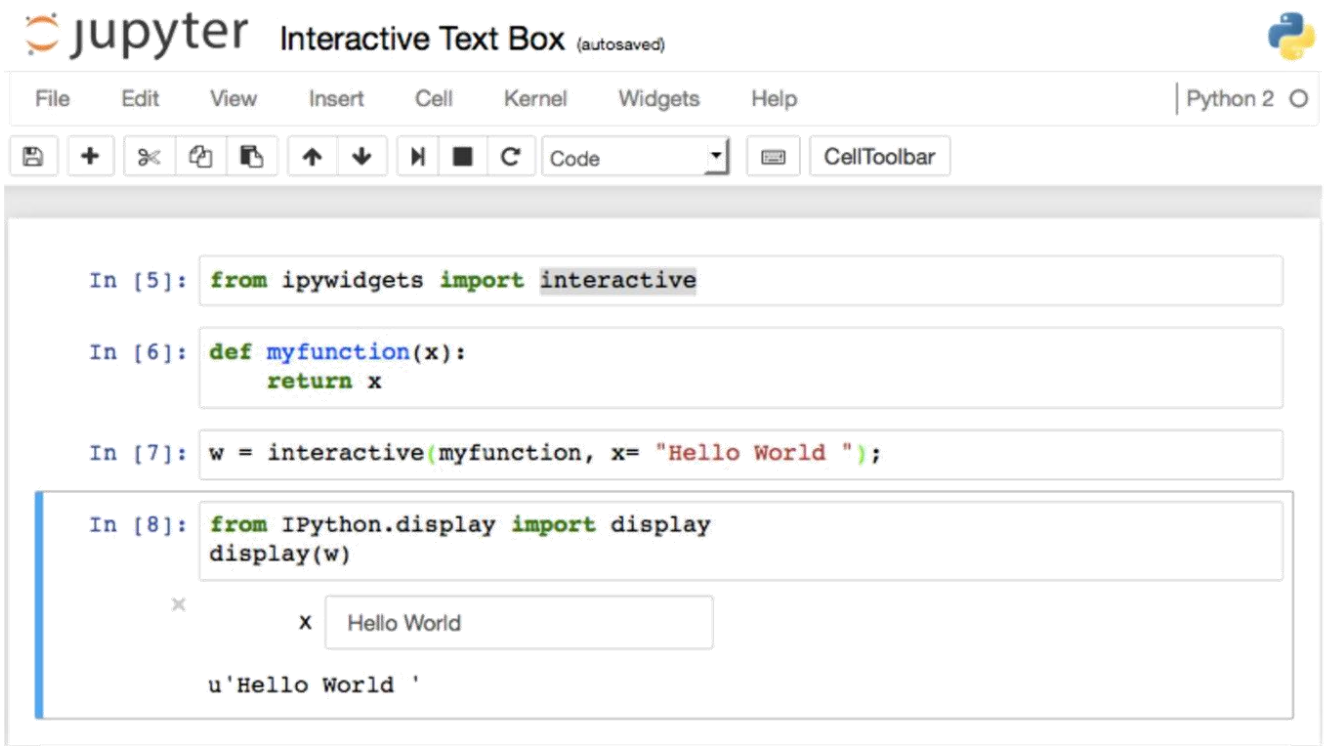

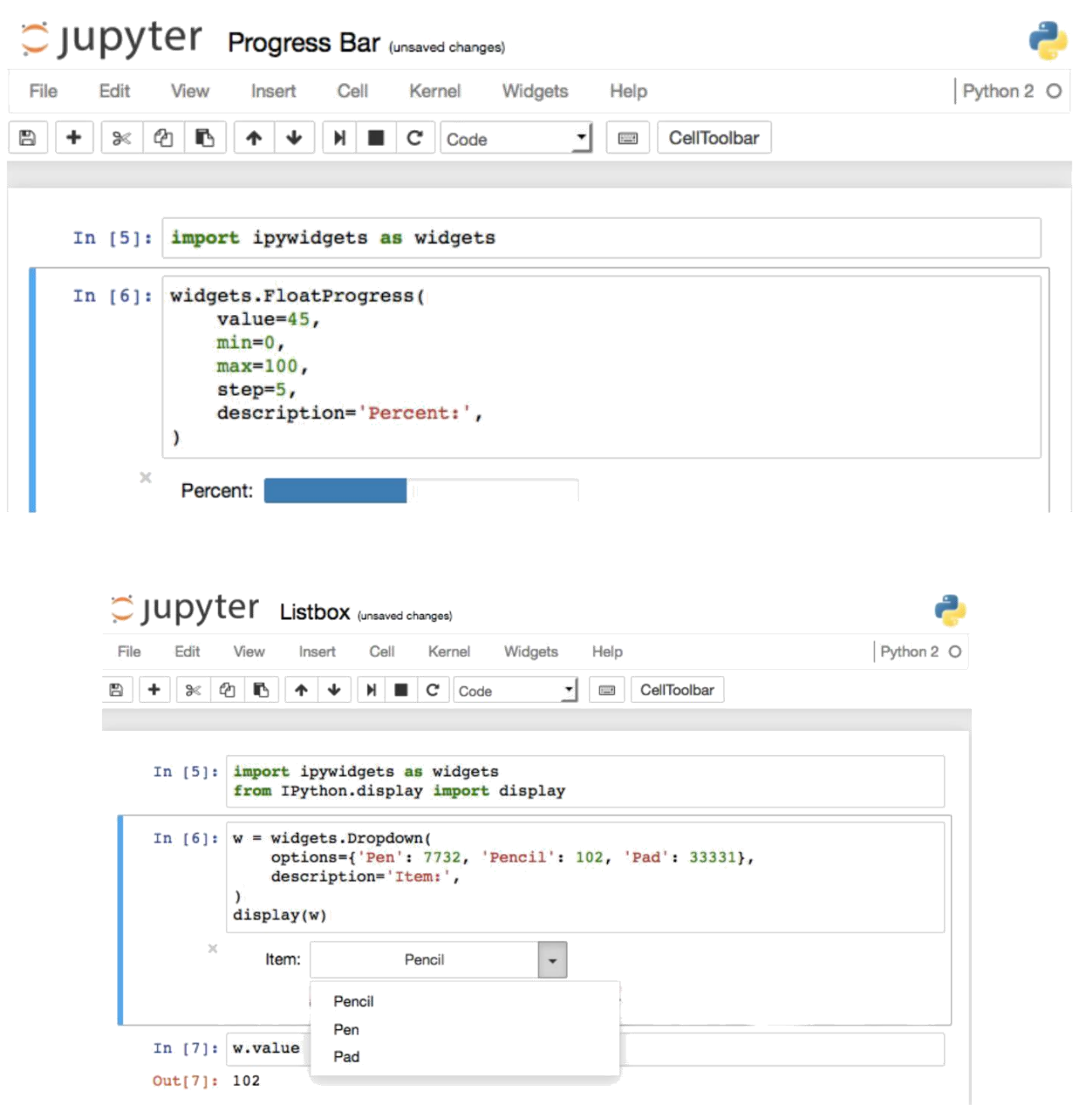

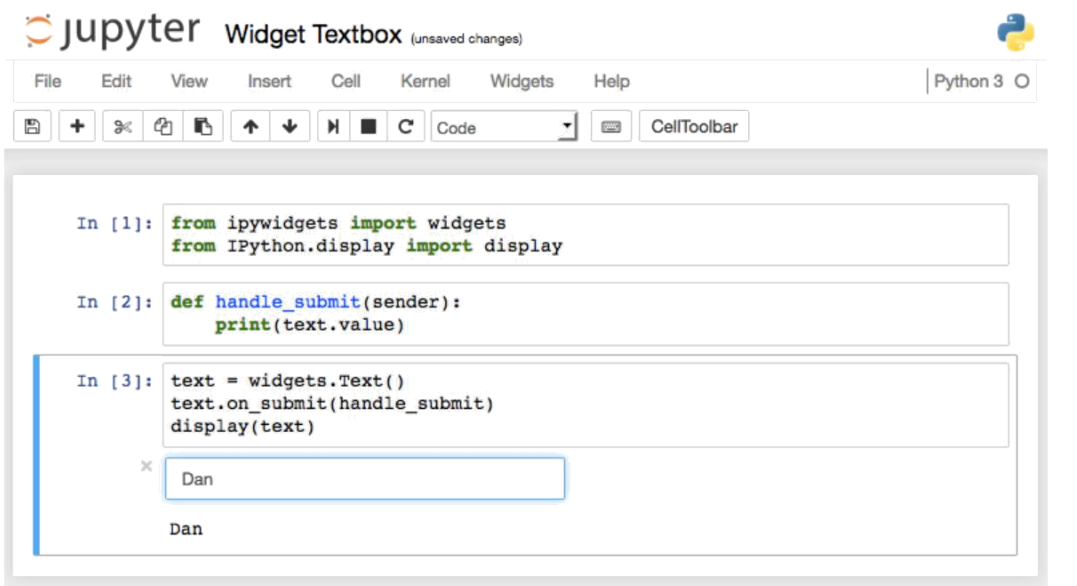

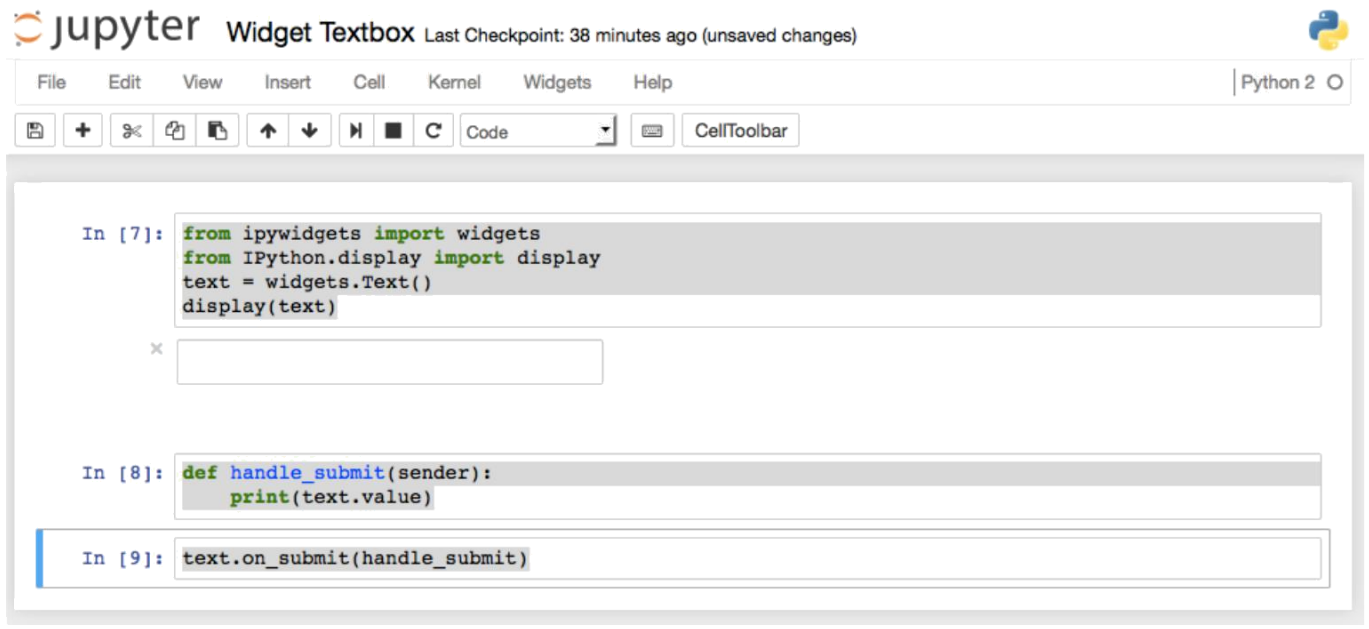

 $\overline{a}$ 

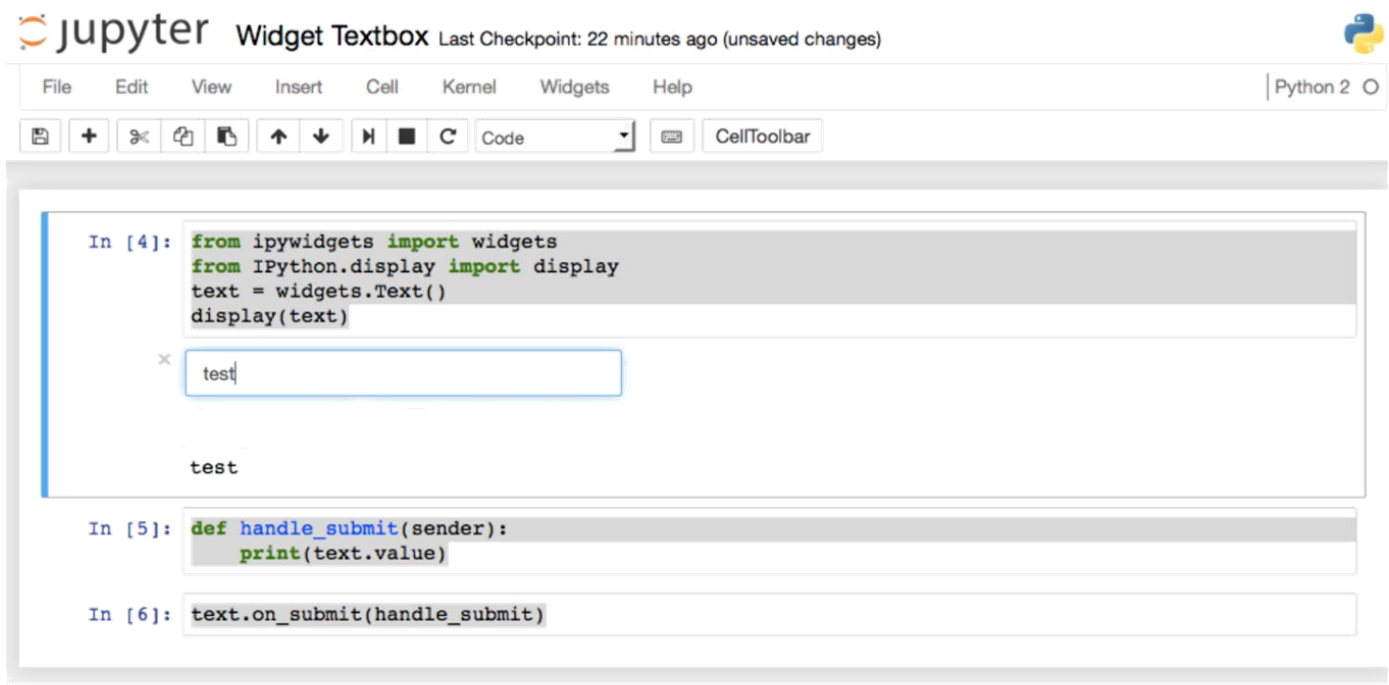

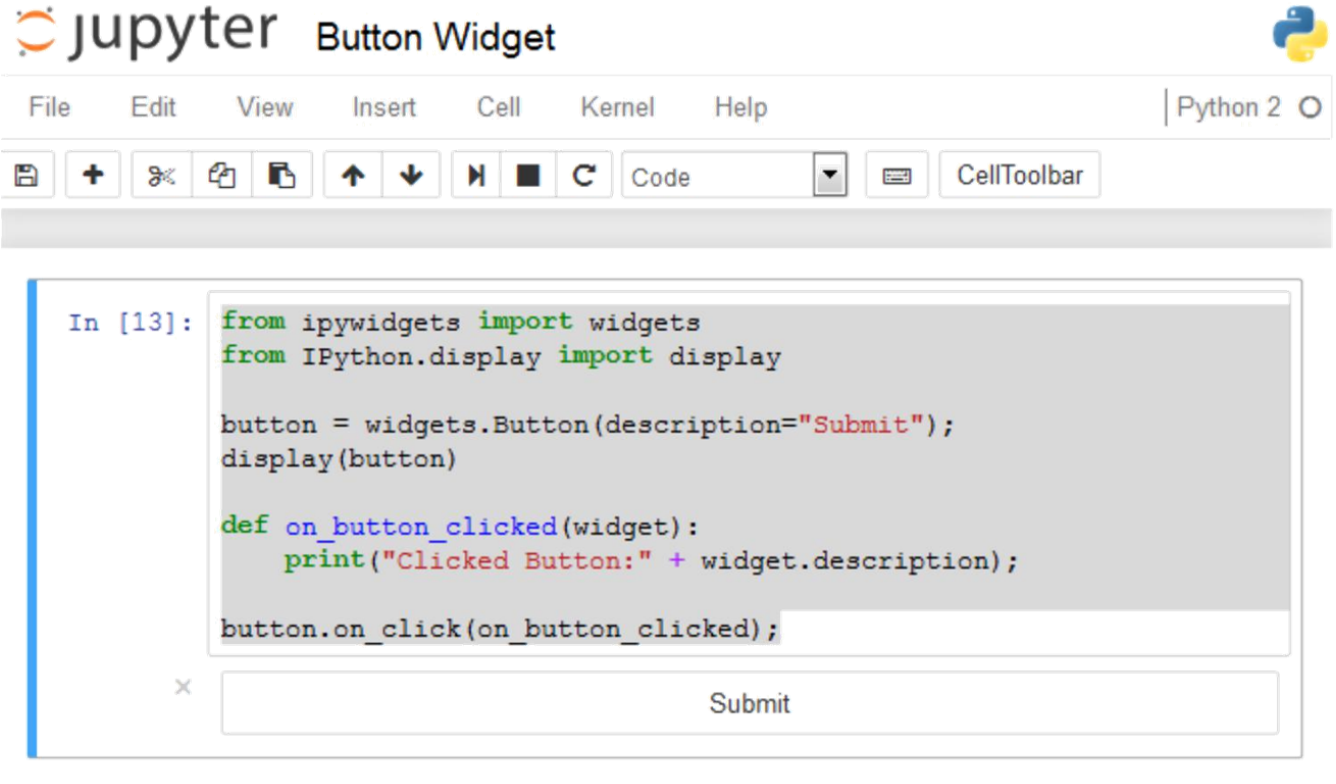

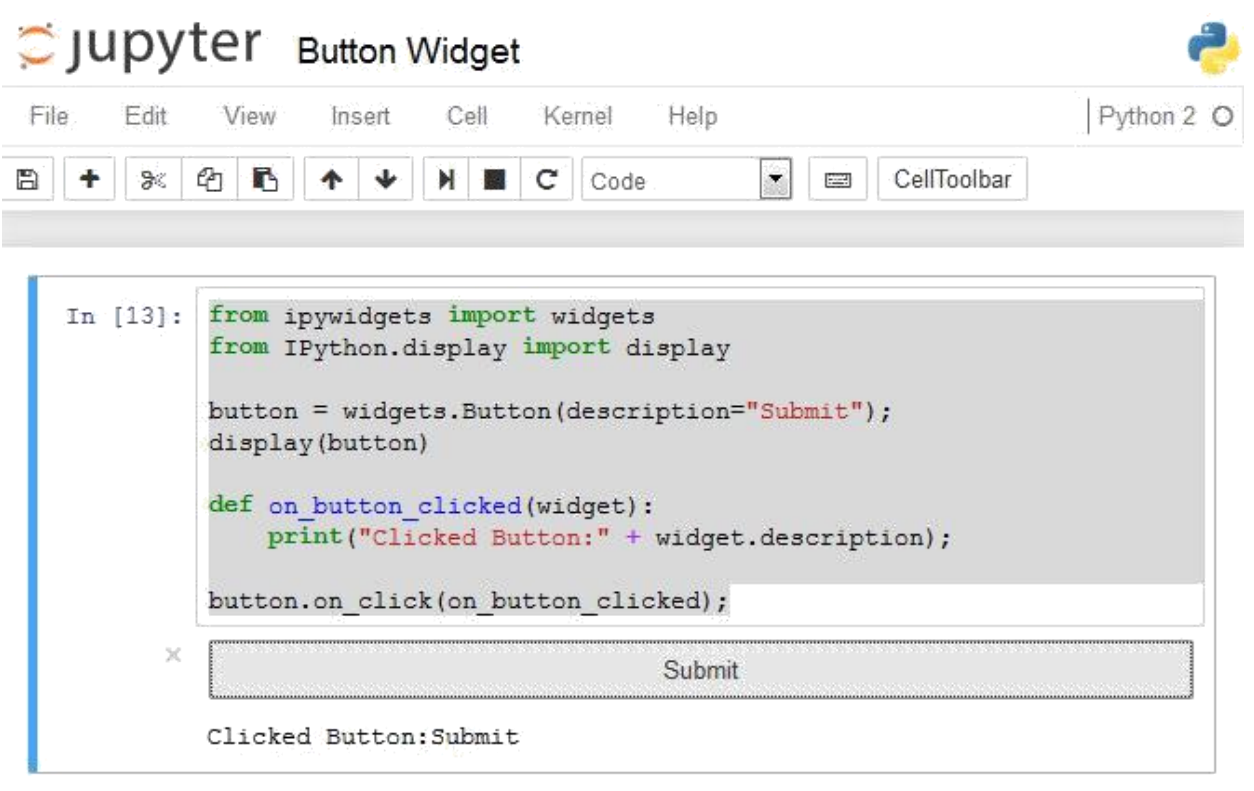

```
Out[1]: ['view_name','orientation',
          'color',
          '_view_module',
          'height',
          'disabled',
          'visible',
          'border_radius',
          'border_width',
          ' model_module',
          'font_style',
          'layout',
          'min',
          ' range',
          'background_color',
          'slider_color',
          'width',
          'continuous update',
          'font_family',
          ' dom_classes',
          'description',
          ' model name',
          'max',
          'border_color',
          'readout',
          'padding',
          'font_weight',
          'step',
          'border_style',
          'font_size',
          'msg_throttle',
          'value',
          'margin']
```
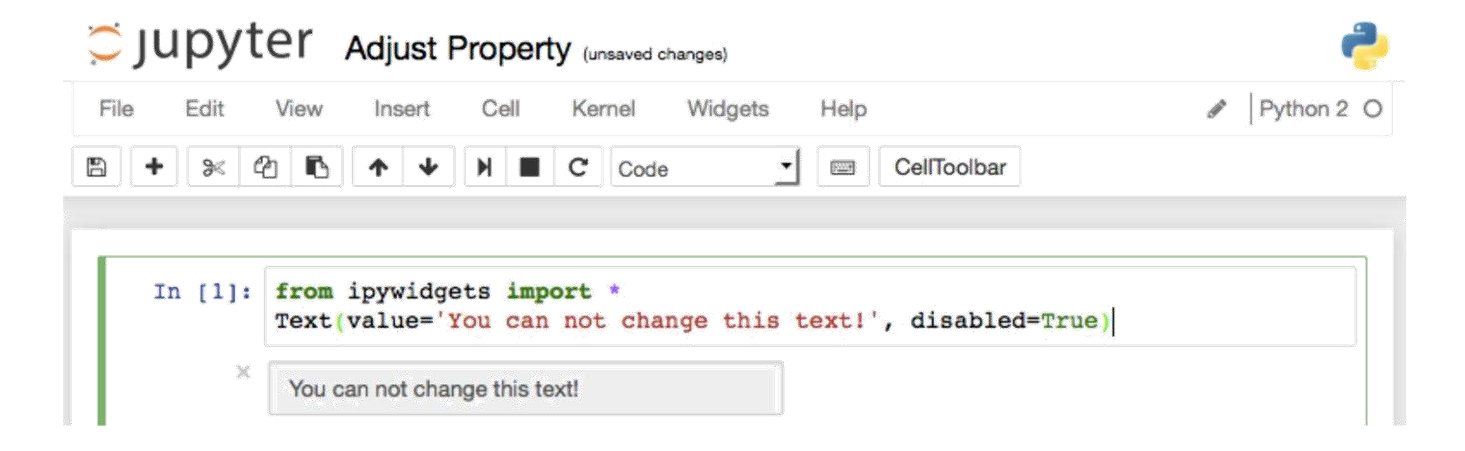

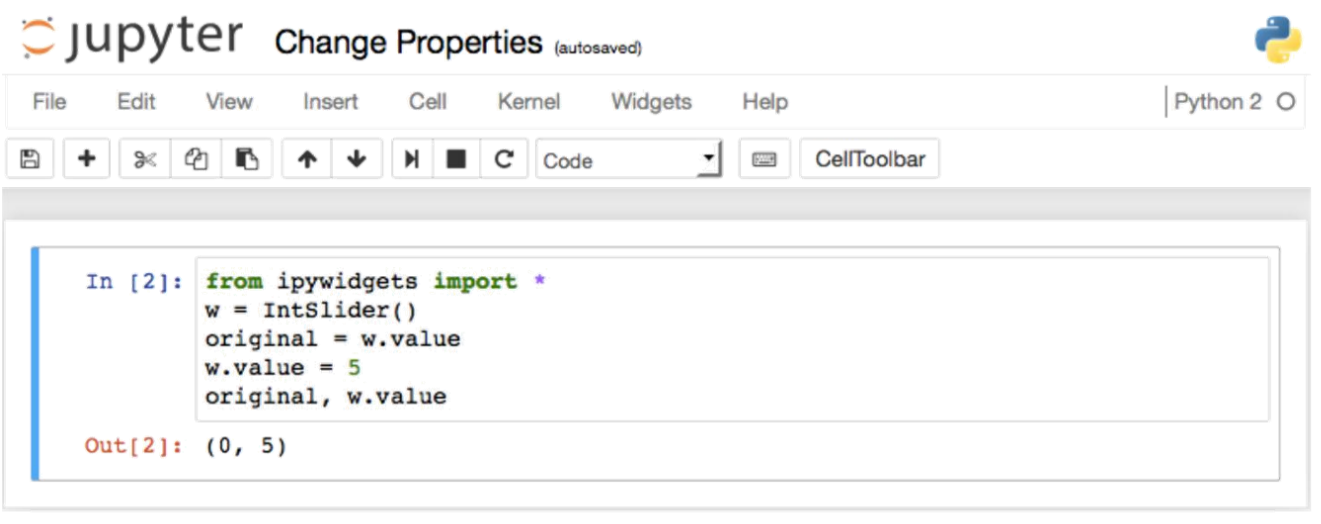

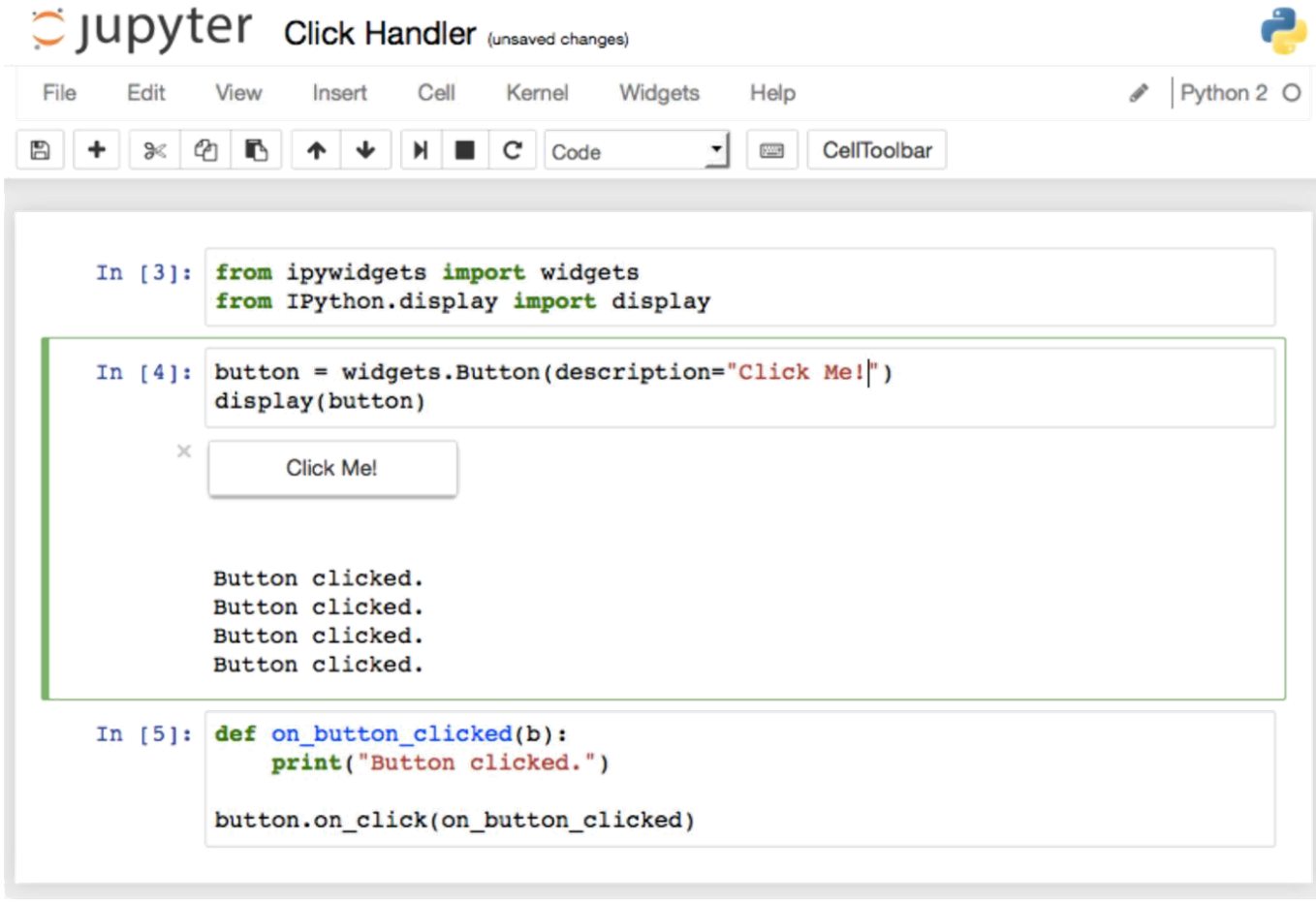

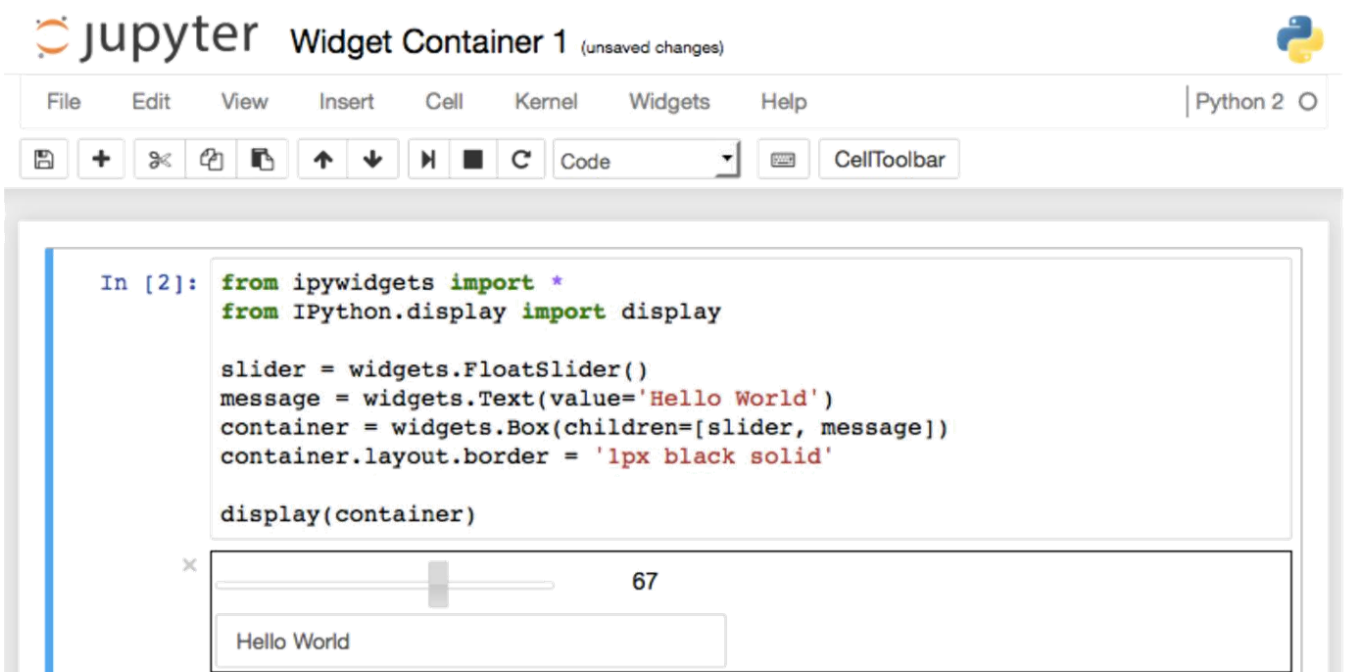

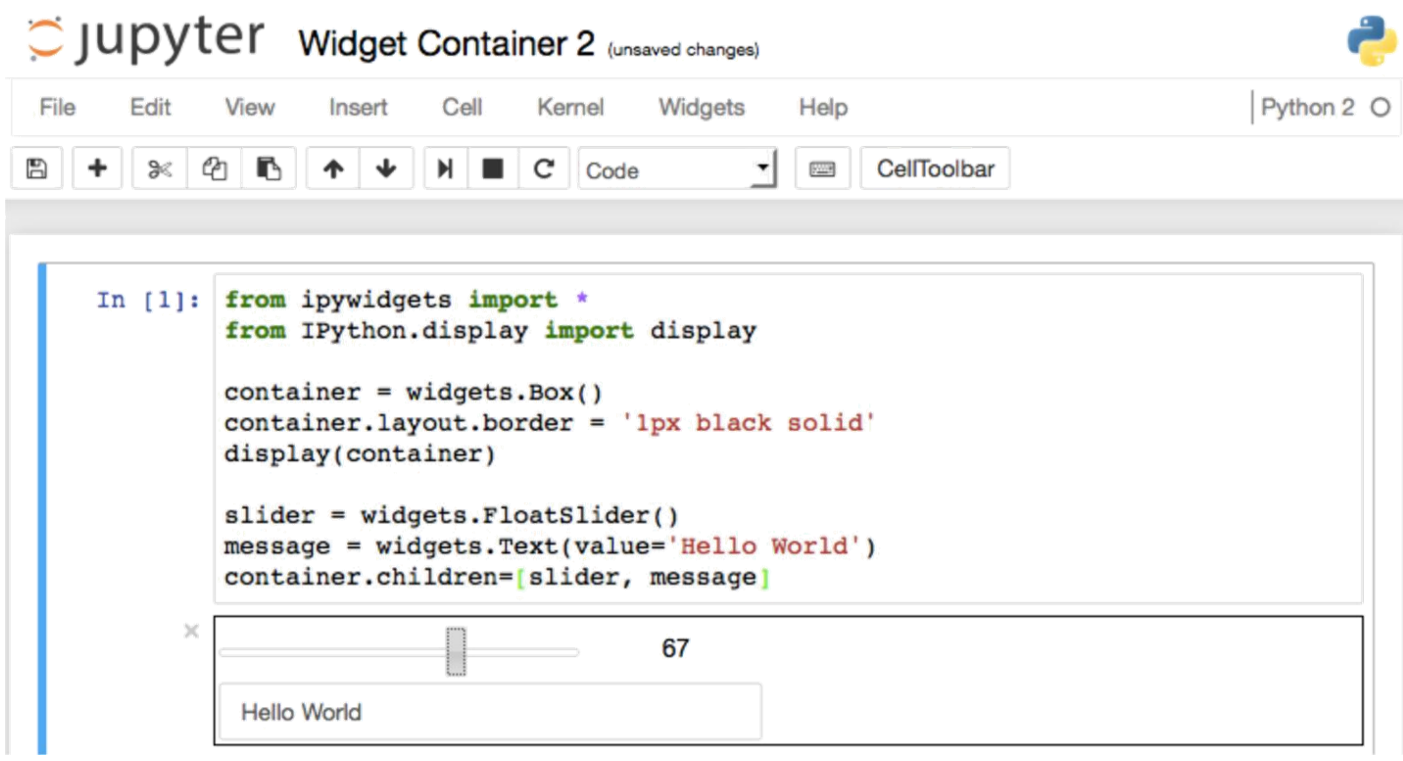

## **Chapter 7: Sharing and Converting Jupyter Notebooks**

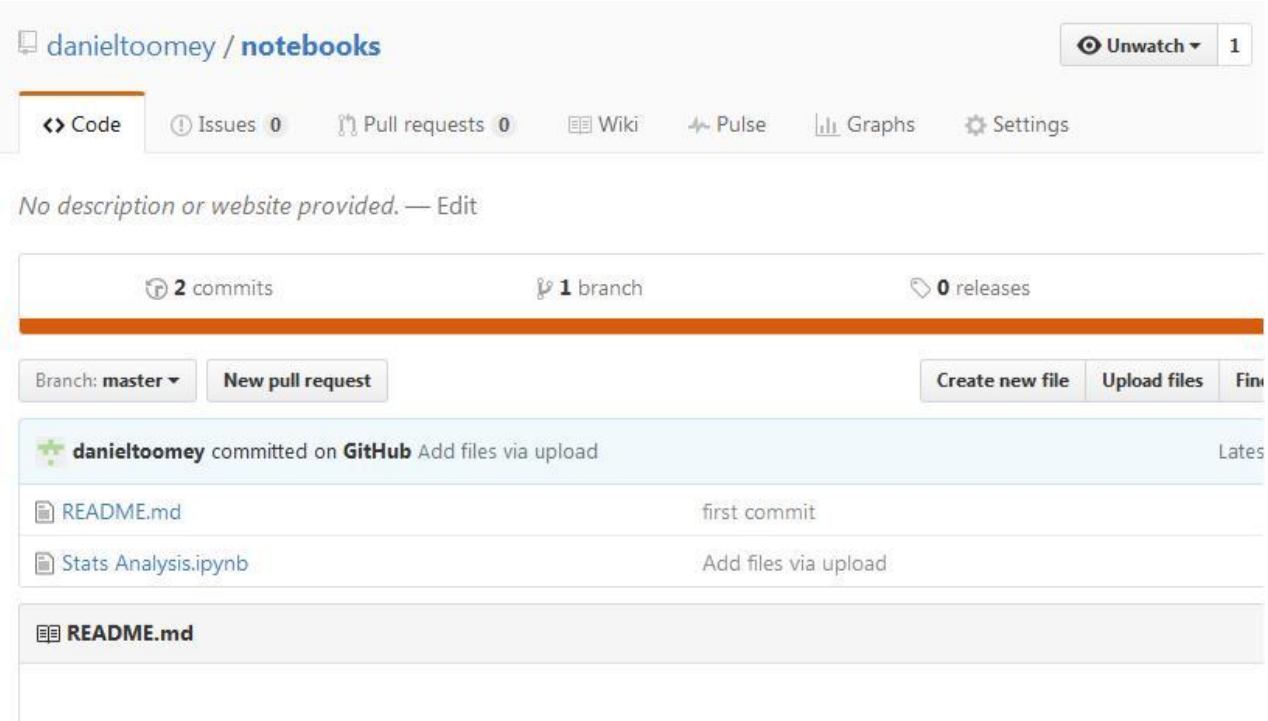

# notebooks

```
Branch: master =
              notebooks / Stats Analysis.ipynb
danieltoomey Add files via upload
1 contributor
85 lines (84 sloc) 2.18 KB
In [17]: const stats = require ("stats-analysis");
         var arr = [98, 98.6, 98.4, 98.8, 200, 120, 98.5];
         //standard deviation
         var my_stddev = stats.stdev(arr).toFixed(2);
         //meanvar my_mean = stats.mean(arr).toFixed(2);
         //median
         var my_median = stats.median(arr);
         //median absolute deviation
         var my_mad = stats. MAD(arr);
         // Outlier detection. Returns indexes of outliers
         var my_outliers = stats.indexOfOutliers(arr);
```
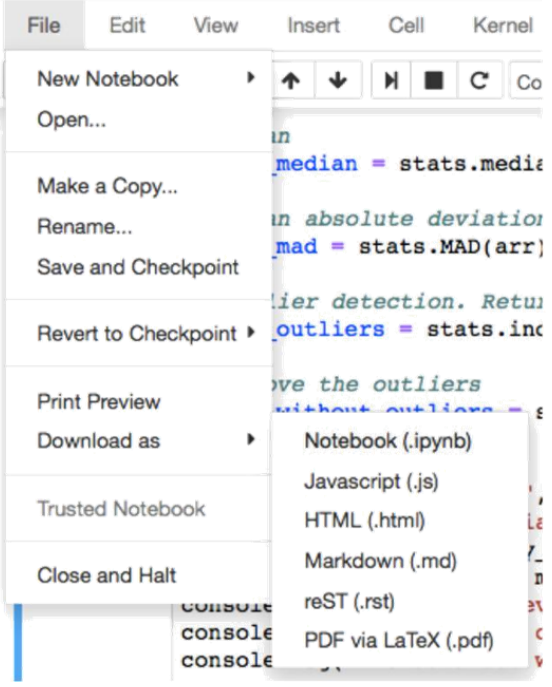

## Jupyter Stats Analysis Last Checkpoint: 06/13/2016 (autosaved)

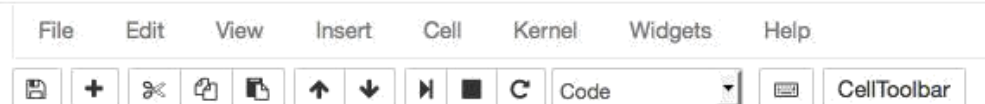

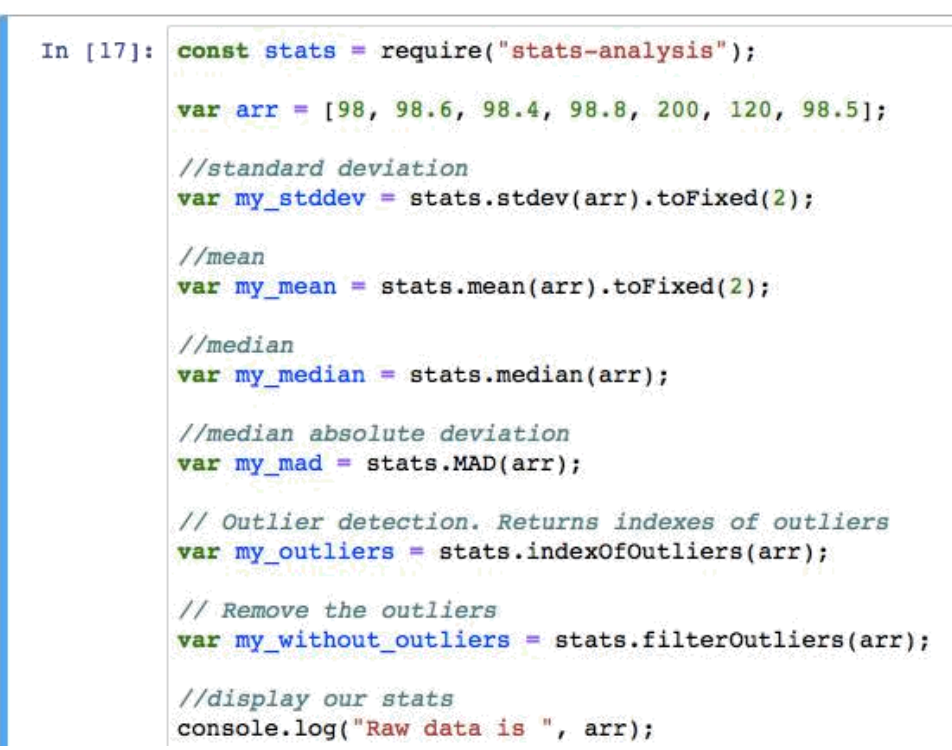

```
In [17]: const stats = require("stats-analysis");
          var arr = [98, 98.6, 98.4, 98.8, 200, 120, 98.5];
          //standard deviation
          var my stddev = stats.stdev(arr).toFixed(2);
          //meanvar my_mean = stats.mean(arr).toFixed(2);
          //median
          var my_median = stats.median(arr);
          //median absolute deviation
          var my_mad = stats.MAD(arr);
          // Outlier detection. Returns indexes of outliers
          var my_outliers = stats.index0f0utliers(arr);
          // Remove the outliers
          var my_without_outliers = stats.filterOutliers(arr);
          //display our stats
          console.log("Raw data is ", arr);
          console.log("Standard Deviation is ", my_stddev);
          console.log("Mean is ", my_mean);
          console.log("Median is ", my_median);
          console.log("Median Abs Deviation is " + my_mad);
         console.log("The outliers of the data set are ", my_outliers);<br>console.log("The data set without outliers is ", my_without_outliers);
         Raw data is [ 98, 98.6, 98.4, 98.8, 200, 120, 98.5 ]
         Standard Deviation is 35.07
         Mean is 116.04
         Median is 98.6
         Median Abs Deviation is 0.20000000000000284
         The outliers of the data set are [4, 5, 6]The data set without outliers is [ 98, 98.6, 98.4, 98.8 ]
```

```
Out[17]: undefined
```

```
Stats+Analysis-1.rst Stats+Analysis.md
     const stats = require("stats-analysis");
     var arr = [98, 98.6, 98.4, 98.8, 200, 120, 98.5];
     //standard deviation
     var my_stddev = stats.stdev(arr).toFixed(2);
     var my_mean = stats.mean(arr).toFixed(2);
     //median
     var my_median = stats.median(arr);
     var my_mad = stats.MAD(arr);
     var my_outliers = stats.index0f0utliers(arr);
     var my_without_outliers = stats.filterOutliers(arr);
     //display our stats
     console.log("Raw data is ", arr);
    console.log("Standard Deviation is ", my_stddev);
    console.log("Mean is ", my_mean);
     console.log("Median is ", my_median);
     console.log("Median Abs Deviation is " + my_mad);
     console.log("The outliers of the data set are ", my_outliers);
     console.log("The data set without outliers is ", my_without_outliers);
         Raw data is [ 98, 98.6, 98.4, 98.8, 200, 120, 98.5 ]
```

```
Stats+Analysis-1.rst Stats+Analysis.md
          var arr = [98, 98.6, 98.4, 98.8, 200, 120, 98.5];
8//standard deviation
          var my_stddev = stats.stdev(arr).toFixed(2);
10
11
          //meanvar my_mean = stats.mean(arr).toFixed(2);
1314
          //median
15
          var my_median = stats.median(arr);
16
17
          //median absolute deviation
18
          var my_mad = stats.MAD(arr);
19
20
          // Outlier detection. Returns indexes of outliers
21var my_outliers = stats.index0f0utliers(arr);
23// Remove the outliers
24
          var my_without_outliers = stats.filter0utliers(arr);
25
26
          //display our stats
27console.log("Raw data is ", arr);
28
          console.log("Standard Deviation is ", my_stddev);
29
          console.log("Mean is ", my_mean);
30
          console.log("Median is ", my_median);
31console.log("Median Abs Deviation is " + my_mad);
32console.log("The outliers of the data set are ", my_outliers);
33
          console.log("The data set without outliers is ", my_without_outliers);
34
35
36
37
38
      .. parsed-literal::
39
40
          Raw data is [ 98, 98.6, 98.4, 98.8, 200, 120, 98.5 ]
```
### **Stats Analysis**

#### July 14, 2016

```
In [17]: const stats = require ("stats-analysis");
        var arr = [98, 98.6, 98.4, 98.8, 200, 120, 98.5];
         //standard deviation
         var my_{stddev} = stats.stdout(arr) .toFixed(2);//meanvar my_mean = stats.mean(arr).toFixed(2);
         //median
         var my_median = stats.median(arr);
```
## **Chapter 8: Multiuser Jupyter Notebooks**

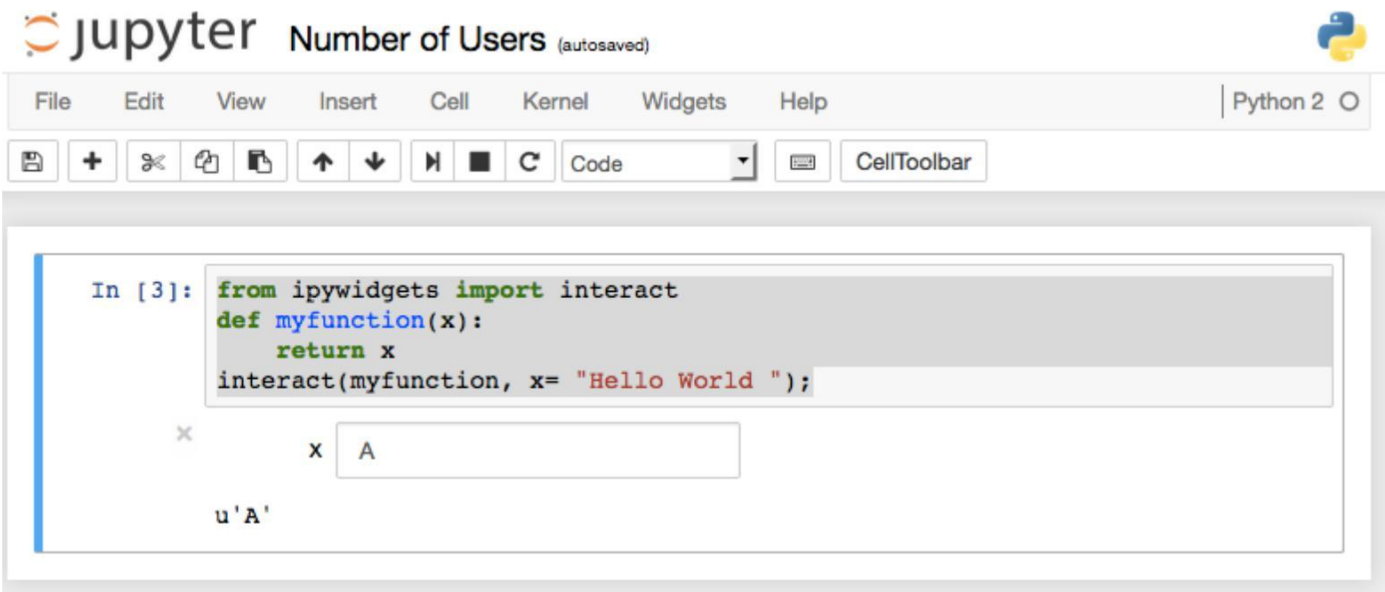

### **C** Jupyter

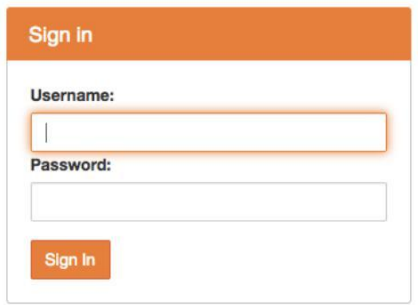

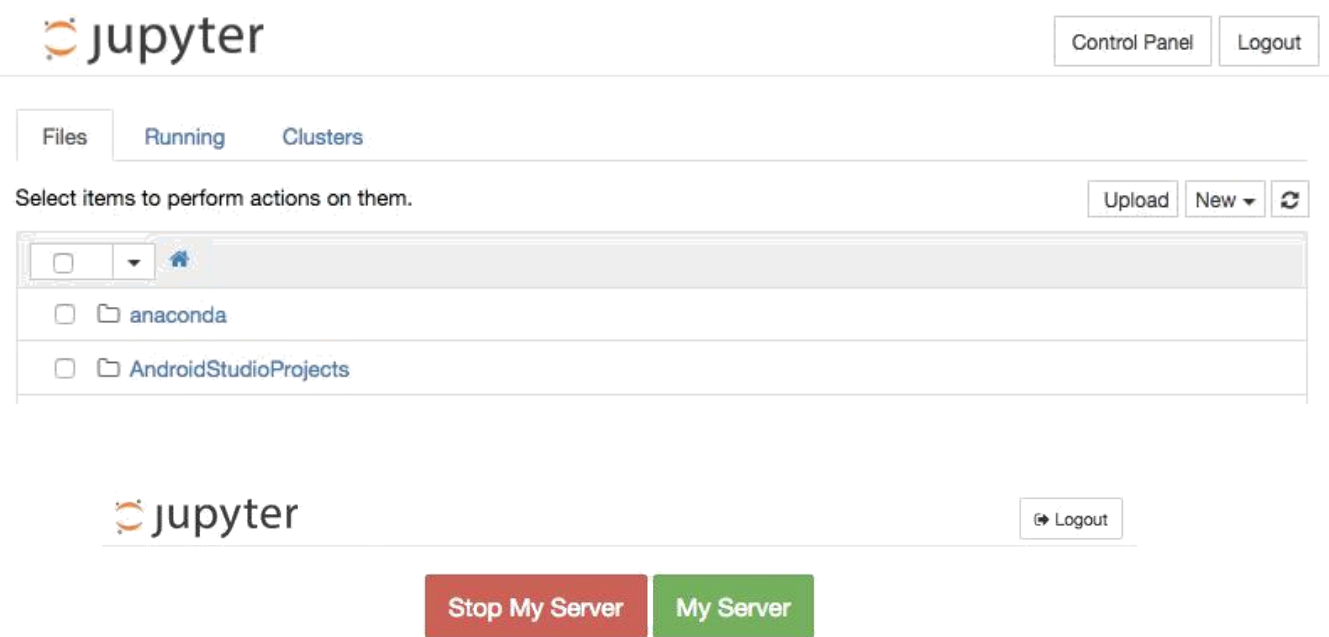

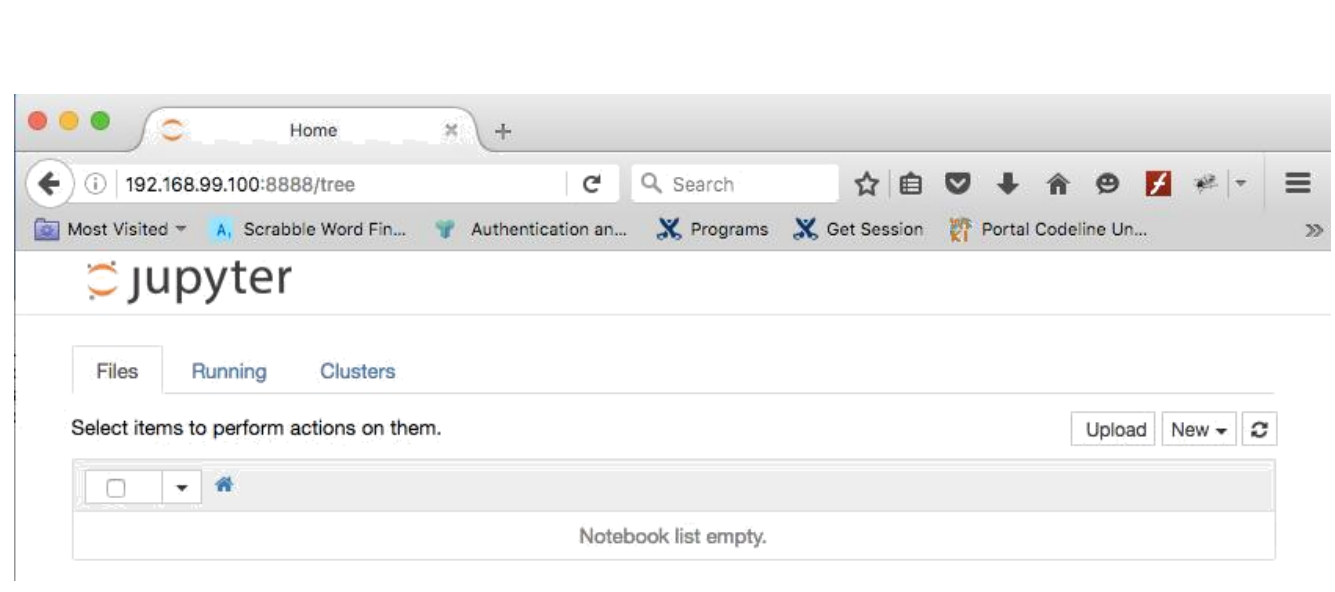

My Server

⊕ Logout

 $C$  Jupyter

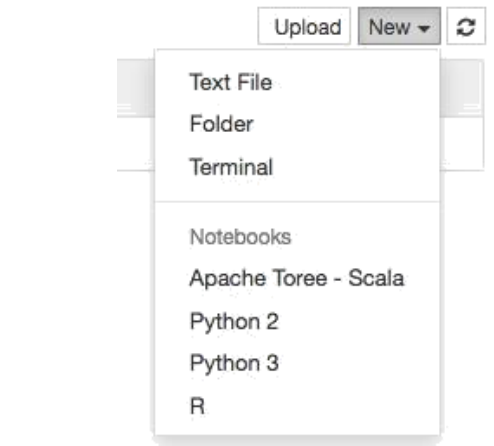

## **Chapter 9: Jupyter Scala Published**

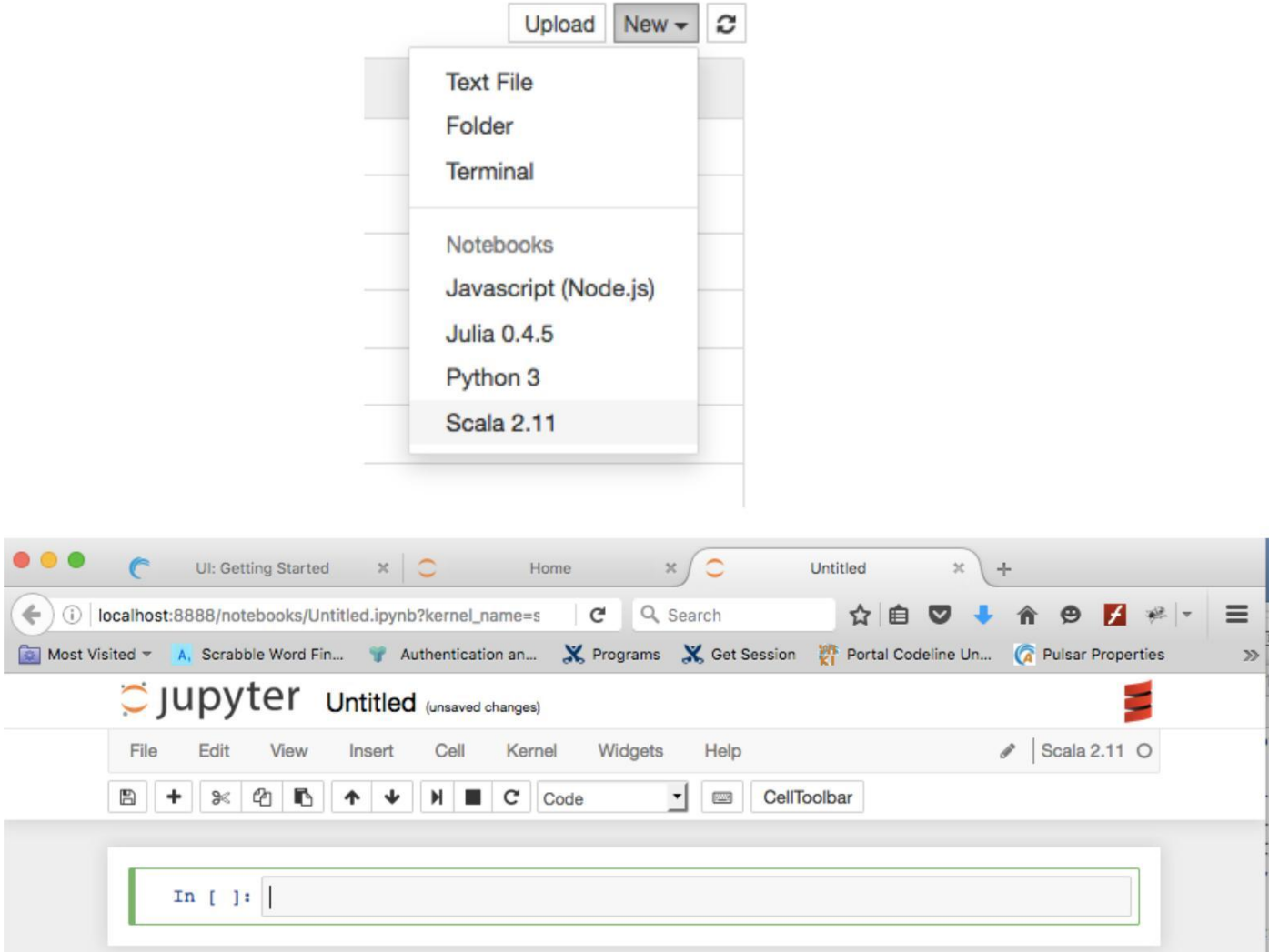

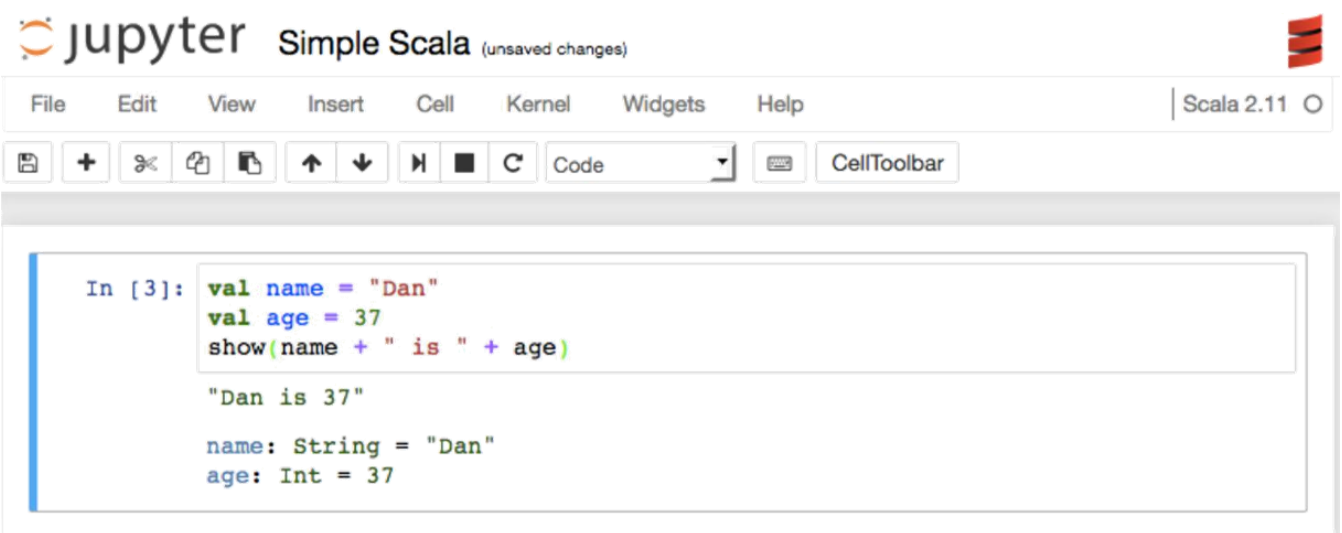

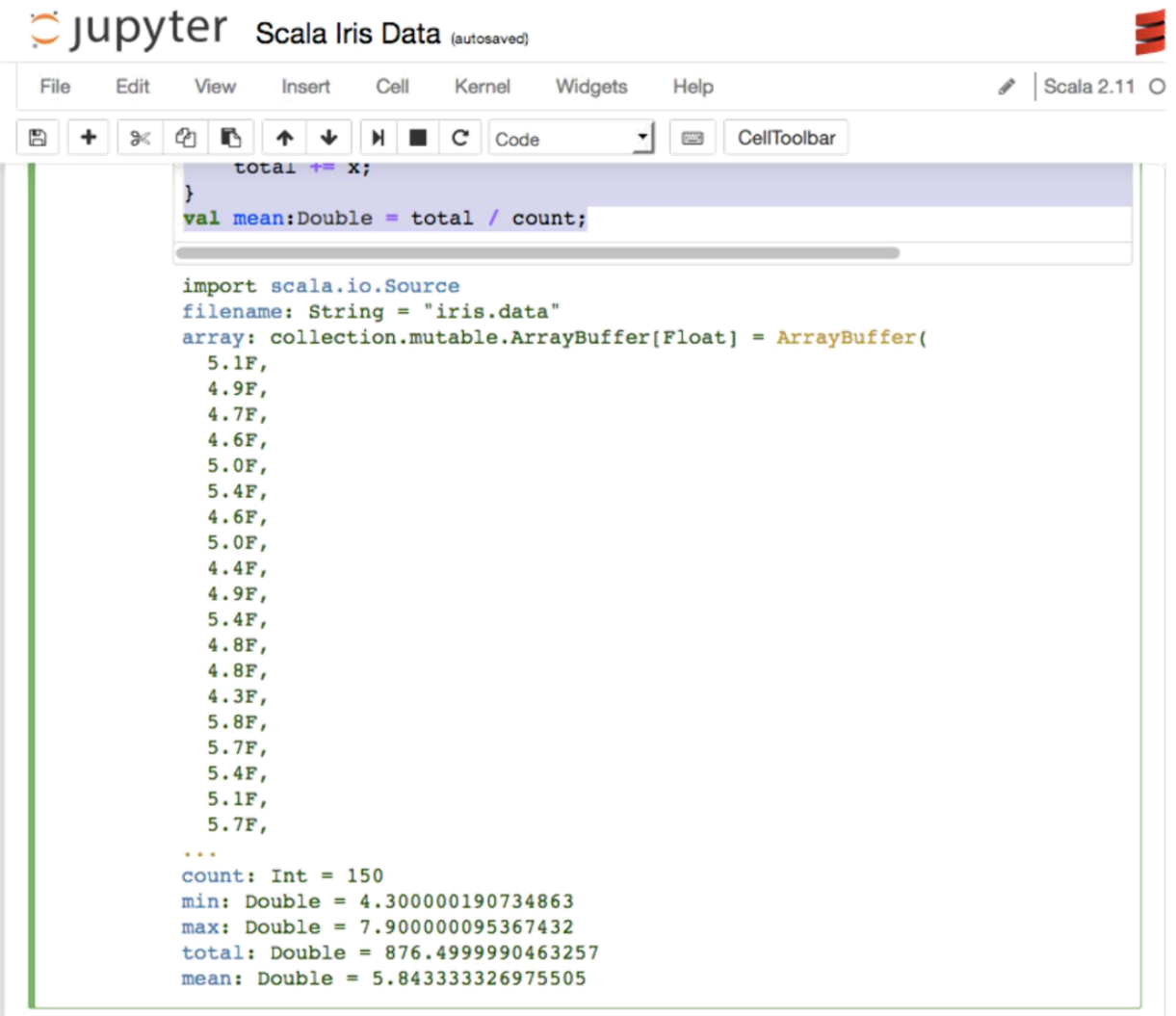

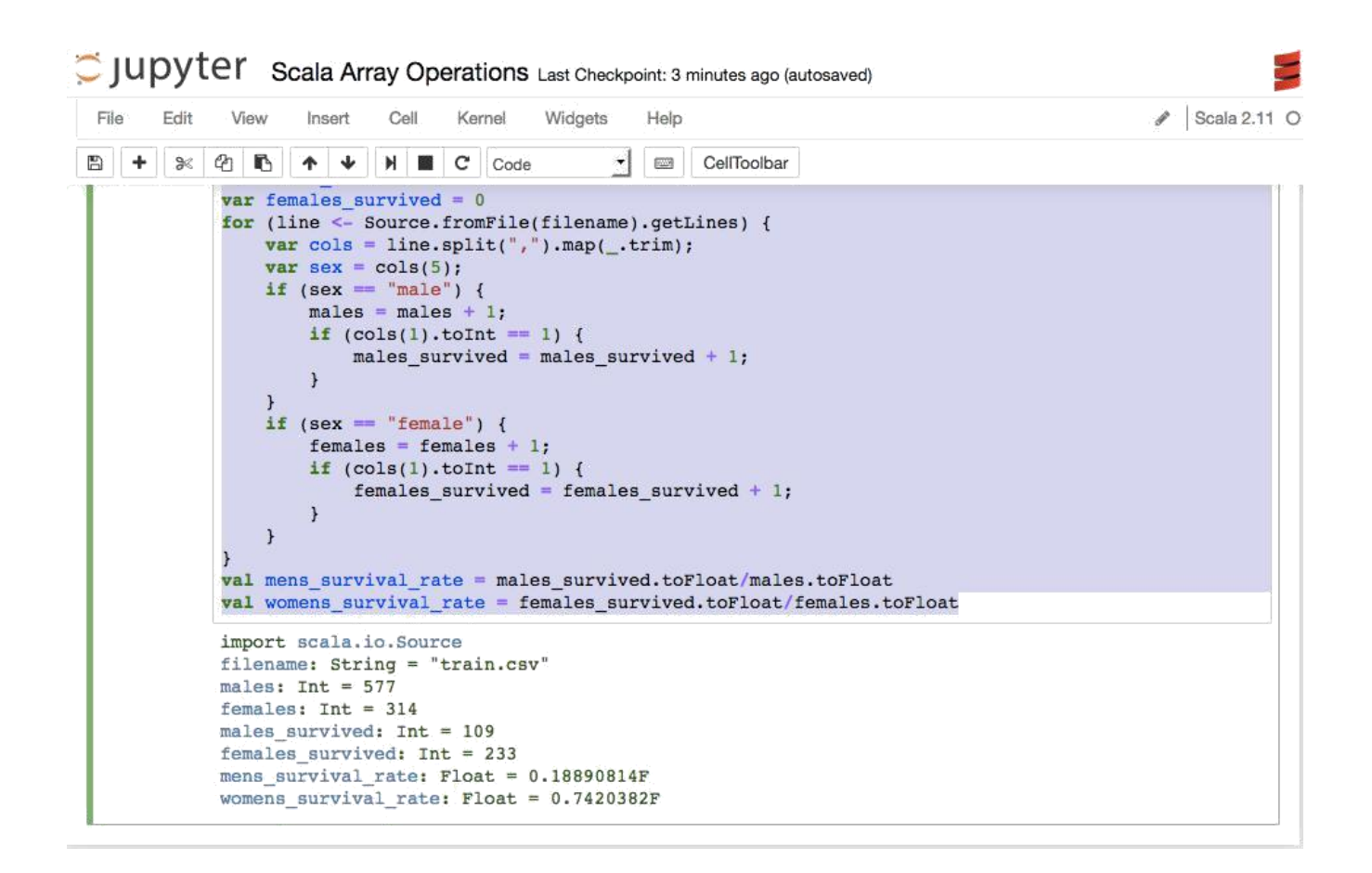

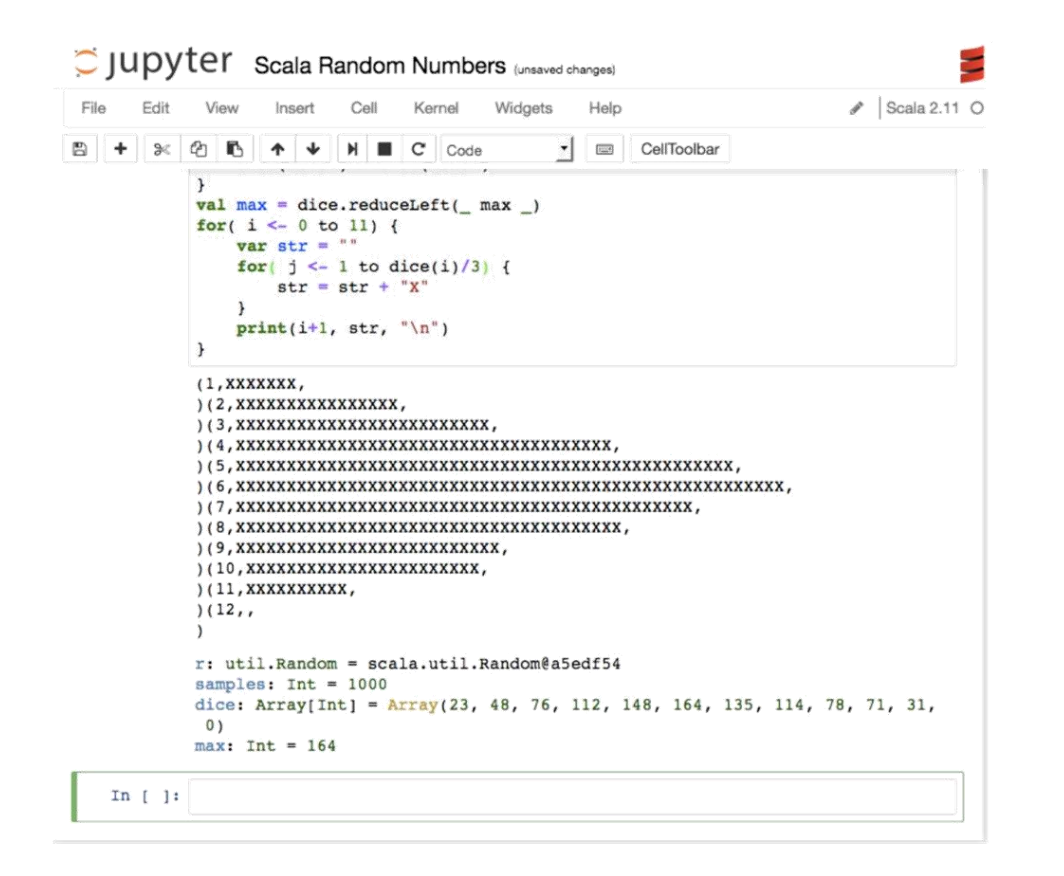

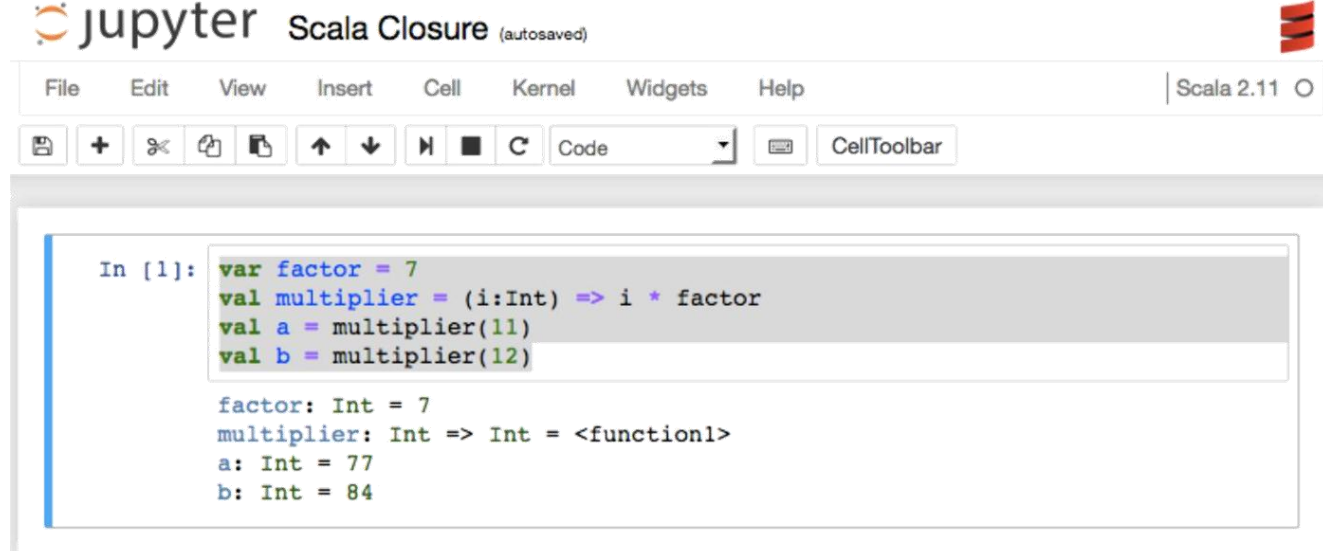

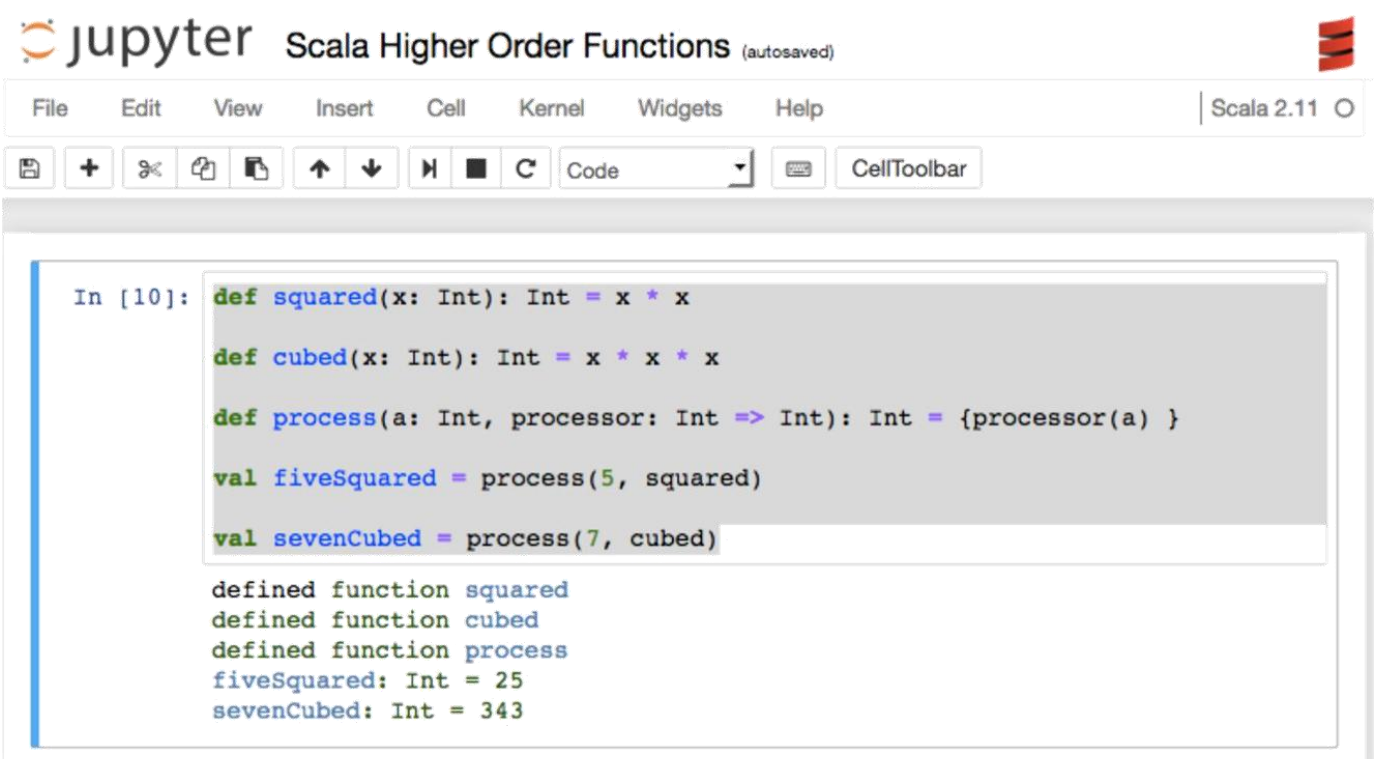

```
C JUPYTer Scala Pattern Matching (autosaved)
 File
          Edit
                     View
                                            Cell
                                                      Kernel
                                                                   Widgets
                                                                                  Help
                                                                                                                            \triangle Scala 2.11 O
                                Insert
\mathbb{B} \left| + \right| \times \left| \begin{smallmatrix} 1 \\ 0 \end{smallmatrix} \right| \left. \begin{smallmatrix} 1 \\ 0 \end{smallmatrix} \right| \left. \begin{smallmatrix} 0 \\ 0 \end{smallmatrix} \right|+ +H \parallel C \parallel Code
                                                                             \mathbf{r}\frac{1}{2}CellToolbar
       In [1]: def matchTest(x: Any): Any = x match {
                       case 7 => "seven"
                       case "two" \Rightarrow 2case \_ \Rightarrow "something"
                     \mathbf{r}val isItTwo = matchTest("two")
                     val isItTest = matchTest("test")
                     val isItSeven = matchTest(7)
                    defined function matchTest
                     isItTwo: Any = 2isItTest: Any = something
                    isItSeven: Any = seven
```
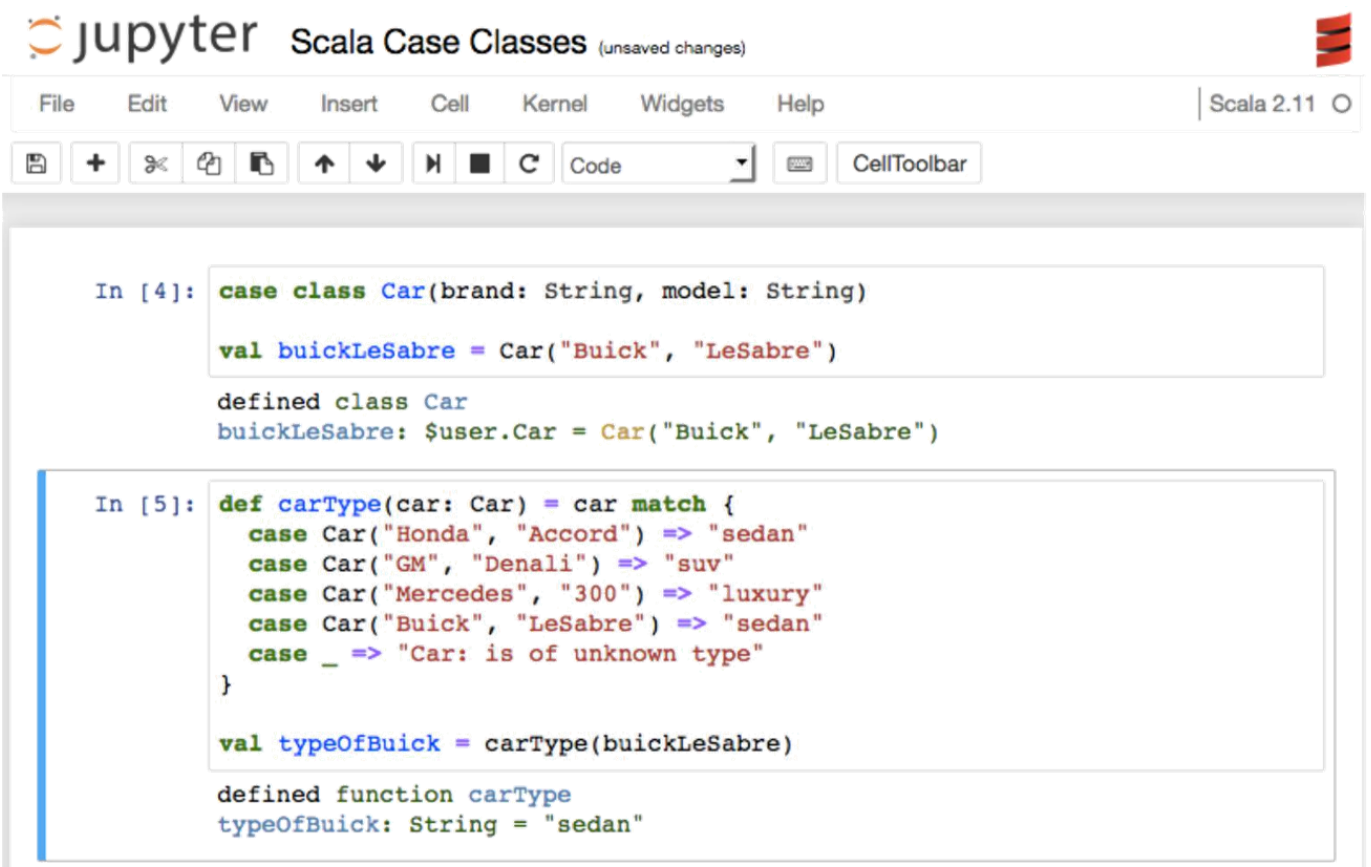

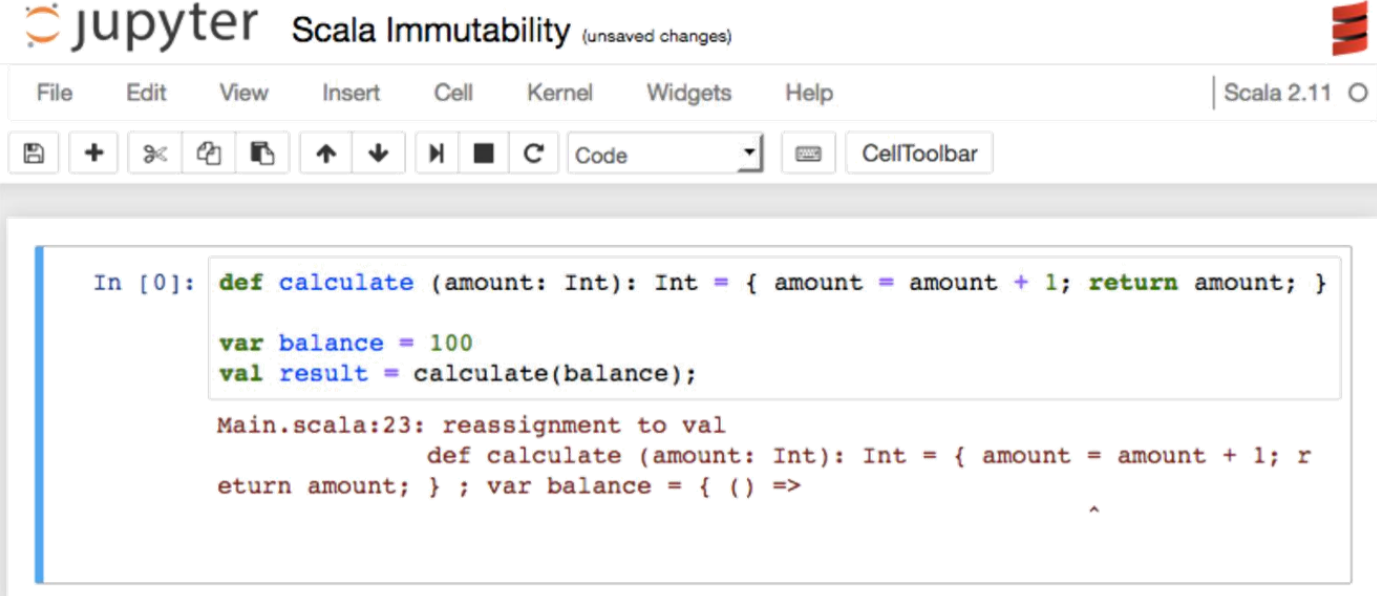
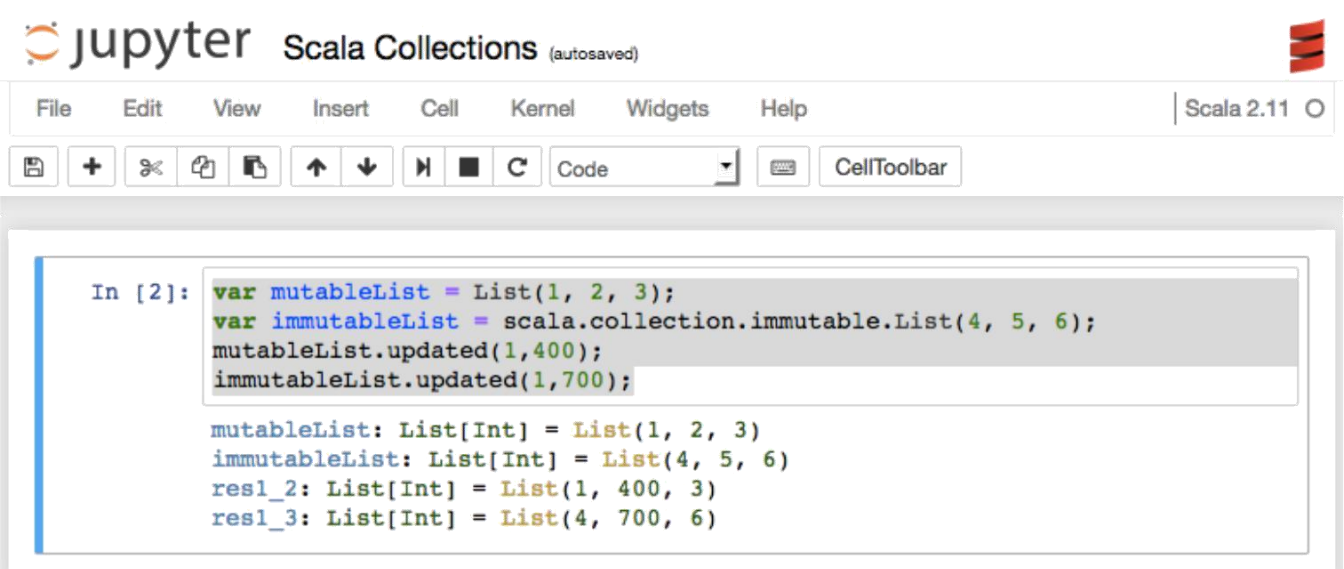

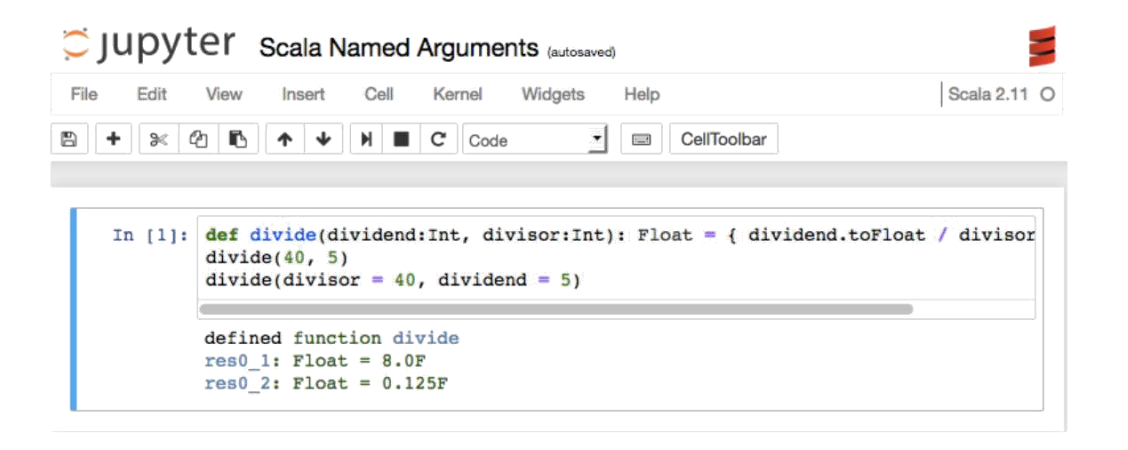

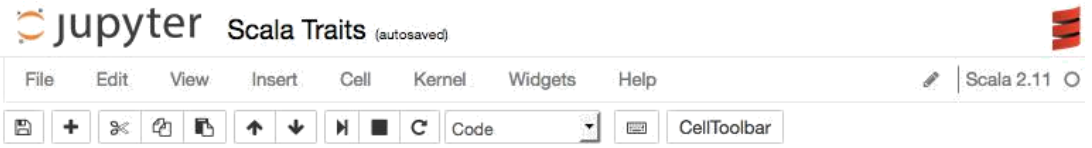

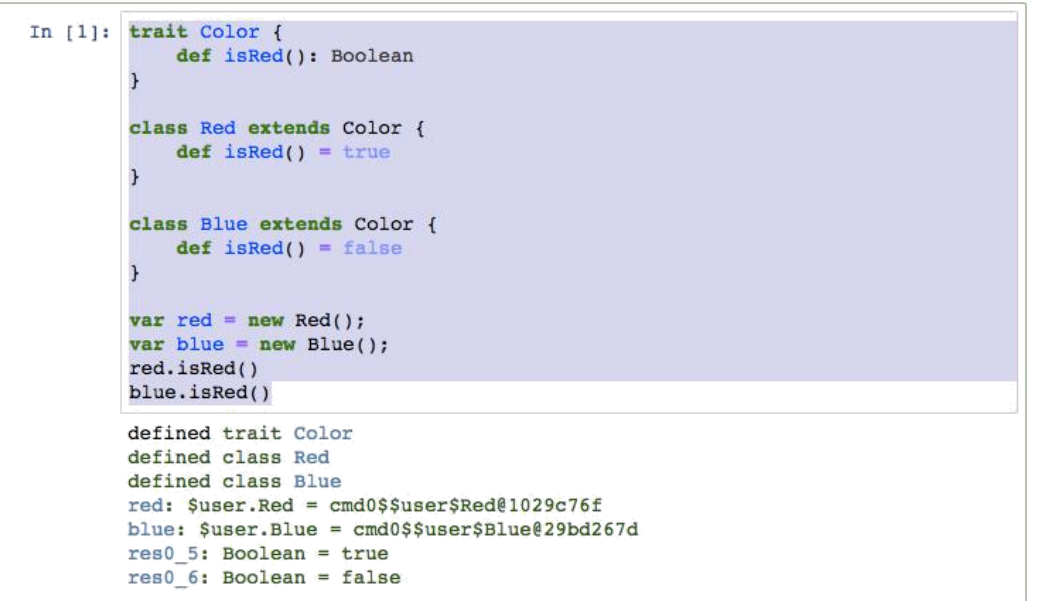

## **Chapter 10: Jupyter and Big Data**

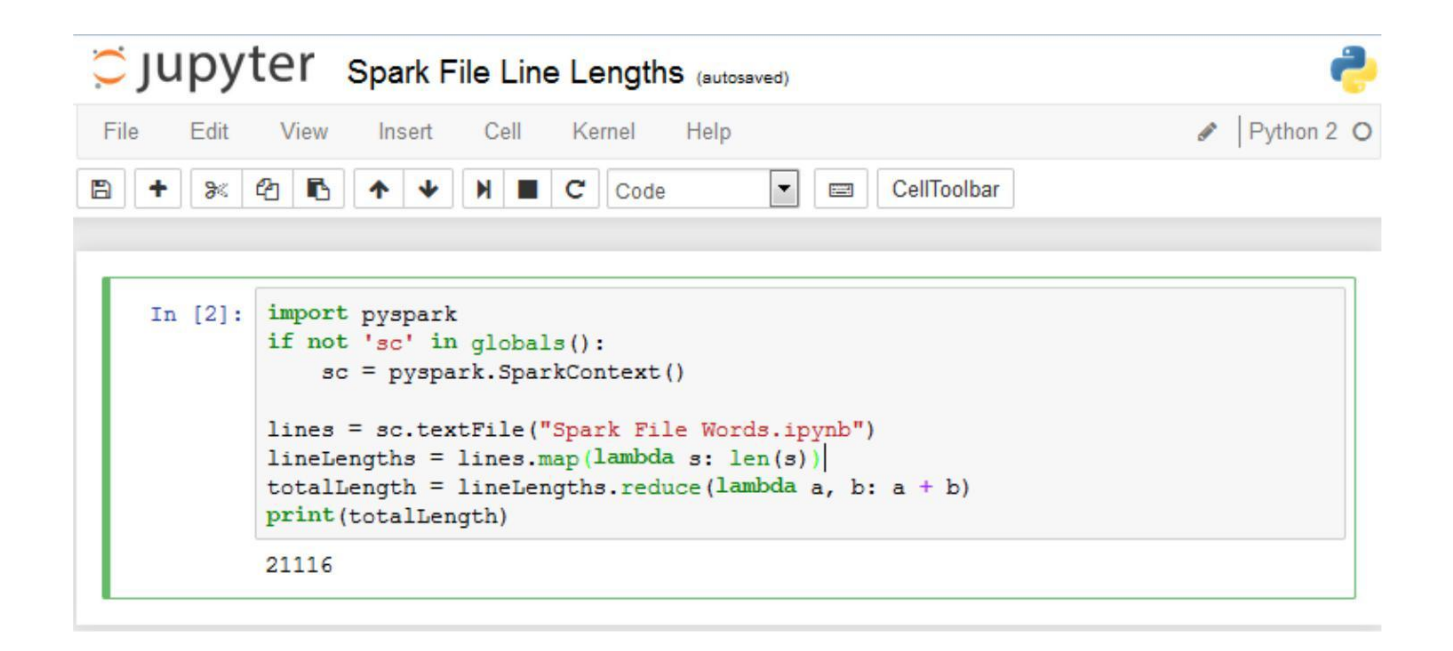

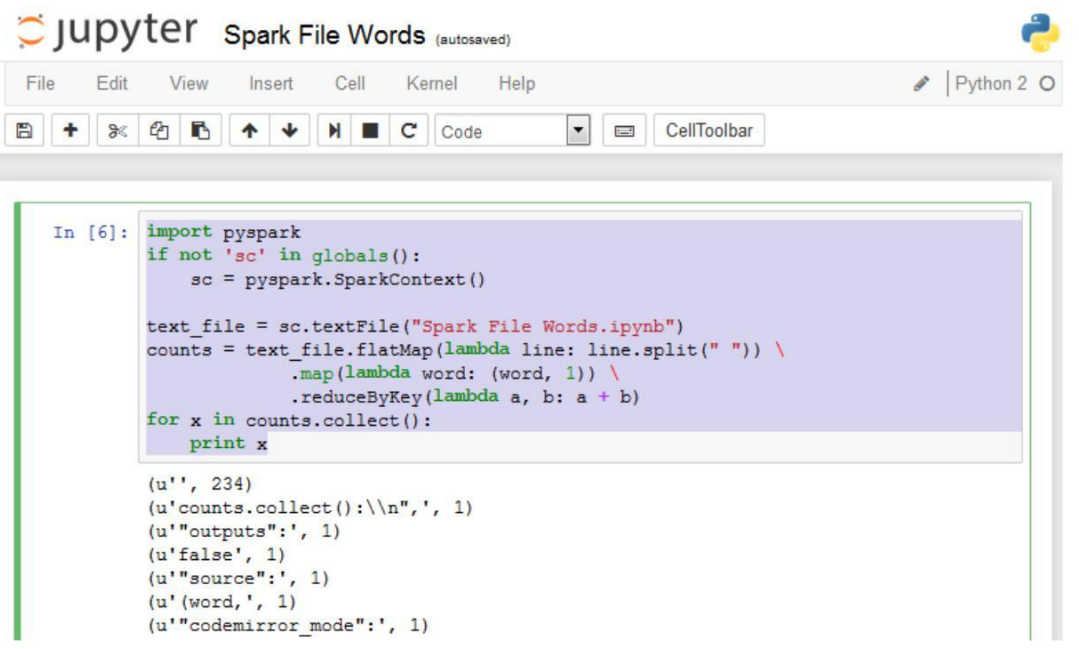

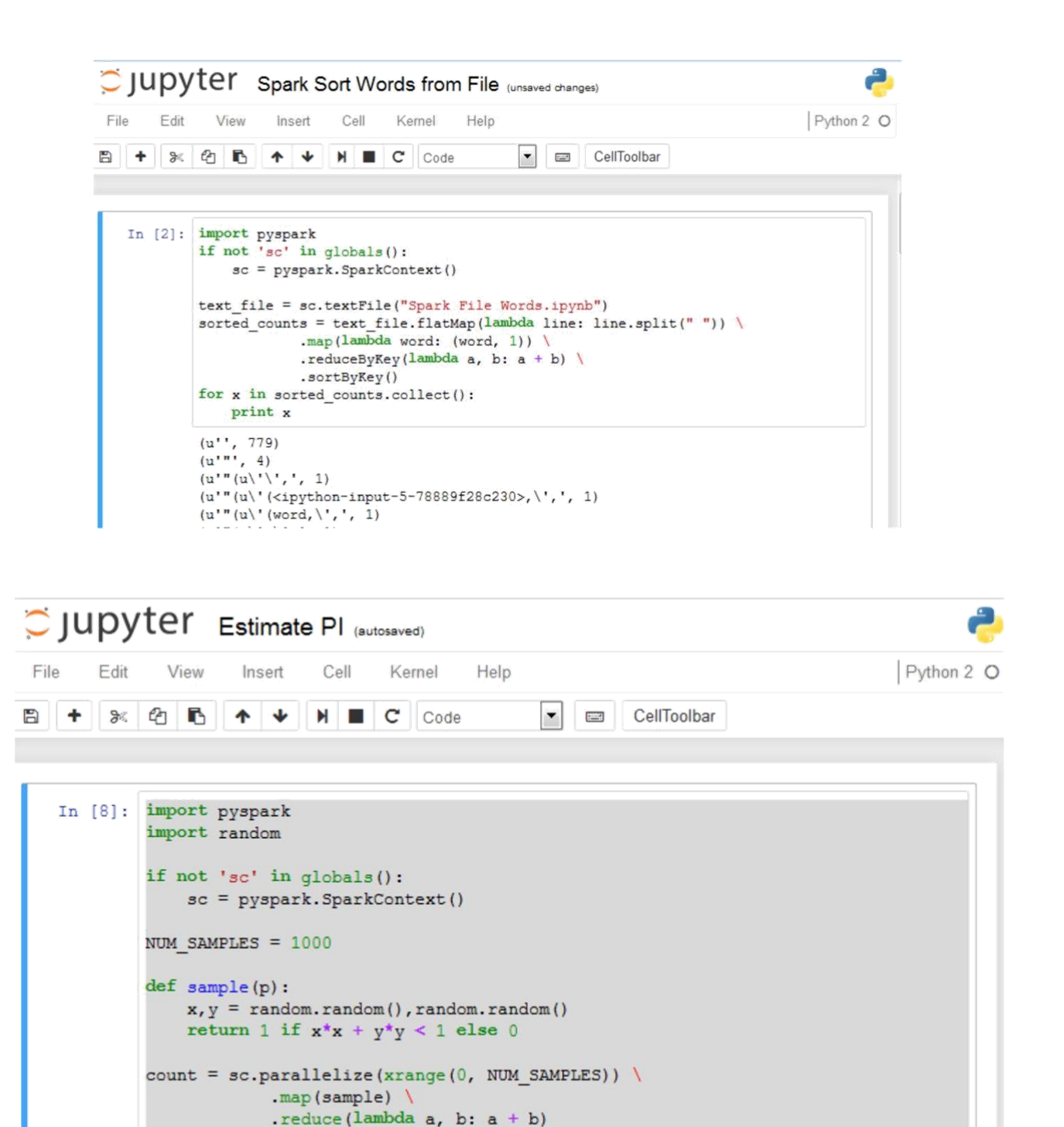

print "Pi is roughly \\$f" \ (4.0 \* count / NUM SAMPLES)

Pi is roughly 3.208000

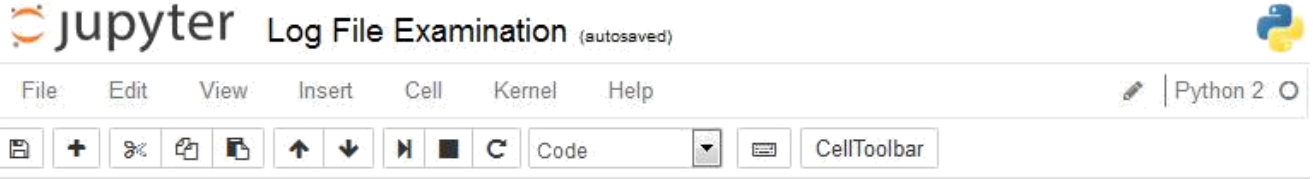

```
In [12]: import pyspark
         if not 'sc' in globals():
             sc = pyspark.SparkContent()textFile = sc.textFile("access log")
         print(textFile.count(), "access records")
         gets = textFile.filter(lambda line: "GET" in line)
         print(gets.count(),"GETs")
         posts = textFile.filter(lambda line: "POST" in line)
         print (posts.count (), "POSTs")
         other = textFile.subtract(gets) .subtract(post)print (other.count (), "Other")
         for x in other.collect():
            print x
         (1546, 'access records')
         (1525, 'GETs')(14, 'POSTs')(7, 'Other')64.246.94.152 - -[08/Mar/2004:20:09:57 -0800] "HEAD /twiki/bin/view/Main/S
         pamAssassinDeleting HTTP/1.1" 200 0
```
## S JUpyter Spark Primes (autosaved) File  $\mathscr{P}$  Python 2 O Edit View Insert Cell Kernel Help  $H$   $C$   $\circ$ BH + 8 2 6  $\overline{\phantom{a}}$  $\overline{\phantom{a}}$ CellToolbar 个业  $number = abs(int(number))$ # simple tests if  $number < 2$ : return False # 2 is prime if  $number = 2$ : return True # other even numbers aren't if not number  $\frac{1}{2}$  1: return False # check whether number is divisible into it's square root for x in range(3, int(number\*\*0.5)+1, 2): if number  $x = 0$ : return False #if we get this far we are good return True # create a set of numbers to 100,000 numbers = sc.parallelize(xrange(100000)) # count out the number of primes we found print numbers.filter(is\_it\_prime).count() 9592

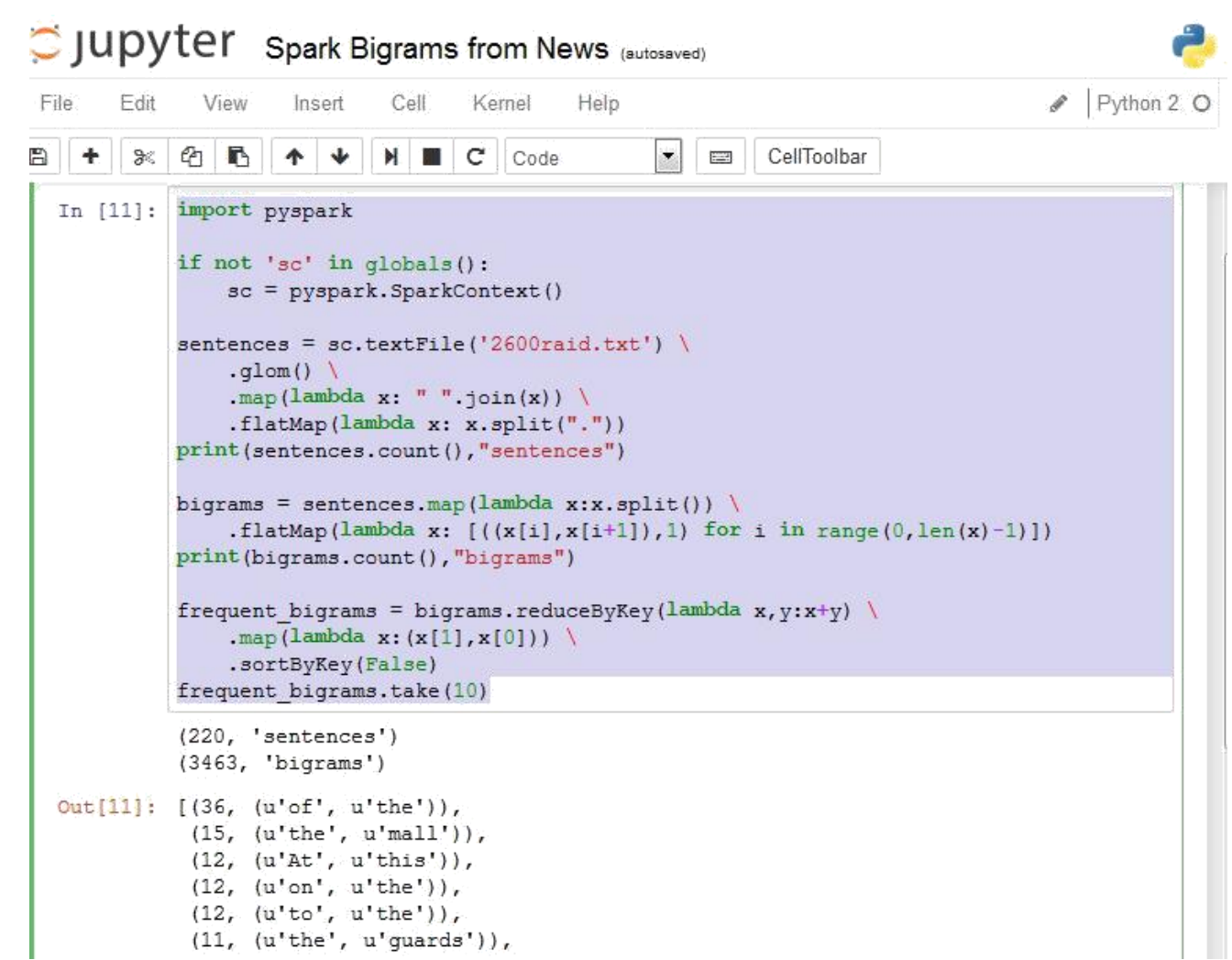

## C JUDYTET Spark Daily Show Guests (autosaved)

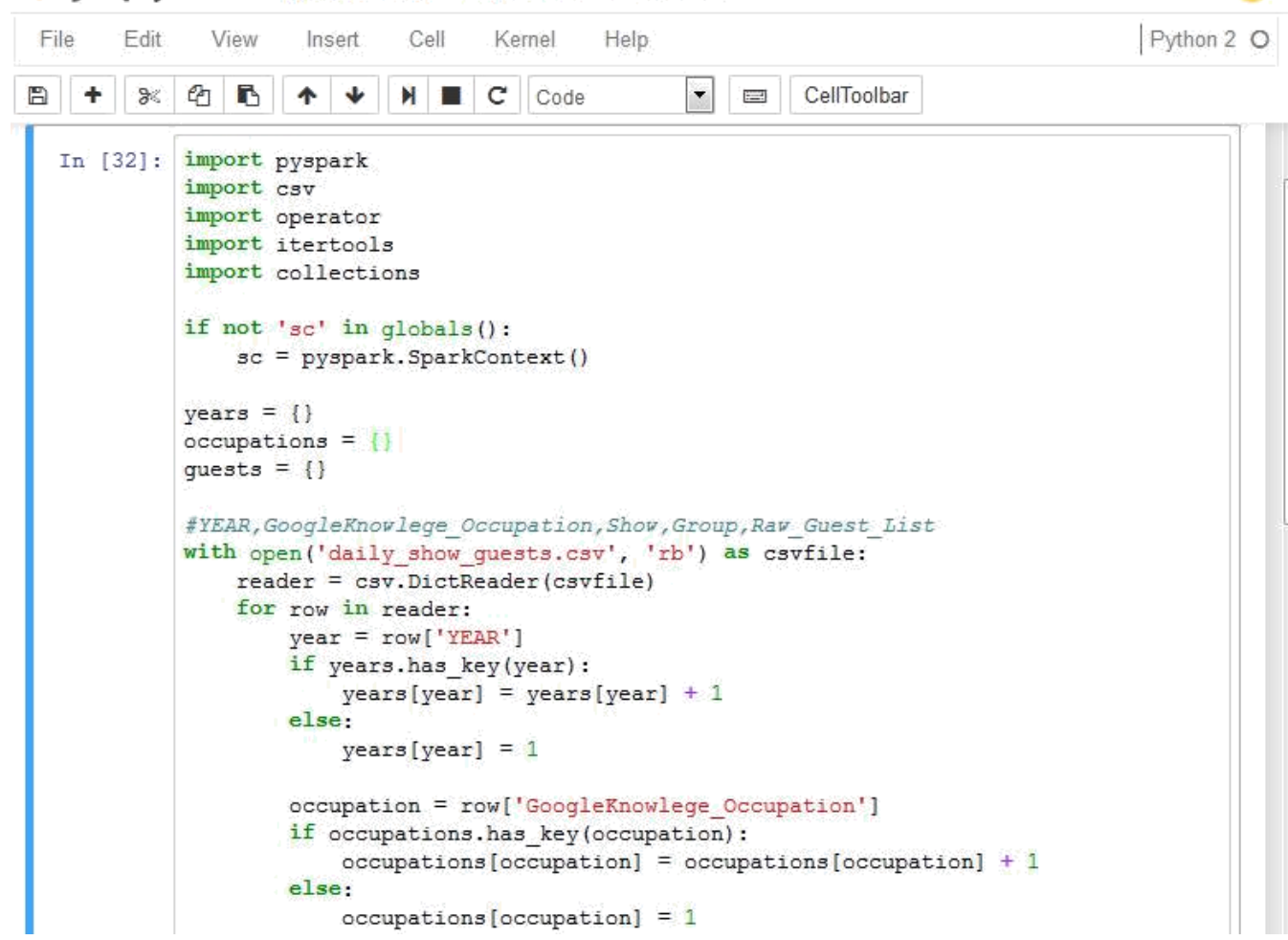

```
quest = row['Raw Guest List']if guests.has key(guest):
            quests [quest] = quests [quest] + 1
        else:
            quests [quest] = 1syears = sorted(years.items(), key=operator.itemgetter(1), reverse=True)
soccupations = sorted(occupations.items(), key=operator.itemgetter(1), reverse=1
squests = sorted(quests.items(), key=operator.itemgetter(1), reverse=True)
print syears[:5]
print soccupations[:5]
print squests[:5]
× [∷
                                     \mathbf{H}\mathbf{I}þ.
[('2000', 169), ('1999', 166), ('2003', 166), ('2013', 166), ('2010', 165)]
[('actor', 596), ('actress', 271), ('journalist', 180), ('author', 102), ('
Journalist', 72)]
[('Fareed Zakaria', 19), ('Denis Leary', 17), ('Brian Williams', 16), ('Pau
1 Rudd', 13), ('Ricky Gervais', 13)]
```